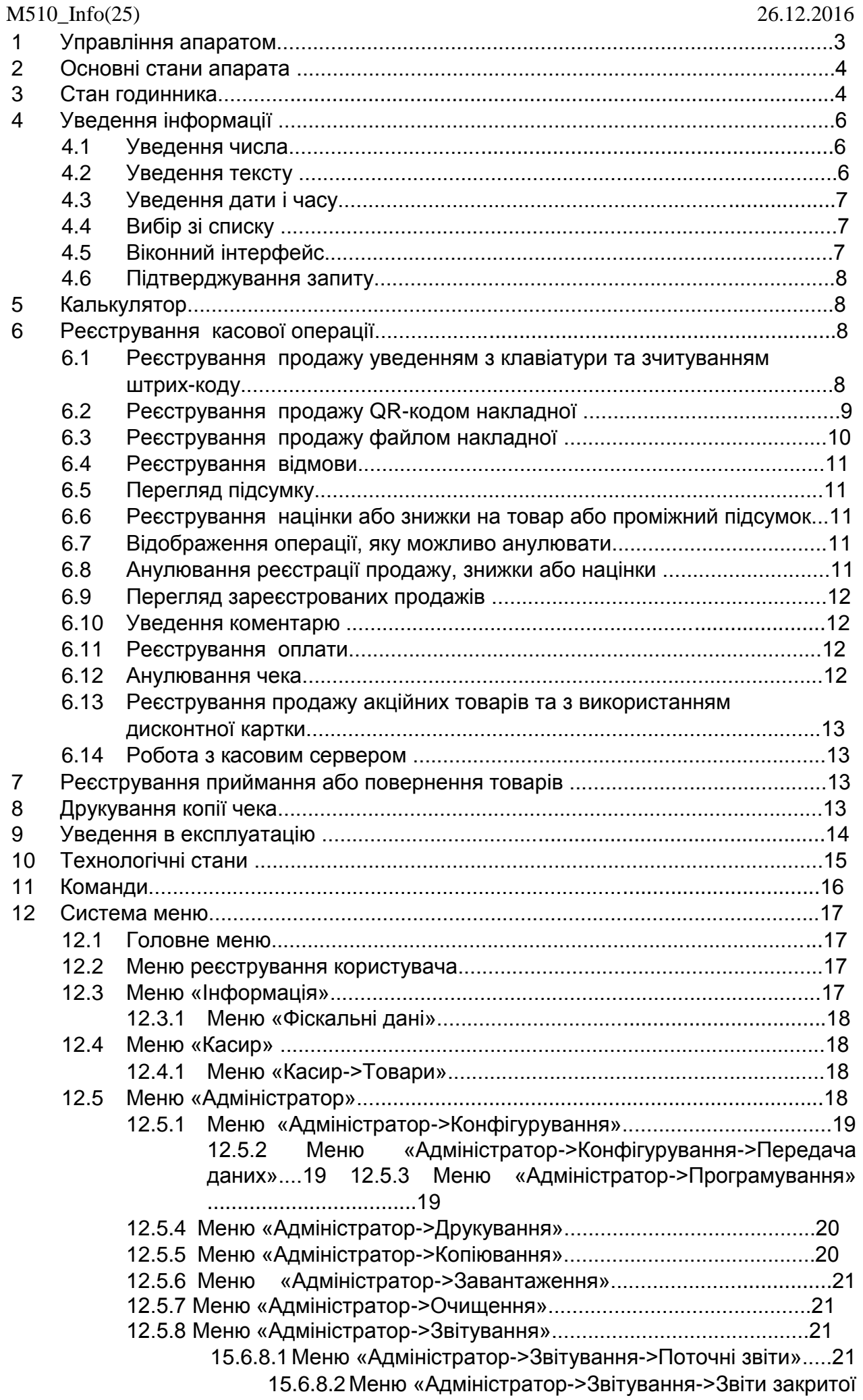

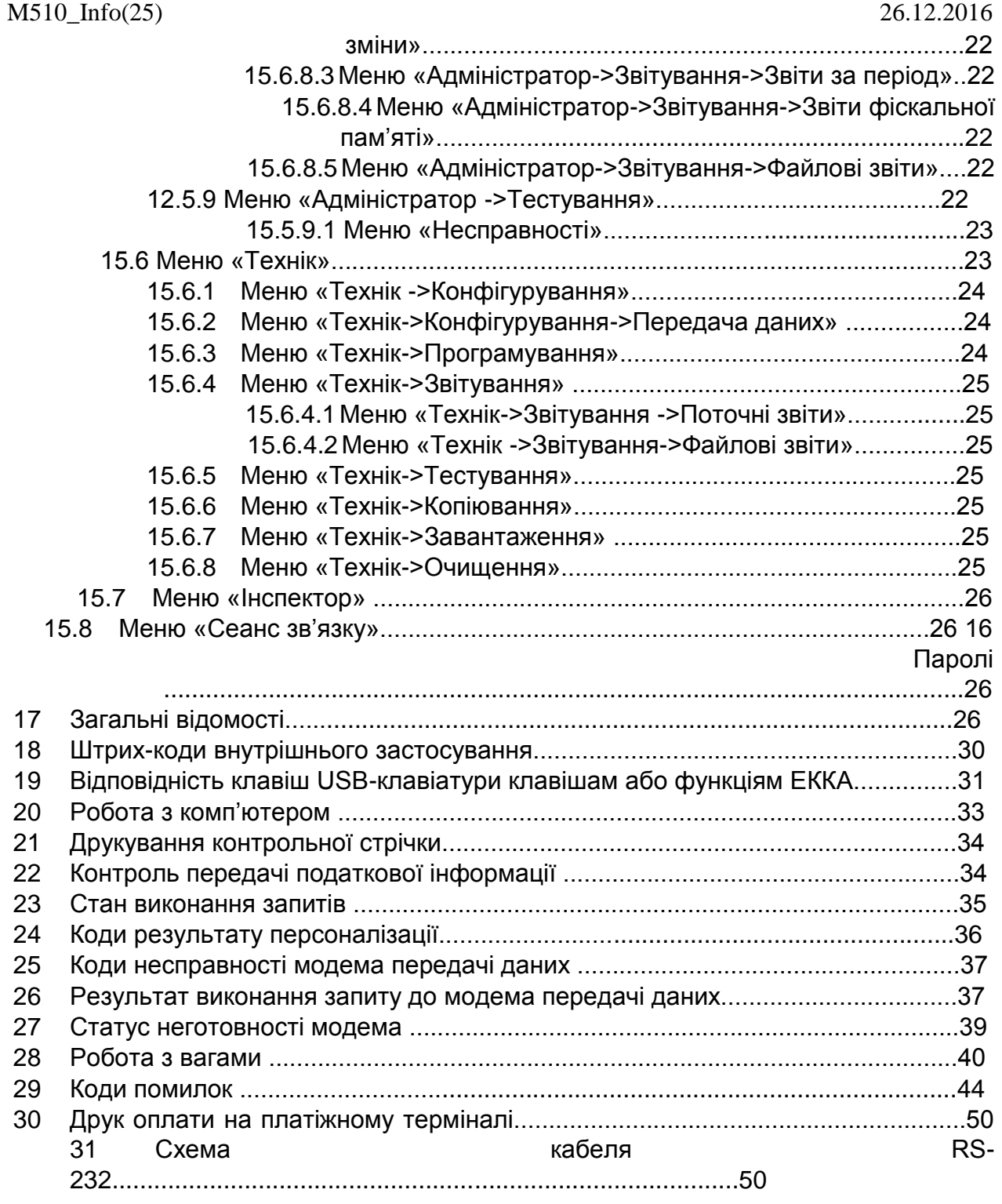

# **1 Управління апаратом**

Управління апаратом здійснюється з допомогою: клавіатури апарата, зовнішніх пристроїв (USB-клавіатура та USB-зчитувач коду) або командних файлів, розміщених на USB-накопичувачі. Також можливе програмування апарата та зчитування інформації командами з комп'ютера, підключеного до апарата з допомогою USB-інтерфейсу або мережі Інтернет.

Розташування й позначення клавіш на клавіатурі апарата показано на малюнку.

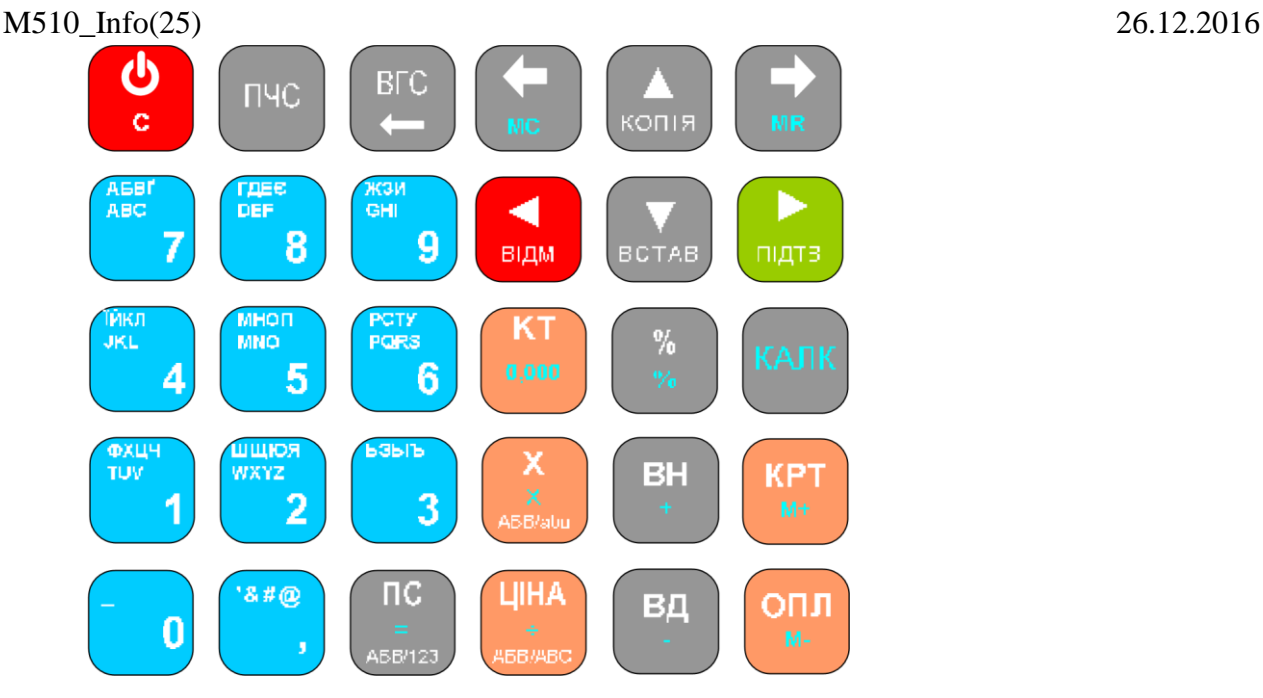

Клавіатура апарата багатофункціональна. На клавішах нанесено позначення одної або кількох функцій. Далі за текстом клавіші позначатимуться у квадратних дужках жирним шрифтом. Позначення клавіші залежатиме від функції клавіші. Наприклад: клавіша **[КТ/0,000]** позначатиметься як **[КТ]** під час опису реєстрування касової операції, і як **[0,000]** під час опису калькулятора.

У вимкненому апараті функціонує тільки клавіша **[ ]**, якою вмикається апарат натисканням протягом 1…2 с.

Апарат вимикається натисканням клавіші **[ ]** протягом не менш ніж 1 с. В разі коротшого натискання функція клавіші залежить від стану апарата, і позначатиметься як **[С]**.

Протягування чекової стрічки здійснюється клавішею **[ПЧС]**, за винятком режимів уведення тексту або числа. У вказаних режимах функція клавіші **[ПЧС]** - «Видалення символу в позиції курсору».

Відкривання скриньки здійснюється клавішею **[ВГС]** лише з підключеним блоком живлення, за винятком режимів уведення тексту або числа. У вказаних режимах клавіша має функцію «Видалення символу перед курсором». Відкривання скриньки блокується в разі не реєстрування касира, адміністратора або техніка.

Далі описано управління з допомогою клавіатури апарата, відповідність клавіш USB-клавіатури клавішам апарата наведено в п.19.

Числа, що вводяться, позначатимуться в кутових дужках жирним шрифтом, наприклад: **<код товару>**.

**УВАГА!** Зчитувач штрих-коду має бути запрограмований на доповнення штрихкоду суфіксом CR (байт 0dH).

**УВАГА!** Апарат не розпізнає в QR-коді символи кирилиці.

# **2 Основні стани апарата**

Початковий запуск апарата – стан в якому виконується автоматичне тестування апарата та відновлення денних лічильників на основі денного журналу. Після завершення початкового запуску апарат переходить у стан годинника.

Годинник – стан в якому на дисплеї апарата відображуються: індикатори стану апарата, та, якщо не зареєстровано користувача – поточний час, назва дня тижня і дата, а якщо зареєстровано – поточний час і назва користувача. Якщо зареєстровано касира, то також показується номер касира, і, якщо зміну відкрито, кількість закритих касових чеків. Час відображується у форматі «години:хвилини», а, у разі реєстрації техніка, - у форматі «години:хвилини:секунди».

Очікування – стан після завершення команди та після закриття чека. На дисплеї зображується результат виконання команди або підсумок чека. Якщо дозволено перехід у стан годинника, то, після завершення часу очікування, апарат переходить у стан годинника, при цьому, якщо було зареєстровано адміністратора або техніка, реєстрація користувача відміняється. Час очікування може бути змінено.

Вільне уведення – стан в який апарат переходить із стану годинника або очікування з початком уведення числа з клавіатури або зчитування штрих-коду. На дисплеї зображується рядок уведення, позначений горизонтальною лінією та символом запрошення до уведення (символ ' • '). Якщо рядок порожній, то, після завершення часу очікування, апарат переходить у стан годинника, аналогічно стану очікування. Під час вільного уведення уводяться параметри касової операції або код команди.

Відкритий чек – стан в якому апарат знаходиться після завершення друку початкового повідомлення чека до закриття чека - друку останнього рядка чека.

Виконання команди – стан в якому апарат знаходиться після вибору команди з меню, уведення коду команди або вибору команди за закритого чека.

## **3 Стан годинника**

Приклад зображення індикатора стану апарата.

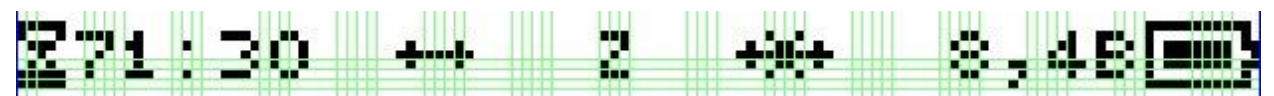

Індикатор затримки Індикатор Індикатор Індикатор Індикатор живлення передачі податкової обміну з стану обміну інформації інформаційним зміни з касовим або еквайєром інформаційним сервером

В разі несправності або блокування, замість індикатора стану показується повідомлення:

- АПАРАТ НЕСПРАВНИЙ несправність фіскальної пам'яті, денного журналу або денного звіту;
- МОДЕМ НЕГОТОВИЙ статус модема не визначено;
- МОДЕМ НЕСПРАВНИЙ модем несправний;
- МОДЕМ ПЕРСОНАЛІЗОВАНО персоналізований модем у
- нефіскалізованому апараті;
	- МОДЕМ НЕ РЕЄСТРОВАНО відсутня технічна реєстрація;
- ДАТА/ЧАС НЕКОРЕКТНІ дата або час некоректні;
- НЕ ПЕРСОНАЛІЗОВАНО апарат не персоналізовано;
- АПАРАТ БЛОКОВАНО перевищено допустиму кількість аварійних обнулінь, або фіскальну пам'ять заповнено.

#### **Індикатор затримки передачі фіскальної інформації**

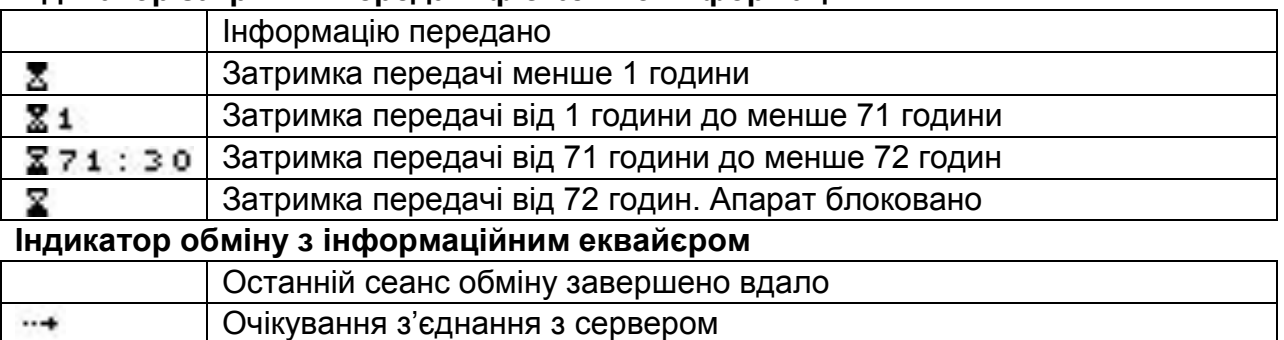

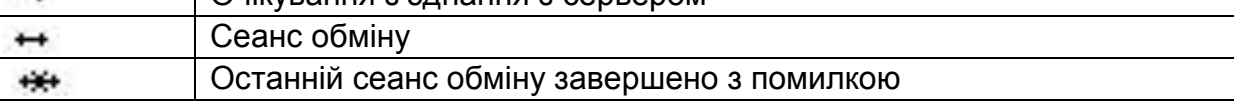

#### **Індикатор стану зміни**

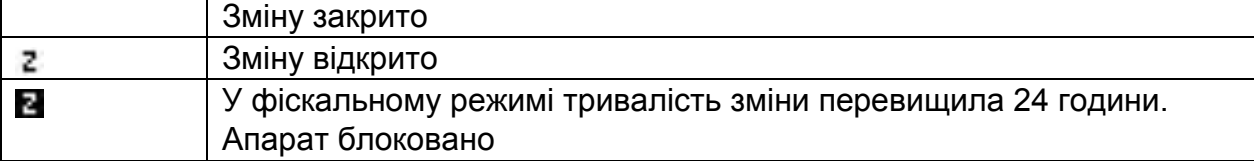

#### **Індикатор обміну з касовим сервером**

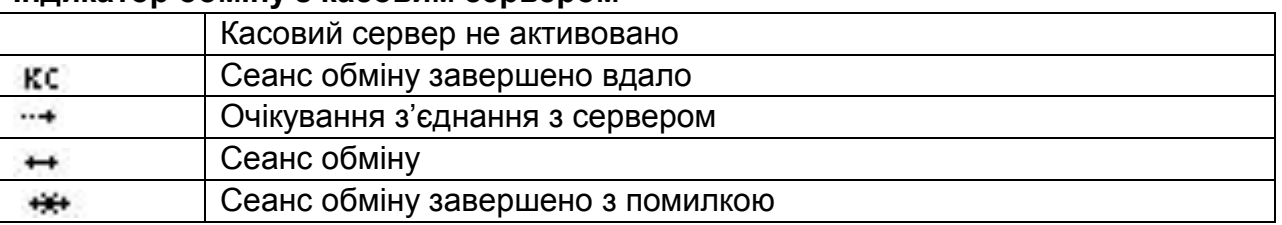

#### **Індикатор обміну з інформаційним сервером**

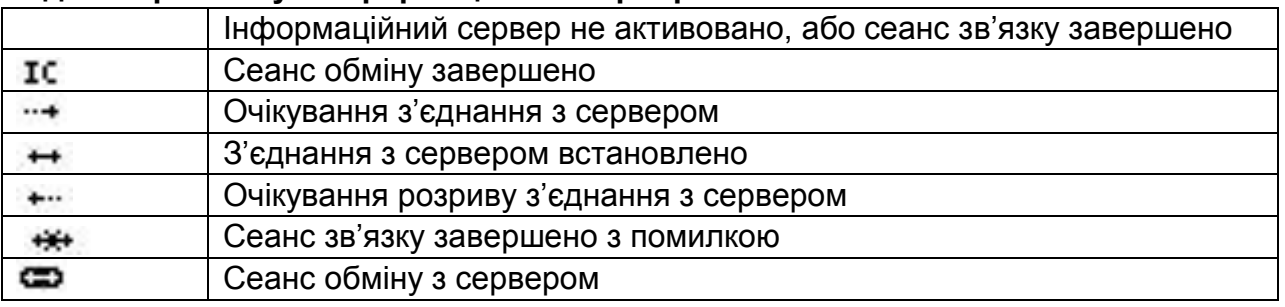

#### **Індикатор живлення**

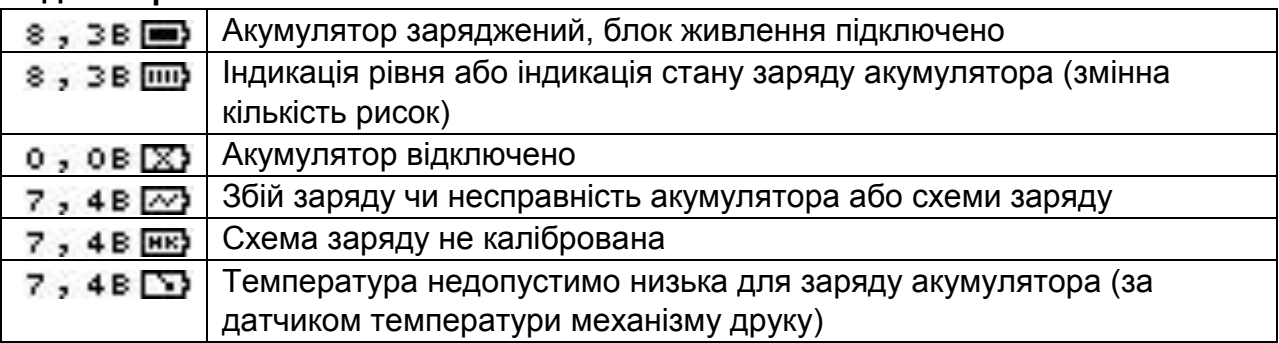

Управління апаратом здійснюється наступними чином:

- **[►]** перехід у меню реєстрування користувача, або в меню зареєстрованого користувача;
- **<число>[►]** перехід у стан виконання команди; **[◄]** повернення в попередній стан;
- **[ВН]** вибір команди «Внесення готівки»;
- **[ВД]** вибір команди «Вилучення готівки»;
- **[%]** вибір команд «Приймання товарів», «Повернення товарів»;
- **[КРТ]** вибір команди «Друк копії чека»;
- **[ОПЛ]** вибір наступного чека як чека виплати;
- **[]** перехід у меню запуску сеансів зв'язку;
- **[]** перехід у меню контролю та регулювання;
- **[ ]** вибір команди «Перегляд календаря».

# **4 Уведення інформації**

## **4.1 Уведення числа**

Число уводиться цифровими клавішами та клавішею **[,]** (клавіші блакитного кольору). Завершення уведення - клавішами **[►]**, **[ПС]**, **[КТ]**, **[ЦІНА]**, **[%]**, **[+]**, **[-]**, **[ОПЛ]** або **[КРТ]** , а відмова від уведення - клавішею **[◄]**.

Функціональні клавіші:

•**[копія]** – копіювати число в буфер обміну;

•**[встав]** – вставити з буфера обміну; • **[]** – видалити останній символ;

•**[С]** – скинути набір.

Уведення може здійснюватись також за допомогою USB-клавіатури та зчитувачів штрих-коду або QR-коду. В стані вільного уведення та відкритого чека зчитування коду інтерпретується як уведення штрих-коду товару, а в стані виконання команди – як уведення параметру. Зчитаний код доповнює число уведене з клавіатури.

#### **4.2 Уведення тексту**

Текст уводиться цифровими клавішами і клавішею **[,]** (клавіші блакитного кольору) в режимі уведення символів (літер кирилиці, латиниці та знаків), або в режимі уведення цифр. У лівому нижньому куті дисплея зображується індикатор режиму уведення: АБВ, абв, ABC, abc, 123. Перемикання режимів уведення символів або цифр здійснюється клавішею **[АБВ/123]**. В режимі уведення символів перемикання між уведенням великих або малих літер здійснюється клавішею **[ АБВ/абв]**, а перемикання між уведенням символів кирилиці або латиниці клавішею **[АБВ/ABC]**.

Уведення символів, цифр або знаків у режимах АБВ, абв, ABC, abc здійснюється багаторазовим натисканням клавіші, на якій зображено символ, цифра або знак. Знаки уводяться клавішею **[,]**, при цьому на клавіші зображено лише частину знаків, що може бути уведено. Під час уведення індикатор режиму уведення замінюється на індикатор клавіші, при цьому вибраний символ зображується інверсним. Під час багаторазового натискання, інтервал між відпусканням та наступним натисканням клавіші не повинен перевищувати 750 мс, у той же час, тривалість утримання клавіші натиснутою не обмежується. Таким чином, утримання клавіші дозволяє підібрати потрібну швидкість уведення.

Уведення цифр у режимі 123 здійснюється однократним натисканням цифрових клавіш.

Незалежно від режиму уведення, клавішами **[%]**, **[+]**, **[-]** уводиться відповідний знак.

Текст уводиться в режимі вставки. Завершення уведення - клавішею **[►]**, а відмова від уведення - клавішею **[◄]**.

Функціональні клавіші:

- **[копія]** копіювати текст у буфер обміну;
- **[встав]** вставити текст з буфера обміну;
- **[КТ]** вставити текстовий шаблон;
- **[]** видалити символ перед курсором;
- **[ПЧС]** видалити символ у позиції курсору;
- **[С]** скинути набір залишаючись у режимі уведення;
- **[]** перемістити курсор вліво;
- $\cdot$   $\uparrow$   $\uparrow$   $\uparrow$   $\qquad$  перемістити курсор вправо;
- **[ОПЛ]** перемістити курсор у першу або останню позицію;
- **[КРТ]** перемістити курсор вправо на половину поля уведення або в першу позицію.

Уведення може здійснюватись з допомогою USB-клавіатури та зчитувачів штрих-коду або QR-коду. Зчитаний код вставляється в позиції курсору.

У разі підключення USB-клавіатури (або зчитувача коду) у правому нижньому куті дисплея зображується індикатор розкладки клавіатури – UA, RU, EN.

#### **4.3 Уведення дати і часу**

Дата і час уводяться з використанням шаблонів, відповідно, ДД.ММ.РРРР і ГГ:ХХ:СС, де: ДД – дата, ММ – місяць, РРРР – рік, ГГ – година, ХХ – хвилина, СС – секунда.

Під час уведення дати натискання клавіші **[ ]** – перехід в режим вибору дати з допомогою календаря. Вибір дати клавішами **[ ]**, **[ ]**, **[]**, **[]**, вибір місяця і року клавішами **[+]**, **[-]**, завершення вибору клавішею **[►]**, відмова клавішею **[◄]**.

Для завершення уведення натиснути клавішу **[ПІДТВ]**, а для відмови - клавішу **[ВІДМ]**.

#### **4.4 Вибір зі списку**

В режимі вибору зі списку на дисплеї зображується частина або увесь список. Якщо зображено частину списку, то по правому краю дисплея розміщується індикатор положення вибраного пункту списку. Вибраний пункт зображується інверсним, у деяких випадках - на двох рядках. Зміна вибору (переміщення списком) здійснюється наступними клавішами: **[ ]** – угору, **[ ]** – униз, **[]** – до попередньої сторінки, **[]** – до наступної сторінки. Завершення вибору здійснюється клавішею **[►]**, відмова (повернення на попередній рівень) - **[◄]**, вихід - **[С]**. У нижньому рядку дисплея може зображуватись інформація до вибраного пункту.

#### **4.5 Віконний інтерфейс**

Режим віконного інтерфейсу використовується для уведення або перегляду інформації. Вибране інформаційне поле зображується інверсним. Переміщення між полями здійснюється клавішами **[ ]**, **[ ]**, вибір поля або перехід у режим уведення у вибраному полі – клавішею **[►]**, повернення на попередній рівень - **[◄]**, вихід **– [С]**. Інформація уводиться в режимі уведення числа чи тексту, або вибору зі списку. Якщо в нижньому правому куті зображено індикатор багато віконного інтерфейсу – ←, →, ↔, то повернення в попереднє вікно здійснюється клавішею **[]**, а перехід у наступне вікно – клавішею **[]**. Якщо у вікні зображено індикатор +-, то клавішами **[+]** і **[-]** вибирається, відповідно, наступний і попередній елемент, або здійснюється, відповідно, збільшення і зменшення параметра у вибраному полі. У нижньому рядку дисплея може зображуватись інформація до вибраного поля.

Наприклад: під час перегляду, переобліку, програмування, приймання і повернення товару, якщо вибране поле "Код", то клавішами **[+]**, **[-]** вибирається, відповідно, наступна і попередня партія товару, у разі відсутності – товар з наступним і попереднім кодом, якщо курсор на полі "Партія", то – вибір наступної і попередньої партії. Якщо під час переобліку і програмування курсор на полі "Наявність", або під час приймання курсор на полі "Прийнято", або під час повернення курсор на полі "Повернуто", то клавішам **[+]** і **[-]** здійснюється перехід у режим збільшення і зменшення, відповідно, наявної, прийнятої і повернутої кількості. Можна увести величину зміни кількості, або зчитати штрих-код обраного товару, або завантажити вагу з ваг, натиснувши клавішу **[X]**. Якщо зчитано штрихкод внутрішнього застосування з кількістю у змінному полі, то зміна кількості береться зі штрих-коду, інакше зміна дорівнює одиниці.

#### **4.6 Підтверджування запиту**

Підтвердженням запиту є натискання клавіші **[ПІДТВ]**, а відхиленням - клавіші **[ВІДМ]**.

# **5 Калькулятор**

Калькулятор дозволяє виконувати арифметичні операції з числами, розрядністю до 12-ти цілих розрядів і до 3-х десяткових розрядів, зберігати та

використовувати в подальшому результат у регістрі пам'яті, обирати точність обчислень, передавати результат обчислень через буфер обміну.

Вхід та вихід з калькулятора здійснюється натисканням клавіші **[КАЛК]**. Функціональні клавіші:

- **[+]** скласти;
- **[-]** відняти;
- **[%]** додати або відняти відсоток;
- **[х]** помножити;
- **[/]** розділити;
- **[М+]** додати до регістра пам'яті;
- **[М-]** відняти від регістра пам'яті;

**[копія]** – копіювати результат у буфер обміну;

**[встав]** – вставити з буфера обміну;

**[0,000]** – змінити точність результату;

- **[МС]** очистити регістр пам'яті;
- **[МR]** завантажити з регістра пам'яті;
- **[=]** отримати результат;
- **[С]** скинути набір;
- **[◄]** перейти на попередній рівень (послідовність рівнів: уведено перший операнд, вибрано операцію, уведено другий операнд).

## **6 Реєстрування касової операції**

Апарат дозволяє реєструвати операції продажу або виплати. До реєстрування касової операції необхідно зареєструвати касира. Відмінності реєстрування виплати і продажу:

- до реєстрування першої операції виплати необхідно вибрати операцію виплати - натиснути клавішу **[ОПЛ]** та підтвердити вибір клавішею **[ПІДТВ]**, але якщо дозволено тільки одну з операцій – продаж або виплату, то вибір не потрібен;
- оплата зі здачею під час реєстрування виплати заборонена; знижка за акцією під час реєстрування виплати не виконується.

Якщо за допомогою виплати провадиться реєстрування повернення товару з запрограмованою ціною, а після продажу ціну товару в базі товарів було змінено, то для повернення за старою ціною необхідно скористатись абсолютною націнкою або знижкою, в разі їх дозволу.

Далі буде описано процедуру реєстрування продажу.

## **6.1 Реєстрування продажу уведенням з клавіатури та зчитуванням**

#### **штрих-коду**

Послідовність реєстрування продажу:

- якщо кількість товару відмінна від одиниці, то увести кількість, або зчитати кількість з ваг:
	- **<число> [х]** уведення кількості; **[х]** зчитування ваги з ваг.
- якщо товар має вільну ціну, то увести ціну:
	- **<число> [ЦІНА]** уведення ціни товару.
- увести код або штрих-код, або зчитати штрих-код зчитувачем кодів, або вибрати товар зі списку:
	- **<число> [КТ]** уведення коду;
	- **<число> [ПС]** уведення штрих-коду (контрольний розряд штрихкоду коду внутрішнього застосування не контролюється);
	- **<штрих-код>** зчитування штрих-коду зчитувачем штрих-кодів;

товари віднесено до кількох товарних груп, то спочатку вибирається товарна група, а потім – товар; Якщо уведений код чи штрих-код, або зчитаний штрих-код містить більше 13 цифр, то перші 13 цифр інтерпретуються як код (штрих-код), а решта - як номер партії, інакше, якщо товар має кілька партій, апарат переходить в режим вибирання партії товару.

Під час вибирання товару інформацією до вибраного товару є ціна та наявність товару (для товарів з контролем наявності).

Якщо товар має вільну ціну, і ціну не було уведено, то запитується уведення ціни. Уведення ціни необхідно завершити натисканням клавіші **[ЦІНА]**.

Якщо товар запрограмований з дисконтною групою, то, в разі дії групи, буде зареєстровано знижку дисконтної групи.

# **6.2 Реєстрування продажу QR-кодом накладної**

Реєстрування здійснюється зчитуванням QR-коду, що містить інформацію про код або штрих-код, партію, кількість та ціну товару, або текст коментарю.

Максимальна довжина коду – 1024 байтів. Формат

QR-коду:

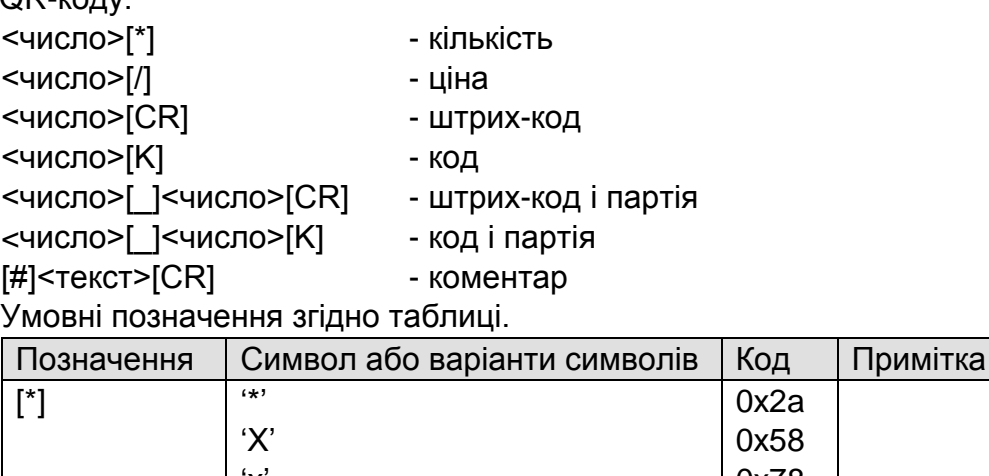

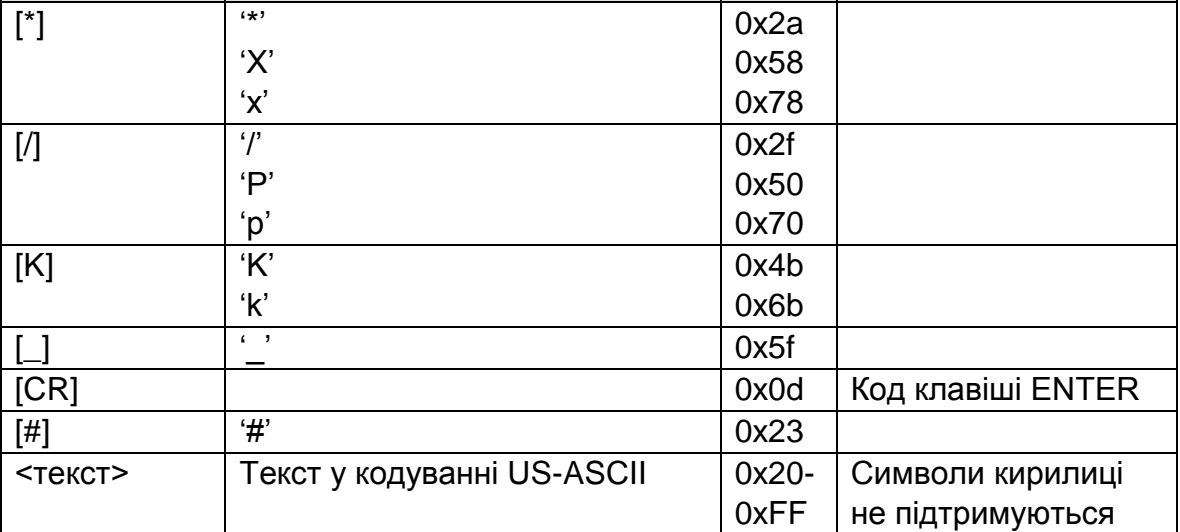

Опрацювання QR-коду може розпочатися до його повного завантаження в пам'ять апарата. Якщо апарат буде вимкнено до завершення завантаження, то частину коду буде втрачено. Натискання клавіш під час завантаження QR-коду може призвести до порушення його формату та викликати збій або помилку. Якщо виникає помилка, за винятком помилки принтера, то подальше опрацювання QRкоду припиняється.

# **6.3 Реєстрування продажу файлом накладної**

Реєстрування здійснюється з допомогою файлу накладної через меню касира (пункт меню «НАКЛАДНА» за підключеного флеш-диска). Формат файлу

аналогічний формату QR-коду, за винятком – текст коментаря у кодуванні Win1251. Опрацювання накладної припиняється в разі виникнення помилки, за винятком помилки принтера.

Приклад файлу накладної

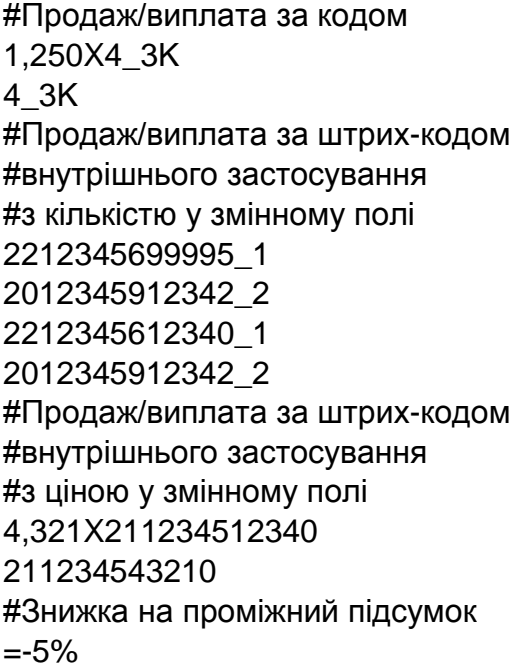

Чек в результаті опрацювання накладної

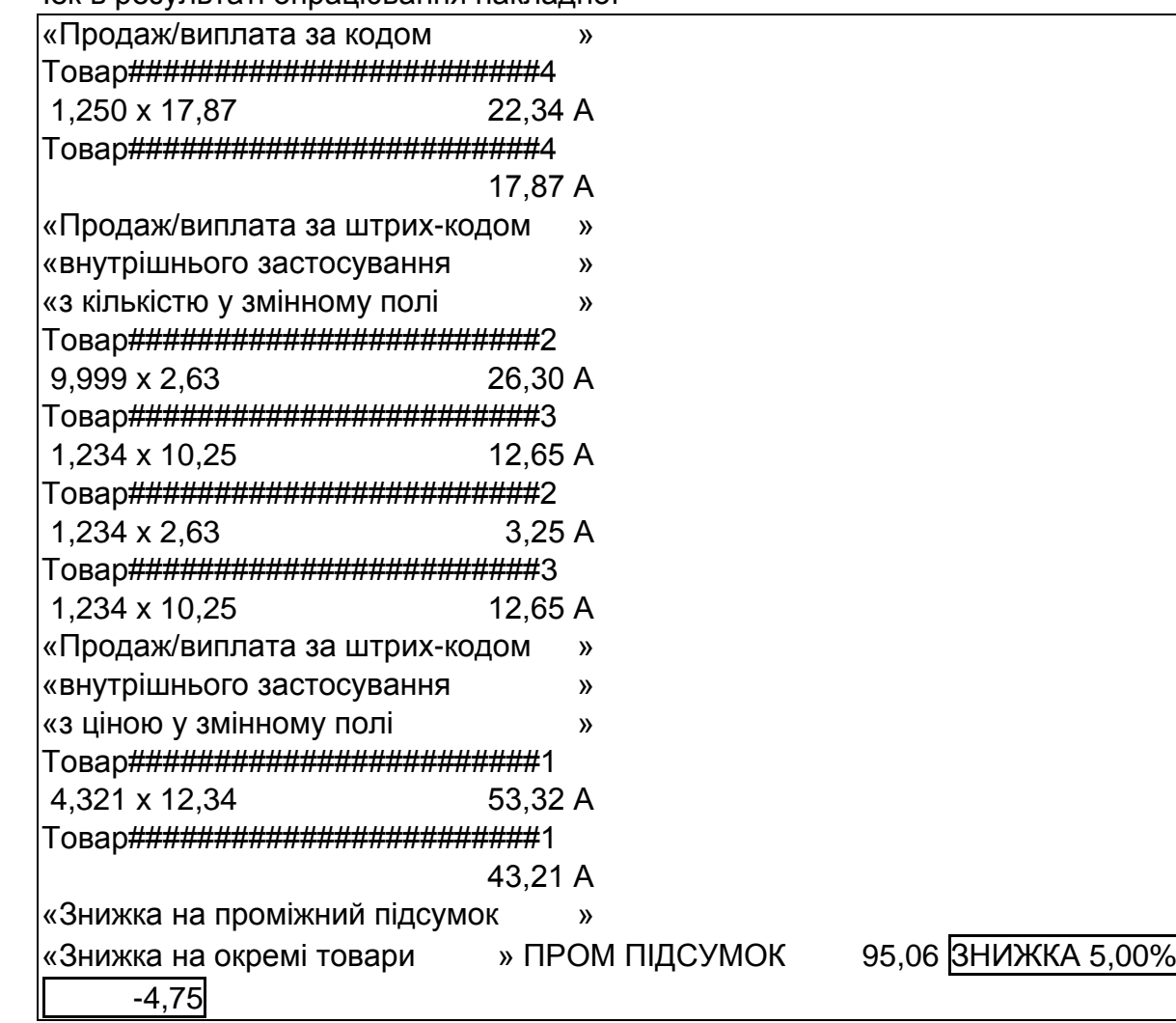

## **6.4 Реєстрування відмови**

Послідовність реєстрування відмови:

- якщо кількість товару відмінна від одиниці, то увести кількість, або зчитати кількість з ваг:
	- **[-]<число> [х]** уведення кількості; **[-] [х]** зчитування ваги з ваг. якщо товар має вільну ціну, то увести ціну:
	- **<число> [ЦІНА]** уведення ціни товару.
- увести код, або вибрати товар, або зчитати штрих-код зчитувачем штрихкодів:
	- **[-]<число> [КТ]** уведення коду;
	- **[-] [КТ]** перехід в режим вибору товару зі списку зареєстрованих продажів;
	- **[-]<штрих-код>** зчитування штрих-коду зчитувачем штрих-кодів.

В разі уведення кількості клавішу **[-]** достатньо натиснути один раз – під час уведення кількості, або коду (штрих-коду);

Якщо уведений код, або зчитаний штрих-код містить більше 13 цифр, то перші 13 цифр інтерпретуються як код (штрих-код), а решта як номер партії.

Якщо номер партії не уведено, і в чеку зареєстровано продаж кількох товарів з уведеним кодом чи зчитаним штрих-кодом, то апарат переходить в режим вибору партії зі списку зареєстрованих продажів.

Під час вибору товару або номера партії зі списку зареєстрованих продажів, інформацією до вибраного товару є вартість товару. Перегляд та вибір згідно п.4.4.

Якщо товар має вільну ціну, а ціну не було уведено, то запитується уведення ціни товару. Необхідно увести ціну, та натиснути клавішу **[ЦІНА]**.

# **6.5 Перегляд підсумку**

Для перегляду підсумку необхідно натиснути клавішу **[ПС]**.

# **6.6 Реєстрування націнки або знижки на товар або проміжний підсумок**

Варіанти виконання знижки або націнки:

•**[+]<число>[ПС]** – абсолютна націнка;

•**[-]<число>[ПС]** – абсолютна знижка;

•**[+]<число> [%]** – відносна націнка;

•**[-]<число> [%]** – відносна знижка;

•**[-][%]** – фіксована відносна знижка; • **[+][%]** – фіксована відносна націнка.

Для реєстрації націнки або знижки на проміжний підсумок необхідно, до виконання реєстрації, натиснути клавішу **[ПС]**.

# **6.7 Відображення операції, яку можливо анулювати**

Для відображення операції, яку можливо анулювати, необхідно натиснути **[С]**.

# **6.8 Анулювання реєстрації продажу, знижки або націнки**

Для анулювання реєстрації продажу, знижки або націнки відображеної на дисплеї необхідно натиснути **[◄]**. В разі необхідності, для відображення операції, для якої можливе анулювання, натиснути **[С]**. Особливість анулювання реєстрації продажу товару з акційною знижкою та реєстрації продажу товару з особливою знижкою за дисконтною карткою див. п.6.13.

Для перегляду необхідно натиснути клавішу **[]**. На дисплеї зображується список зареєстрованих продажів. Перегляд та вибір згідно п.4.4. Інформацією до вибраного пункту є вартість товару. В разі виборі пункту списку, здійснюється перехід в режим перегляду параметрів товару. В режимі перегляду показується інформація товару: кількість, ціна, вартість, назва, знижка, націнка та прапорець відмови від реєстрації, а також сума чека та кількість зареєстрованих найменувань товарів. Перехід до попереднього або наступного товару – відповідно клавішами **[]** і **[+]**. Якщо натиснути клавішу **[►]**, то стан прапорця зміниться на протилежний, а сума чека та кількість зареєстрованих найменувань товарів будуть враховувати стан прапорця. При натисканні клавіші **[◄]** здійснюється повернення до перегляду списку зареєстрованих продажів. При натисканні клавіші **[◄]** під час перегляду списку зареєстрованих продажів, якщо були встановлені прапорці відмови, буде запитано виконання відмов від реєстрації. Можливо підтвердити або скасувати відмову. Відмова від товару, зареєстрованого до виконання знижки або націнки на проміжну суму неможлива.

#### **6.10 Уведення коментарю**

Перехід в режим уведення здійснюється за допомогою меню касира (пункт «Коментар»). Уведення рядка коментарю довжиною від 1 до 30 символів здійснюється в режимі уведення тексту (див. п.4.2). Після завершення уведення рядка апарат роздруковує коментар, та переходить на уведення наступного рядка. Для завершення натиснути **[◄]** або увести порожній рядок.

#### **6.11 Реєстрування оплати**

Реєстрування оплати здійснюється уведенням суми оплати та натисканням однієї із клавіш оплати - **[ОПЛ]** або **[КРТ]**. В разі виконання повної оплати без здачі суму оплати можна не вводити. Клавішею **[ОПЛ]** здійснюється оплата готівкою, а клавішею **[КРТ]** оплата безготівковими формами оплат - карткою та програмованими формами оплат. Якщо дозволено кілька безготівкових форм оплати (за допомогою меню «АДМІНІСТРАТОР->ПРОГРАМУВАННЯ->ПРОДАЖІ ТА ВИПЛАТИ->Форми оплат(виплат)»), то необхідно вибрати форму оплати зі списку форм оплати. Якщо апарат налаштовано в режим підтвердження оплати (за допомогою меню «АДМІНІСТРАТОР->ПРОГРАМУВАННЯ->ПРОДАЖІ ТА ВИПЛАТИ ->Підтверд оплати»), то буде запитано підтвердження суми та форми оплати. В разі виконання часткової оплати, апарат знаходиться в режимі оплати до завершення оплати. Можлива комбінована оплата – оплата чека кількома формами оплат.

Варіанти виконання оплат:

- **<число> [ОПЛ]** оплата готівкою з уведенням суми оплати;
- **<число> [КРТ]** оплата безготівковою формою оплати з уведенням суми оплати;
- **[ОПЛ]** оплата готівкою;
- **[КРТ]** оплата безготівковою формою оплати.

#### **6.12 Анулювання чека**

Анулювання чека можливе тільки до завершення оплати. Для анулювання необхідно послідовно натиснути клавіші **[ПС]** і **[◄]**, та підтвердити анулювання клавішею **[►]**.

**6.13 Реєстрування продажу акційних товарів та з використанням** 

#### **дисконтної картки**

Параметри акцій та дисконтних карток програмуються з допомогою дисконтних груп.

Акції мають відсоток знижки постійно або у певний період, час та(або) дні тижня. Можливе блокування інших знижок крім акційної. Акції призначаються за допомогою присвоєння товарам номерів дисконтних груп. Акції не діють під час реєстрації виплати. Знижка за акцією виконується автоматично під час реєстрації продажу товару з активною акцією.

Дисконтна картка ідентифікується за номером, має відсоток знижки для знижки за підсумком чека, опціонально відсотки особливих знижок для товарів та блокування знижки на підсумок чека за номером товарної групи. Дисконтна картка може мати певний період дії, час та дні активності. Дисконтна картка активується скануванням штрих-коду картки. Активація дисконтної картки можлива як до відкриття чека, так і після. До першої реєстрації в чеку можлива зміна картки. Активація картки у відкритому чеку, після реєстрації товарів з особливими знижками за цією карткою, блокується. Особлива знижка виконується автоматично під час реєстрації продажу товару, а знижка за підсумком чека - під час оплати чека. Після активації дисконтної картки сума чека відображається із урахуванням знижки за підсумком чека. Знижка за підсумком чека не виконується на товари з особливими знижками, на товари з забороненими знижками, та на акційні товари, для яких заборонено наступні знижки.

В разі анулювання реєстрації продажу з акційною знижкою або з особливою знижкою (див. п.6.8) анулюється реєстрація продажу і реєстрація знижки.

#### **6.14 Робота з касовим сервером**

Відмінності функціонування апарата в режимі роботи з касовим сервером:

- реєстрування продажу виконується тільки з використанням бази товарів касового сервера;
- апарат запитує у сервера виконання операцій, які ініціює касир (реєстрування, друкування коментарю, оплачування ), і виконує ті операції які приходять від сервера у відповідь на запит;
- під час реєстрування продажу опис товару заноситься в базу апарата. При цьому, через відмінності бази товарів касового сервера і апарата, якщо товар має штрих-код, то він заноситься в поле «Код», а код в поле «Партія», якщо штрих-код відсутній, то код заноситься в поле «Код», і нуль в поле «Партія»;
- базу товарів касового апарата необхідно очищувати для запобігання її переповненню, для підвищення швидкості роботи апарата, та в разі зміни режиму роботи – переході на роботу з сервером, або відмові від використання сервера.

## **7 Реєстрування приймання або повернення товарів**

Реєстрування приймання або повернення дозволяє вести облік товарів, запрограмованих в базі апарата, створювати нові партії товарів, та друкувати документ, що підтверджує переміщення товарів.

Можливо завантаження файлу накладної, що містить до 200 товарів у форматі аналогічному файлу QR-коду накладної, та, в разі необхідності, його коригування.

# **8 Друкування копії чека**

Друкування копії чека дозволено адміністратору, та, опціонально, касирам (опція «Програмування->Опції->Друк копії чека»).

Щоб надрукувати копію останнього чека денного журналу (чек внесення або вилучення готівки, касовий чек, службовий чек приймання або повернення товарів, або чек z-звіту) необхідно натиснути клавішу **[КРТ]** в режимі закритого чека та підтвердити друк клавішею **[►]**.

Якщо на касових чеках друкується штрих-код чека, то копія касового чека може бути надрукована зчитуванням штрих-коду чека.

На копії касового чека не друкуються: логотип користувача, кінцеве повідомлення та QR-код.

## **9 Уведення в експлуатацію**

Для уведення апарата в експлуатацію необхідно виконати наступні дії:

1) Налаштувати передачу фіскальних даних.

Вибрати інтерфейс підключення сервера еквайєра (мережа Ethernet або мобільний Internet) через пункт меню техніка «Конфігурування->Передача даних-> ТРАНСПОРТ».

Увести IP-адресу сервера і порт еквайєра через пункт меню техніка «Конфігурування->Передача даних->ІНФОРМ ЕКВАЙРИНГ».

2) Фіскалізувати апарат:

Вибрати пункт меню техніка «Програмування->Фіскалізація». Буде відображено вікно уведення періоду дії літнього часу, дати і часу. В разі необхідності, скоригувати дату і час. Для продовження натиснути клавішу «ДАТА І ЧАС ПРАВИЛЬНІ».

Буде відображено меню уведення податкового або ідентифікаційного номера.

1 ПОДАТКОВИЙ НОМЕР

2 ІДЕНТ НОМЕР

Податковий номер уводиться якщо власник апарата є платником ПДВ, інакше – ідентифікаційний номер. Необхідно вибрати потрібне та увести номер. Номер повинен містити 12 розрядів. Буде дозволено уведення фіскального номера.

1 ПОДАТКОВИЙ НОМЕР або ІДЕНТ НОМЕР

2 ФІСКАЛЬНИЙ НОМЕР

Необхідно увести фіскальний номер. Номер повинен містити 10 розрядів. Буде дозволено уведення оподаткування.

- 1 ПОДАТКОВИЙ НОМЕР або ІДЕНТ НОМЕР
- 2 ФІСКАЛЬНИЙ НОМЕР
- 3 СТАВКИ ПОДАТКІВ
- 4 ЗАПИС У ФІСК ПАМ'ЯТЬ

Необхідно вибрати пункт меню «СТАВКИ ПОДАТКІВ» та увести форму оподаткування в наступній послідовності:

А) Вибрати форму оподаткування зі списку:

ПДВ включено в ціну

Подвійне оподаткування

ПДВ не включено в ціну

Б) Увести ставки ПДВ податкових груп А-Г.

В) Якщо вибрано форму оподаткування «Подвійне оподаткування», то необхідно продовжити уведення:

- вибрати назви додаткового податку груп А…Д - «Збір» або «Акциз»;

- увести ставки додаткового податку груп А…Д;

- вибрати базу оподаткування груп А…Г. Для податкової групи, в залежності від вибраної назви додаткового податку «Збір» або «Акциз», буде можливість вибору бази оподаткування «Ціна зі збором» або «Ціна з акцизом». Варіанти бази оподаткування:

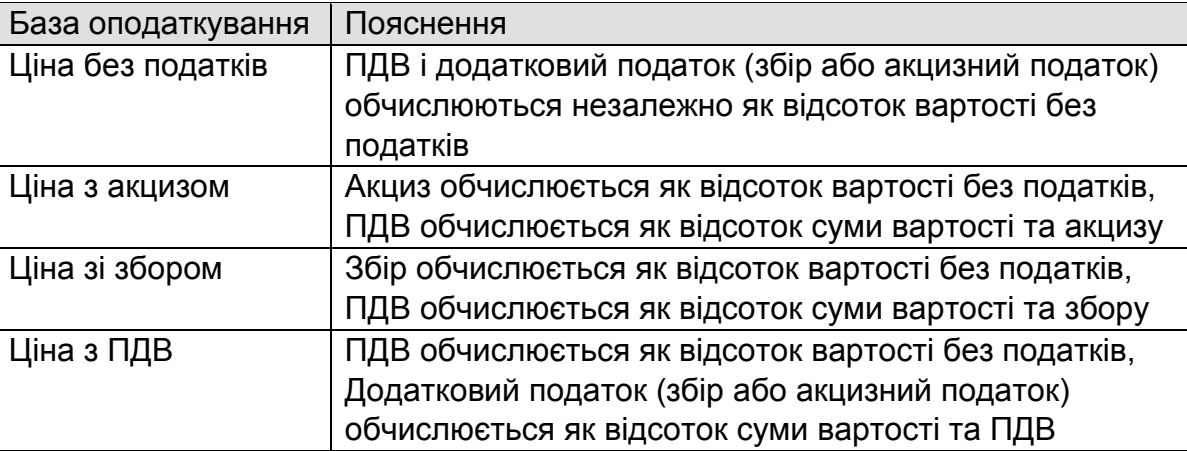

Для завершення уведення оподаткування натиснути клавіші **[ВІДМ]**.

Для продовження вибрати пункт меню «ЗАПИС У ФІСК ПАМ'ЯТЬ». Буде надруковано службовий чек, на індикаторі буде запит підтвердження фіскалізування «ФІСКАЛІЗУВАТИ АПАРАТ?». Необхідно перевірити правильність: дати і часу, номерів та оподаткування. Для продовження натиснути **[ПІДТВ]**. Буде виведено запит підтвердження «ВИ ПЕВНІ?». Для продовження натиснути **[ПІДТВ]**.

3) Персоналізувати апарат - зареєструвати апарат на сервері інформаційного еквайєра через пункт меню техніка «Програмування->Персоналізація». Після завершення буде надруковано звіт персоналізування. Персоналізування виконано, якщо в звіті надруковано «Виконано успішно».

Команди призначені для доступу до команд меню уведенням коду команди замість вибору команди з меню.

Для виконання команди необхідно увести код команди та натиснути **[ПІДТВ]**. Список команд наведено в таблиці.

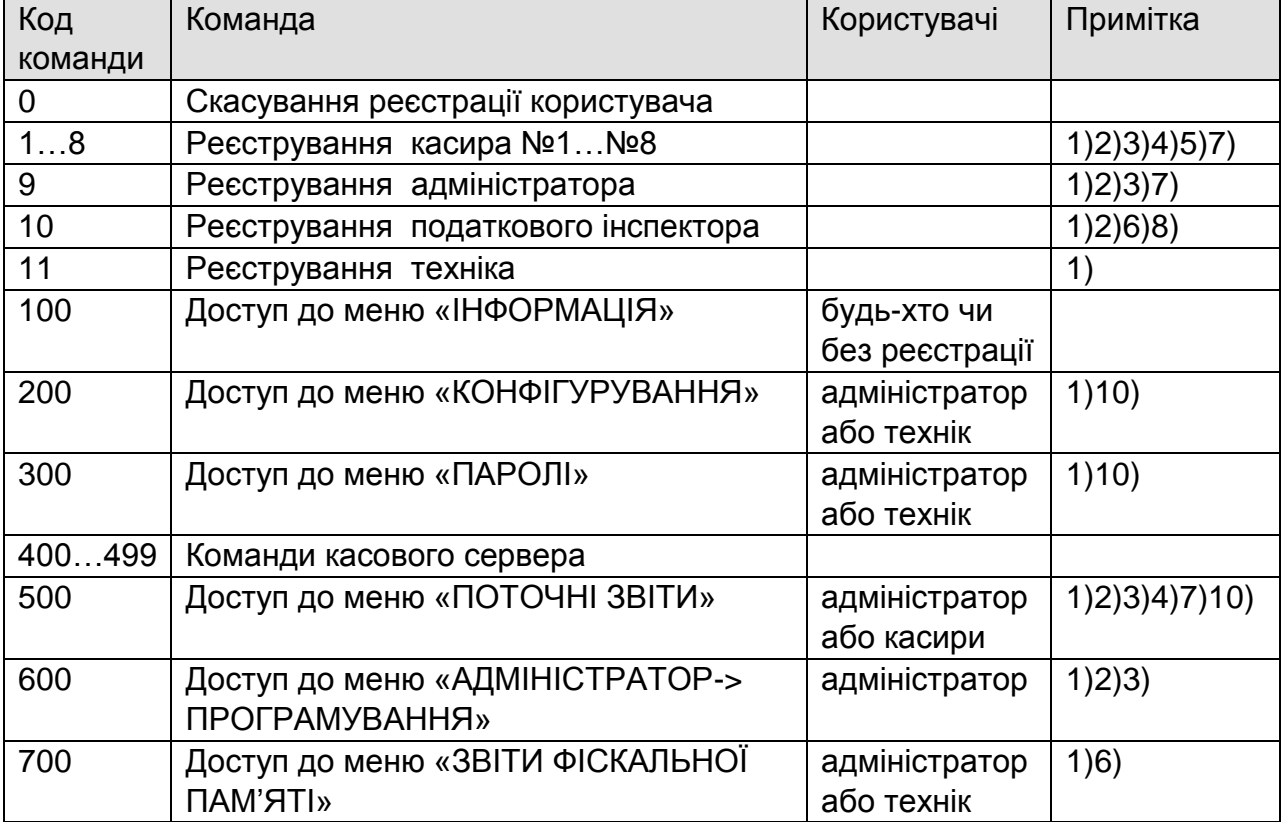

 $M510~\text{Info}(25)$  26.12.2016

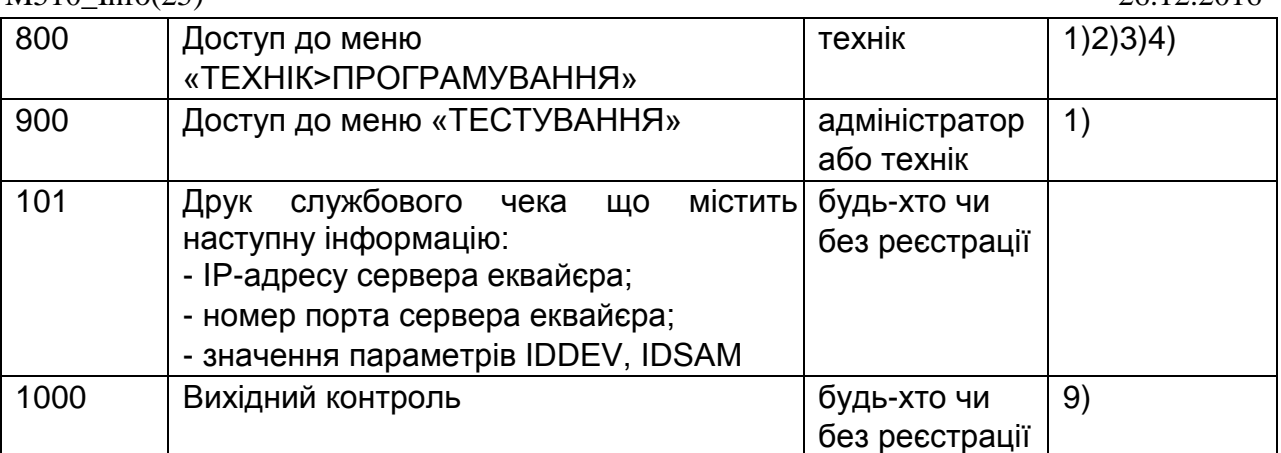

1) Команда заборонена у режимі блокування.

- 2) Команда заборонена у сервісному режимі.
- 3) Команда заборонена в разі помилки годинника, денного звіту, пам'яті даних, фіскальної пам'яті або денного журналу.
- 4) Команда заборонена у разі заповнення ФП або перевищення допустимої кількості аварійних обнулінь.
- 5) Команда заборонена в разі помилки бази товарів або забороні реєстрації касира.
- 6) Команда заборонена у нефіскальному режимі.
- 7) Команда заборонена у фіскальному режимі в разі відсутності персоналізації.
- 8) Команда заборонена в разі помилки фіскальної пам'яті.
- 9) Команда заборонена у фіскальному режимі, в разі помилки годинника, фіскальної пам'яті або денного журналу та якщо база товарів не порожня.
- 10) Вид меню визначається реєстрацією користувача.

# **12 Система меню**

#### **12.1 Головне меню**

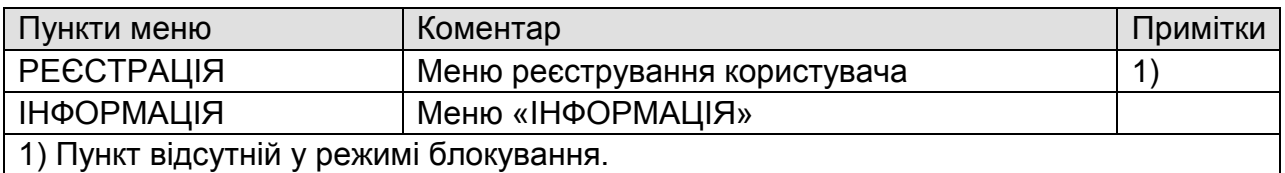

**12.2 Меню реєстрування користувача** 

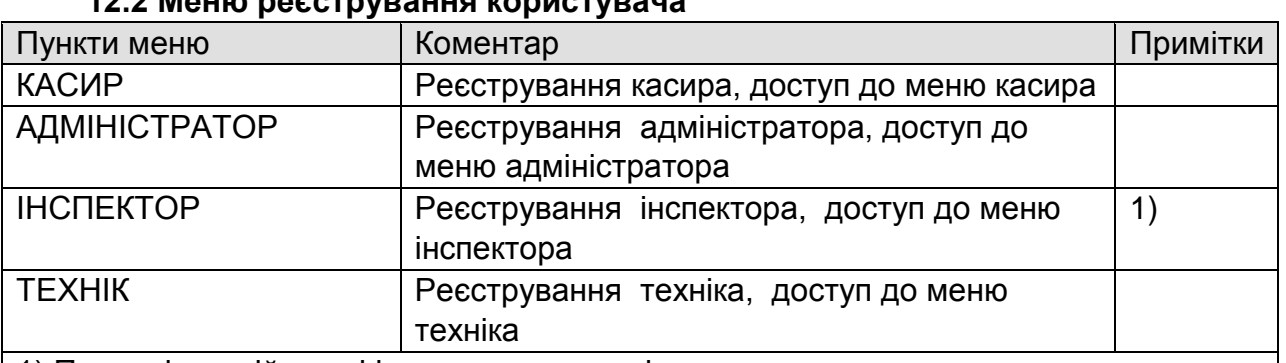

1) Пункт відсутній у нефіскальному режимі.

## **12.3 Меню «Інформація»**

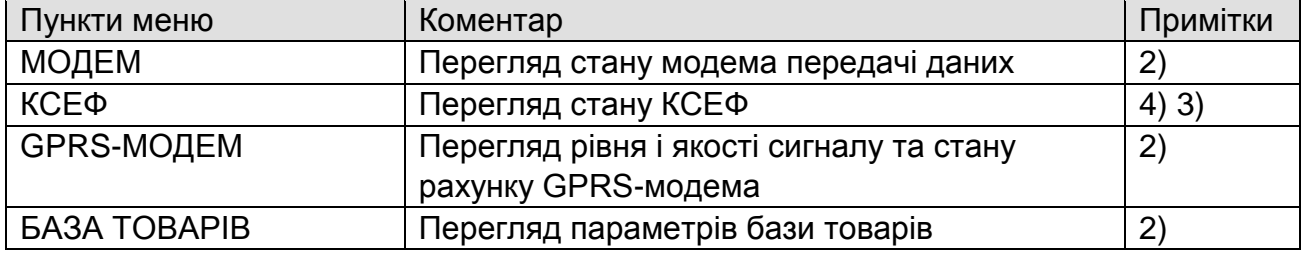

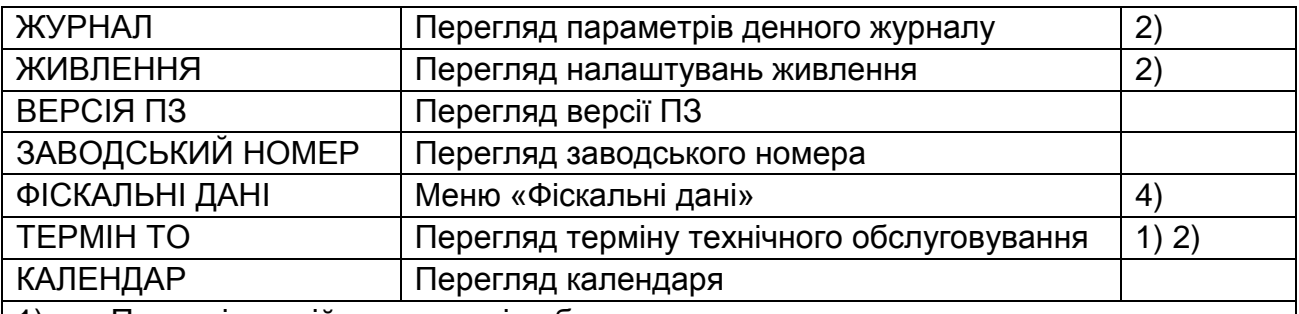

1) Пункт відсутній якщо термін обслуговування не встановлено.

2) Пункт відсутній в разі реєстрації інспектора.

3) Пункт відсутній в разі несправності модема, відсутності технічної реєстрації або персоналізації.

#### 4) Пункт відсутній у нефіскальному режимі.

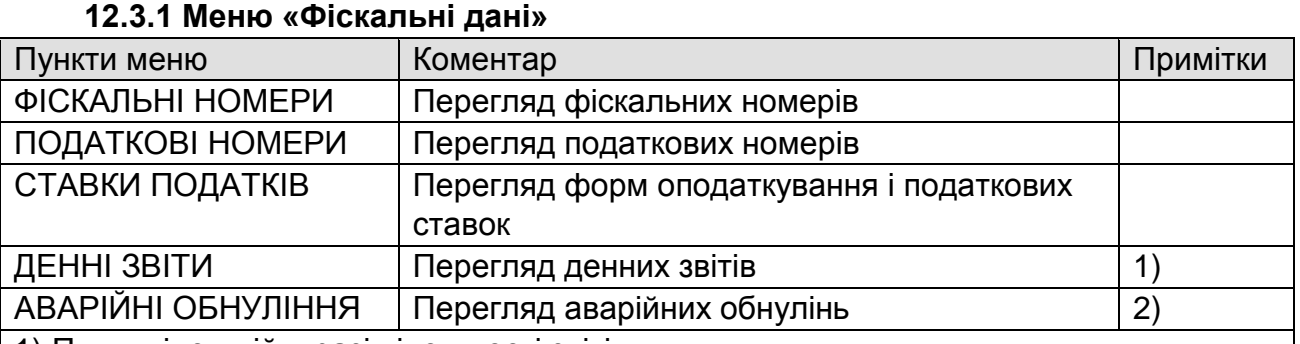

1) Пункт відсутній в разі відсутності звітів.

2) Пункт відсутній в разі відсутності обнулінь.

# **12.4 Меню «Касир»**

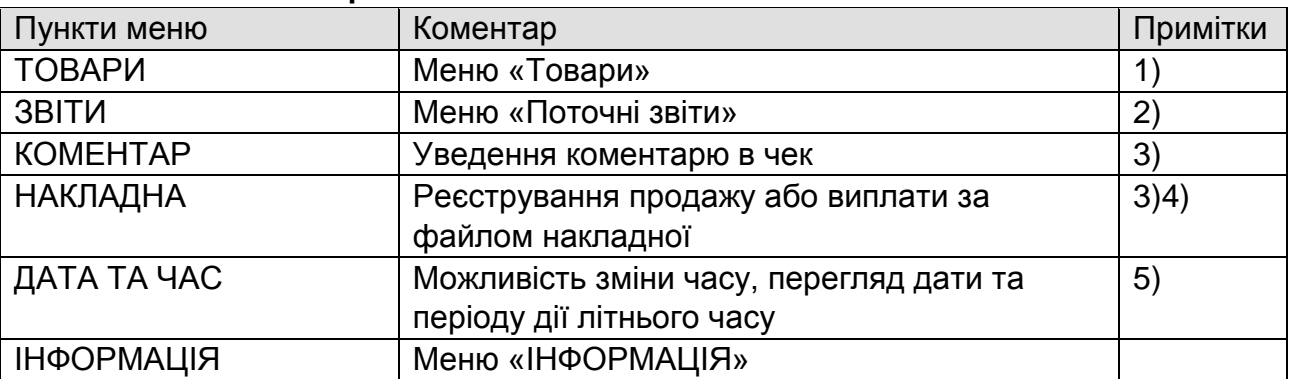

1) Пункт відсутній якщо база товарів порожня або зареєстрований касир не має дозволу на програмування товарів.

2) Пункт відсутній якщо відкрито чек або зареєстрований касир не має дозволу на виконання звітів.

3) Пункт відсутній якщо касовий чек не відкрито та у фіскальному режимі зміна триває довше ніж 24 години або фіскальну інформацію не передано протягом 72 годин.

4) Пункт відсутній якщо касовий чек відкрито або флеш-диск не підключено.

5) Пункт відсутній якщо зміну відкрито.

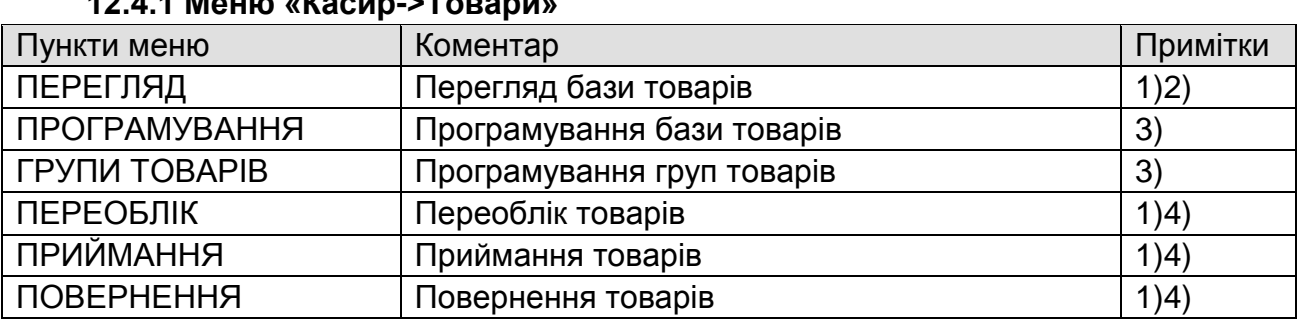

# **12.4.1 Меню «Касир->Товари»**

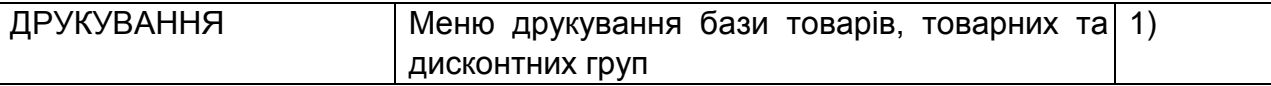

1) Пункт відсутній якщо база товарів порожня.

2) Пункт відсутній якщо зареєстрований касир має дозвіл на програмування товарів. 3) Пункт відсутній якщо зареєстрований касир не має дозволу на програмування товарів.

4) Пункт відсутній якщо зареєстрований касир не має дозволу на приймання та повернення товарів.

#### **12.5 Меню «Адміністратор»**

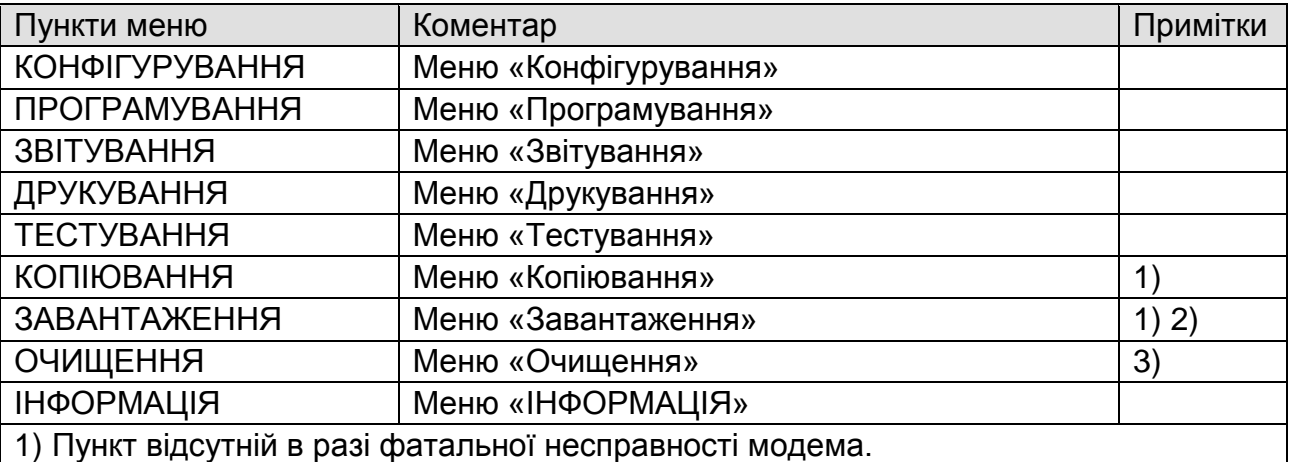

2) Пункт відсутній якщо зміну відкрито.

3) Пункт відсутній якщо меню «Очищення» порожнє.

#### **12.5.1 Меню «Адміністратор->Конфігурування»**

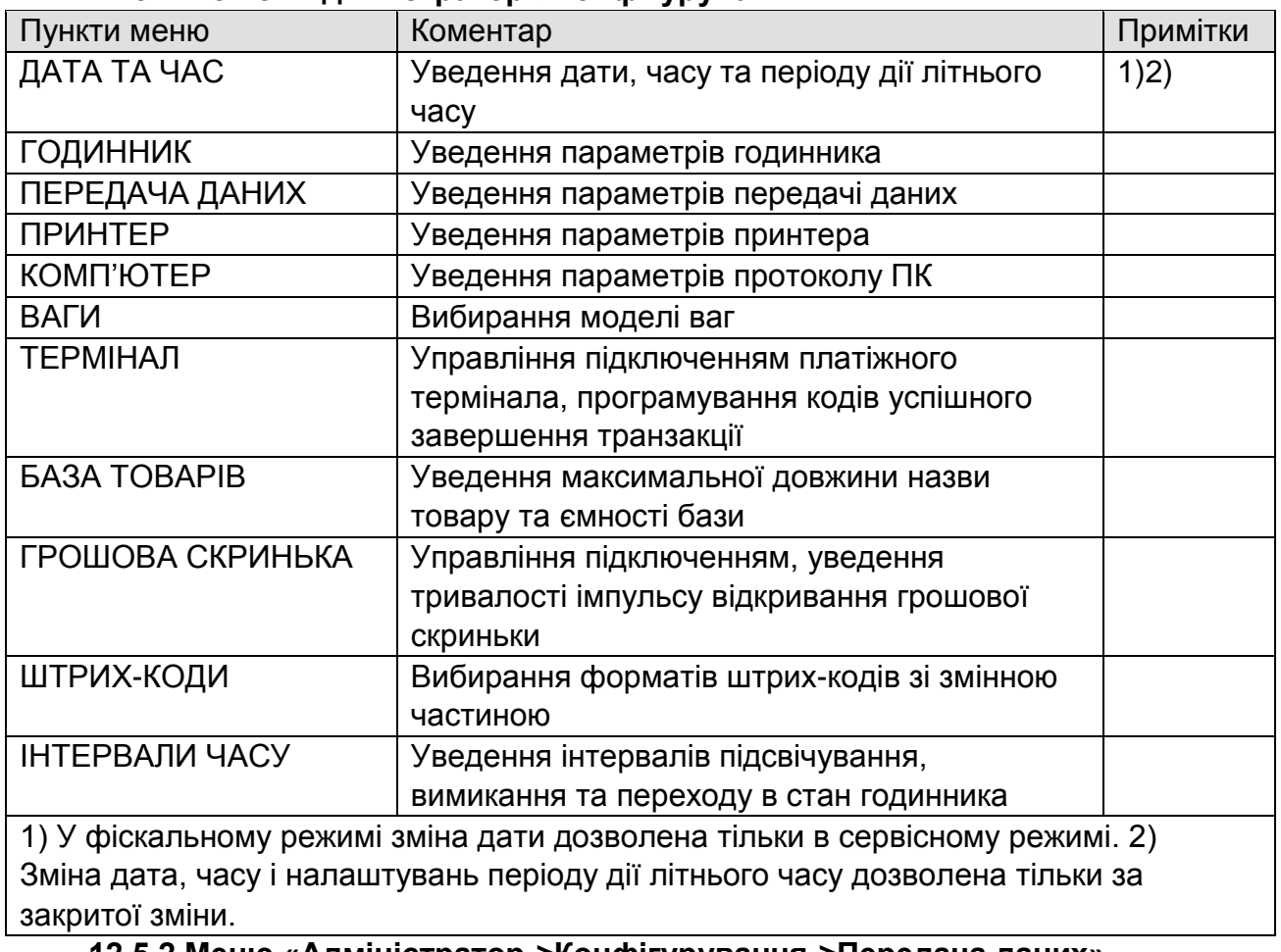

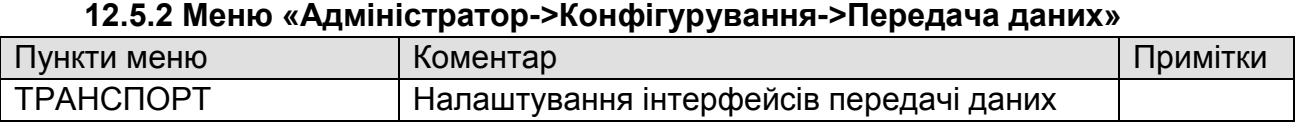

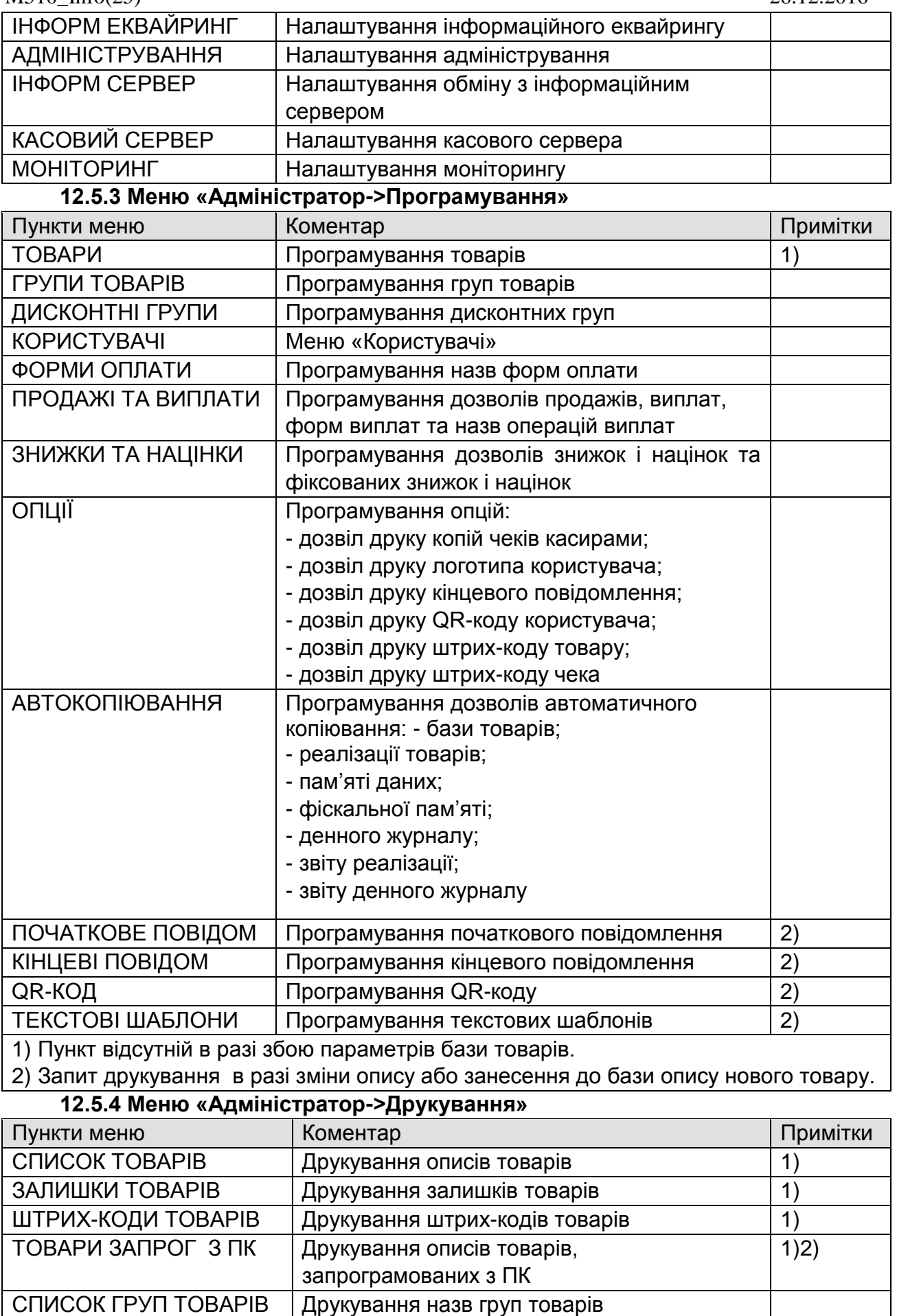

ДИСКОНТНІ ГРУПИ Друкування дисконтних груп

1) Пункт відсутній якщо база порожня або параметри бази некоректні. 2) Пункт відсутній в разі відсутності в базі ознак програмування.

#### **12.5.5 Меню «Адміністратор->Копіювання»**

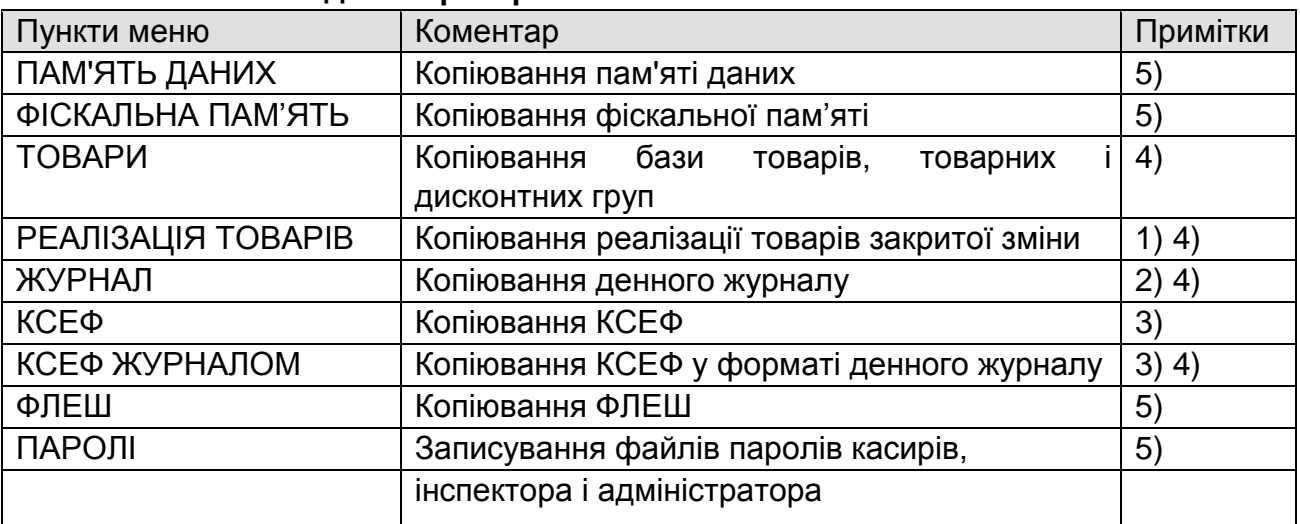

1) Пункт відсутній якщо звіт реалізації закритої зміни порожній.

2) Пункт відсутній якщо денний журнал порожній.

3) Пункт відсутній у нефіскальному режимі та в разі відсутності персоналізації.

4) Формат файлу згідно «IKC-M510\_1-02\_ПротоколПК.doc».

5) Файл призначений для внутрішнього використання.

#### **12.5.6 Меню «Адміністратор->Завантаження»**

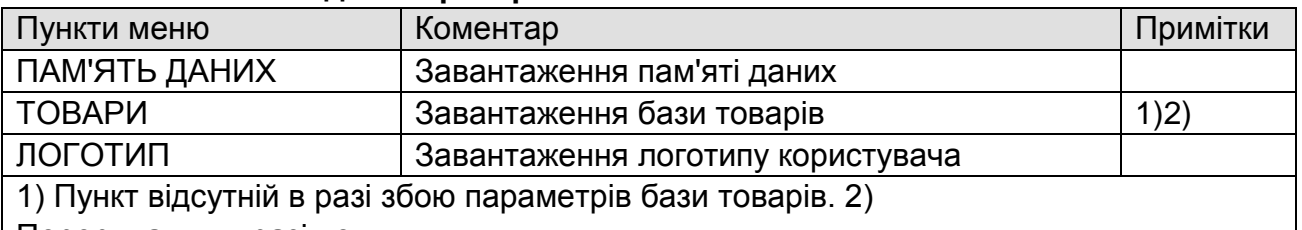

Переривання в разі помилки.

#### **12.5.7 Меню «Адміністратор->Очищення»**

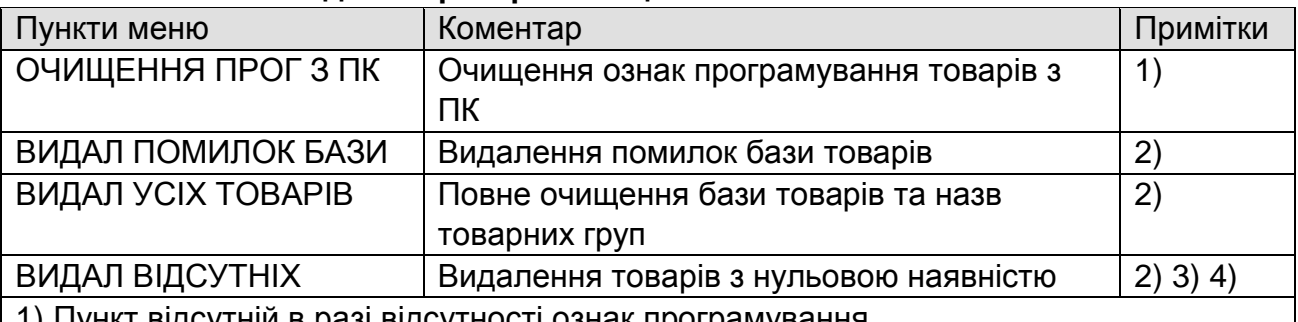

1) Пункт відсутній в разі відсутності ознак програмування.

2) Пункт відсутній якщо зміну відкрито.

3) Пункт відсутній в разі відсутності товарів з нульовою наявністю.

4) Видалення не діє на записи «Послуга»

#### **12.5.8 Меню «Адміністратор->Звітування»**

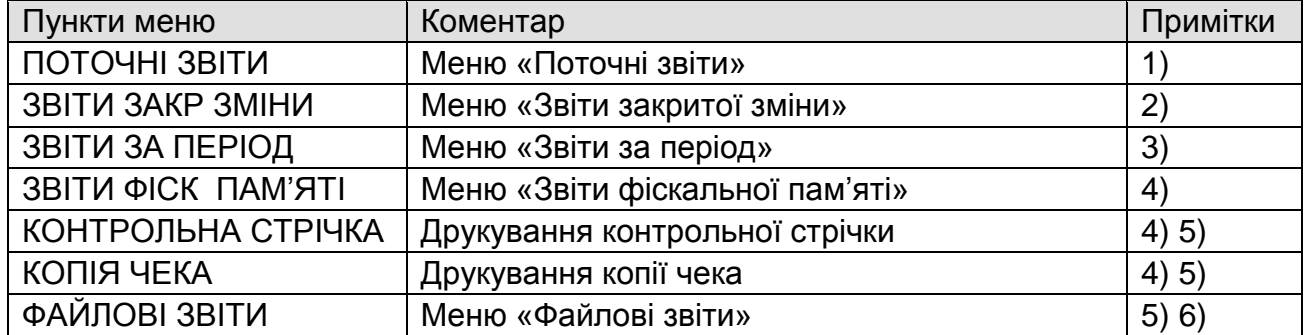

1) Пункт відсутній у разі заповнення фіскальної пам'яті, перевищення допустимої кількості аварійних обнулінь, несправності апарата або не виконанні персоналізації у фіскальному режимі

- 2) Пункт відсутній якщо зміну відкрито або меню «Звіти закритої зміни» порожнє.
- 3) Пункт відсутній якщо меню «Звіти за період» порожнє.
- 4) Пункт відсутній у нефіскальному режимі.
- 5) Пункт відсутній у разі фатальної несправності модема.
- 6) Пункт відсутній якщо меню «Файлові звіти» порожнє.

#### **15.6.8.1 Меню «Адміністратор->Звітування->Поточні звіти»**

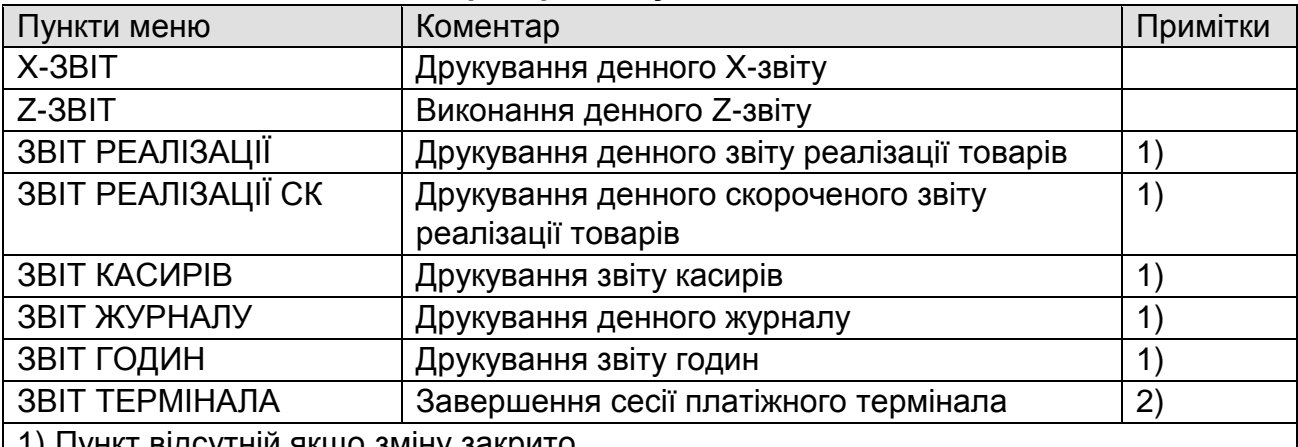

нкт відсутніи якщо зміну закрито.

2) Пункт відсутній якщо платіжний термінал не підключено.

#### **15.6.8.2 Меню «Адміністратор->Звітування->Звіти закритої зміни»**

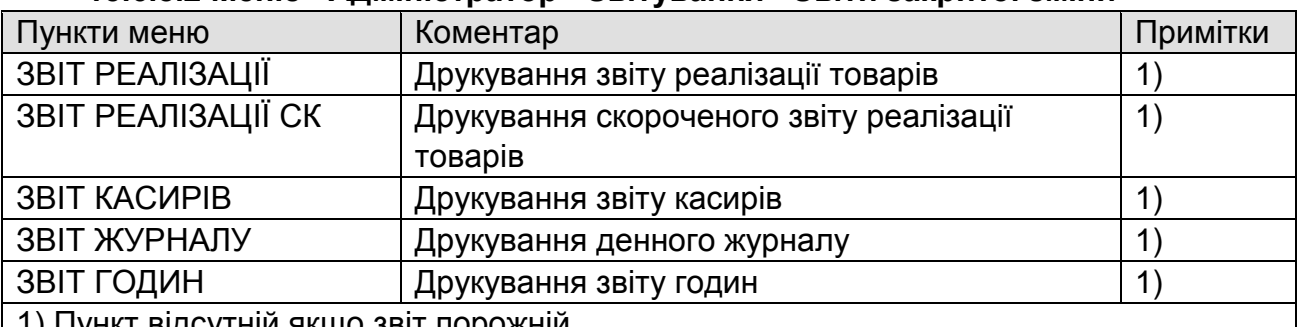

1) Пункт відсутній якщо звіт порожній

#### **15.6.8.3 Меню «Адміністратор->Звітування->Звіти за період»**

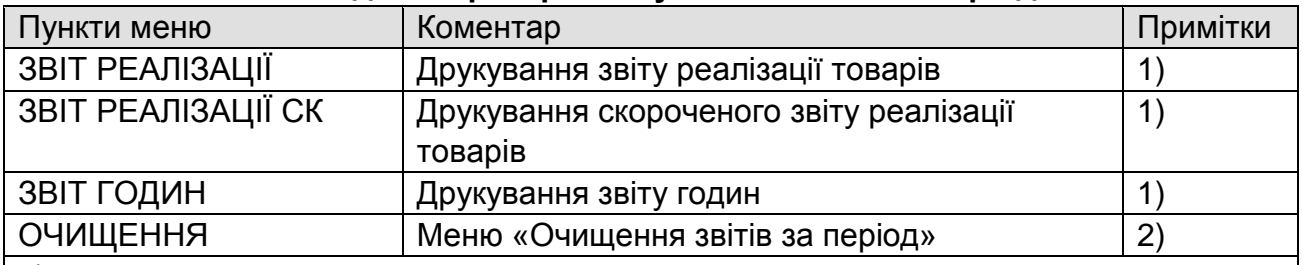

1) Пункт відсутній якщо звіт порожній.

2) Пункт відсутній якщо усі звіти порожні.

#### **15.6.8.4 Меню «Адміністратор->Звітування->Звіти фіскальної пам'яті»**

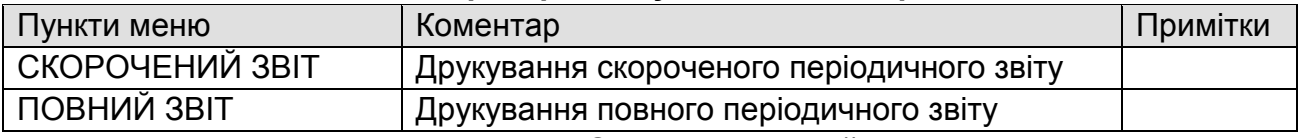

#### **15.6.8.5 Меню «Адміністратор->Звітування->Файлові звіти»**

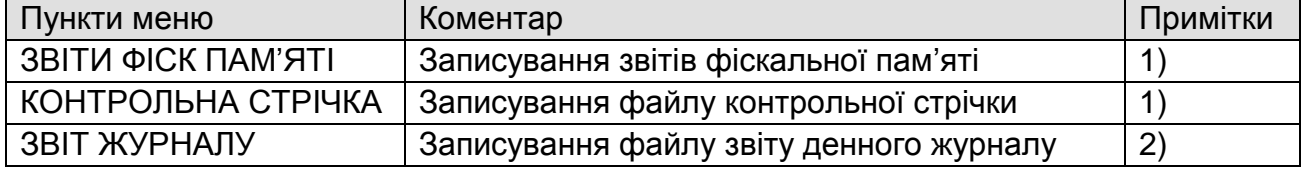

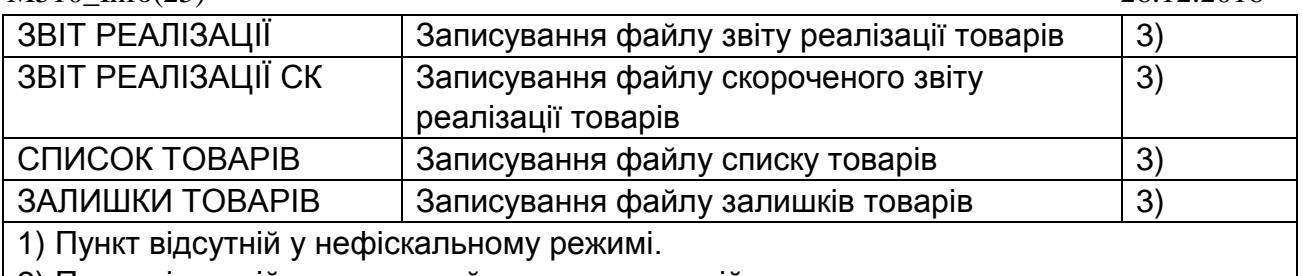

2) Пункт відсутній якщо денний журнал порожній.

3) Пункт відсутній якщо база товарів порожня.

#### **12.5.9 Меню «Адміністратор ->Тестування»**

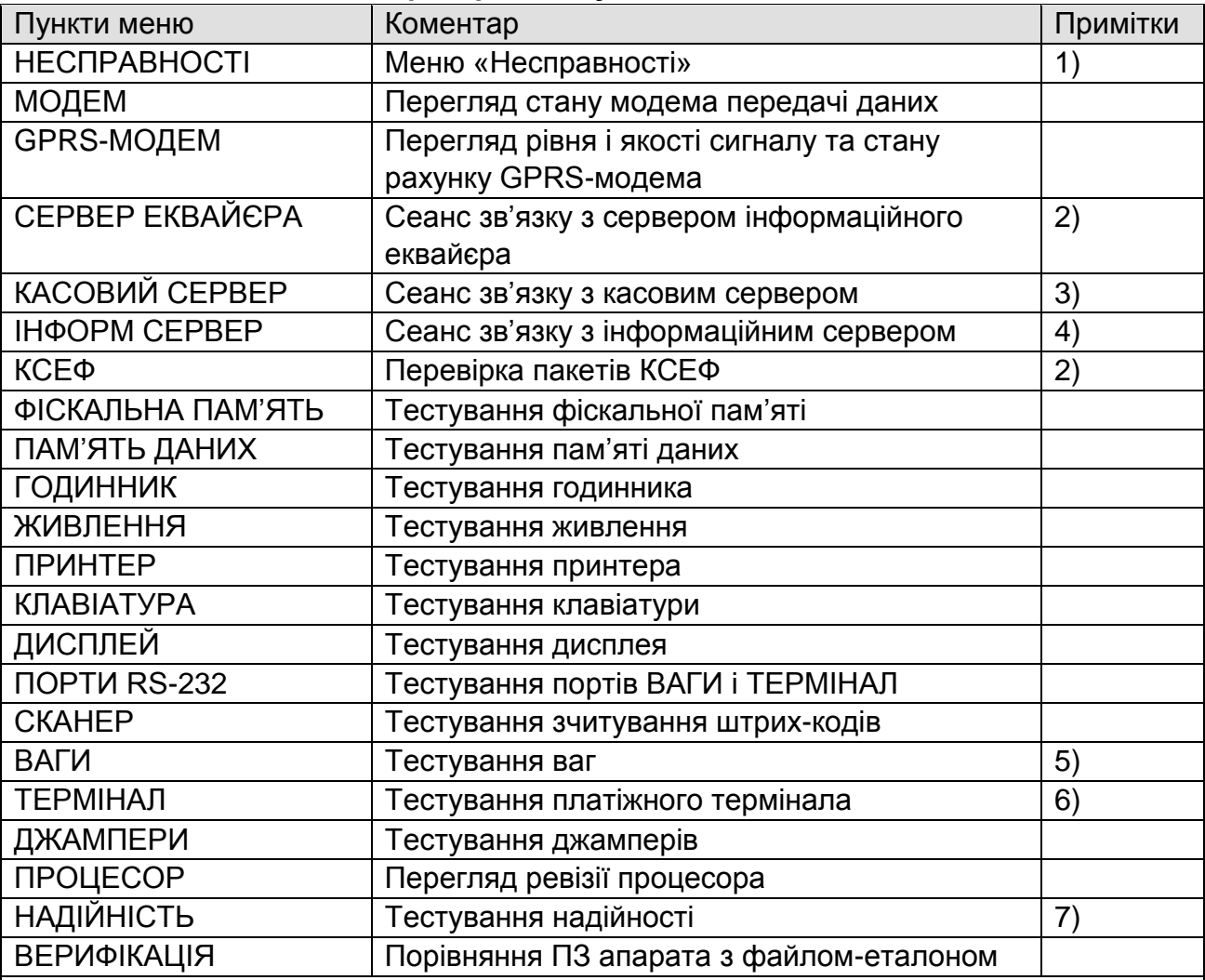

1) Пункт відсутній, якщо список несправностей порожній.

2) Пункт відсутній у нефіскальному режимі.

3) Пункт відсутній якщо касовий сервер не активовано та в разі помилки ПЗ модема. 4) Пункт відсутній якщо інформаційний сервер не активовано та в разі помилки ПЗ модема.

5) Пункт відсутній в разі не підключення ваг.

6) Пункт відсутній в разі не підключення платіжного термінала.

7) Пункт відсутній у фіскальному режимі, або якщо база порожня, або параметри бази некоректні.

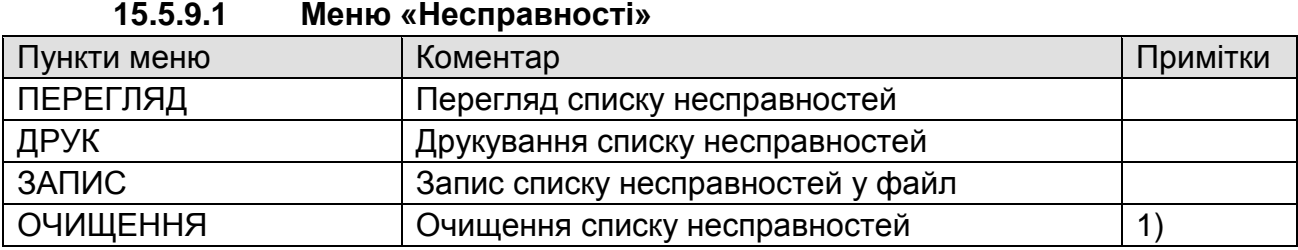

#### 1) Пункт наявний в разі реєстрації техніка

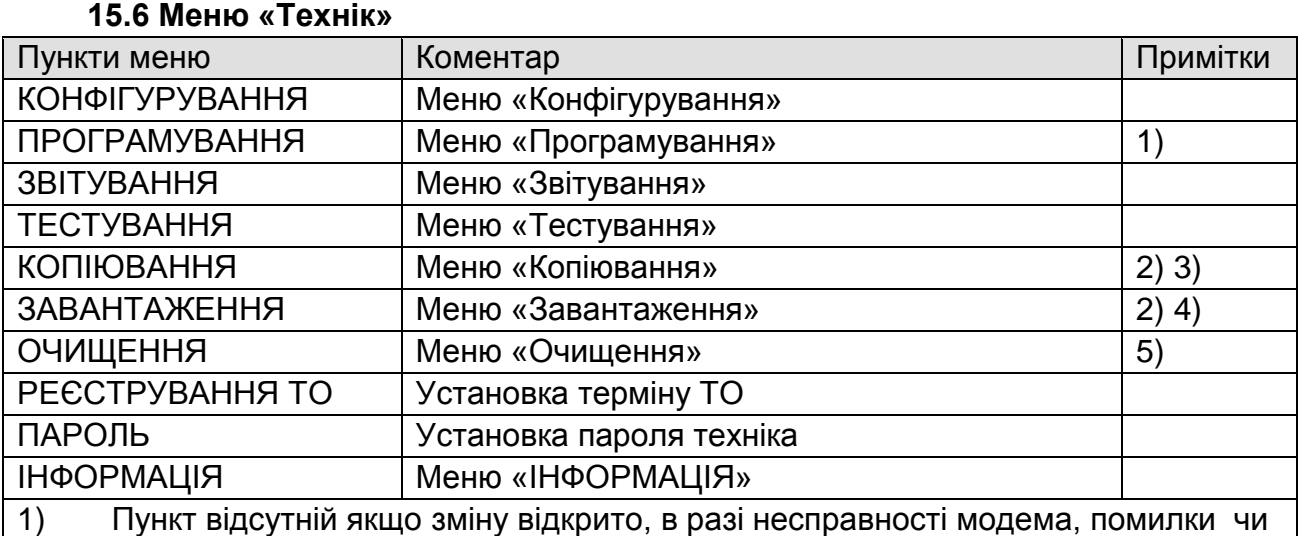

заповнення ФП, або перевищення допустимої кількості аварійних обнулінь.

2) Пункт відсутній в разі фатальної несправності модема.

3) Пункт відсутній якщо меню «Копіювання» порожнє.

4) Пункт відсутній якщо меню «Завантаження» порожнє. 4)

Пункт відсутній якщо меню «Очищення» порожнє.

#### **15.6.1 Меню «Технік ->Конфігурування»**

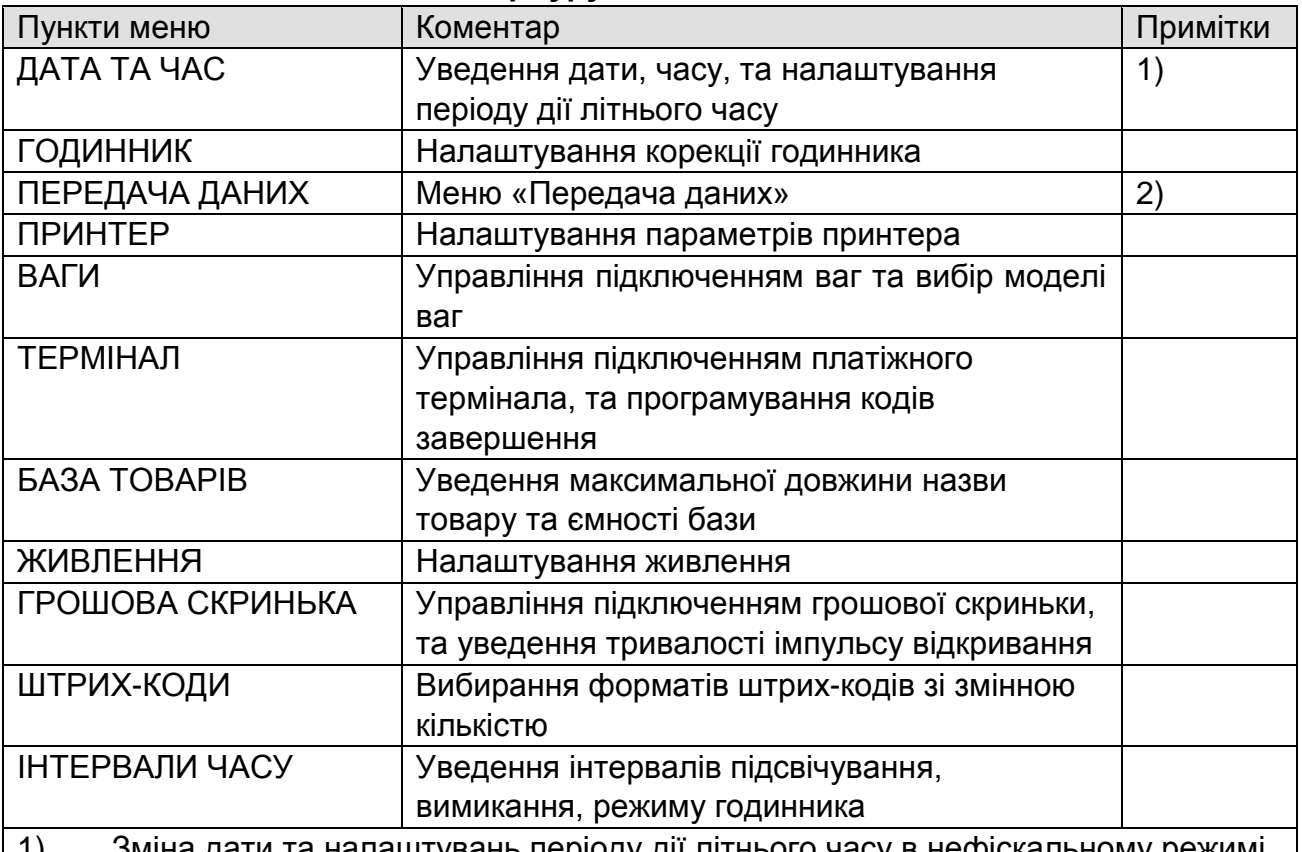

1) Зміна дати та налаштувань періоду дії літнього часу в нефіскальному режимі за закритої зміни. Зміна дати у фіскальному режимі за закритої зміни у сервісному режимі.

2) Пункт відсутній в разі фатальної несправності модема.

#### **15.6.2 Меню «Технік->Конфігурування->Передача даних»**

Аналогічно «Адміністратор->Конфігурування->Передача даних»

#### **15.6.3 Меню «Технік->Програмування»**

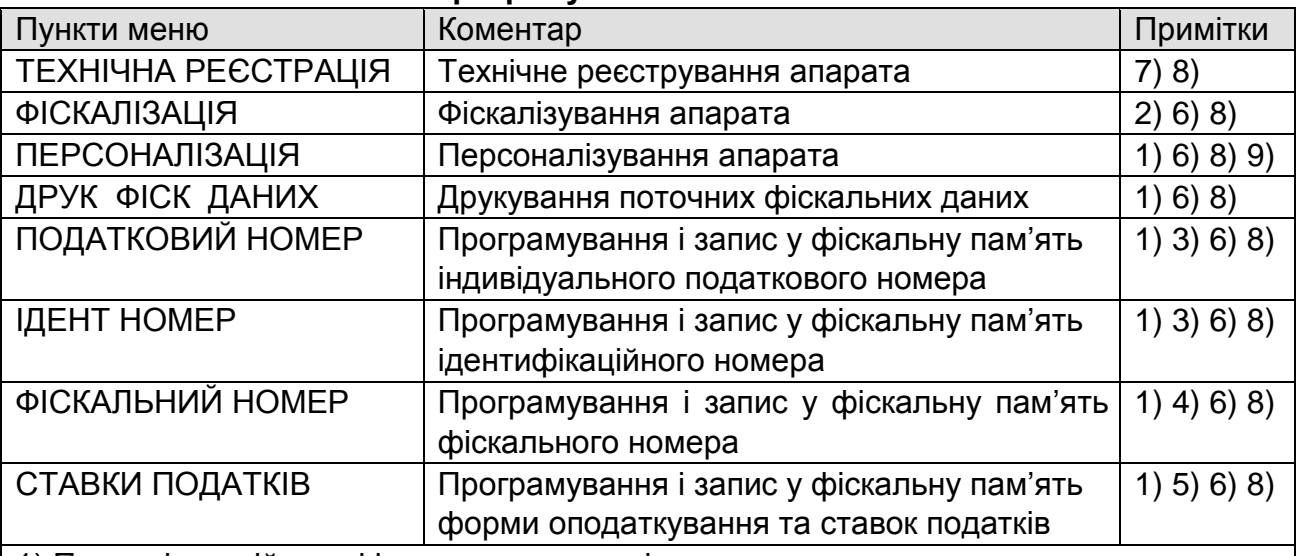

1) Пункт відсутній у нефіскальному режимі.

2) Пункт відсутній у фіскальному режимі.

3) Пункт відсутній якщо виконано 10 змін податкового та ідентифікаційного номерів.

4) Пункт відсутній якщо виконано 10 змін фіскального номера.

5) Пункт відсутній якщо виконано 30 змін форм оподаткування і ставок.

6) Пункт відсутній якщо не виконано технічну реєстрацію.

7) Пункт відсутній якщо виконано технічну реєстрацію.

- 8) Пункт відсутній у сервісному режимі, в разі заповнення ФП, перевищенні допустимої кількості аварійних обнулінь, у фіскальному режимі за відкритої зміни, в разі несправності модема.
- 9) Пункт відсутній якщо апарат персоналізовано.

#### **15.6.4 Меню «Технік->Звітування»**

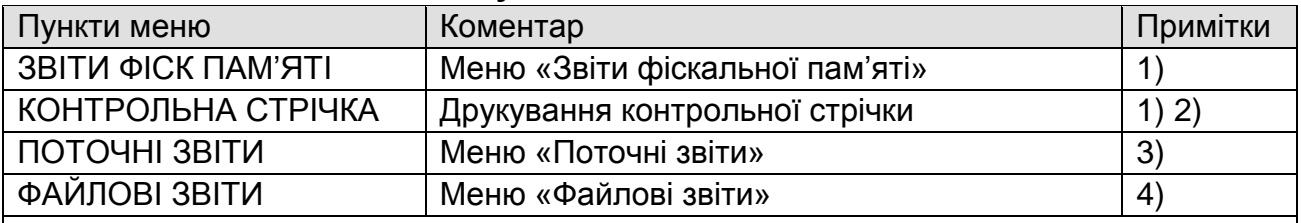

1) Пункт відсутній у нефіскальному режимі.

2) Пункт відсутній у разі несправності модема, не виконанні технічної реєстрації або відсутності персоналізації.

3) Пункт відсутній якщо зміну закрито або реєстрування адміністратора дозволено.

4) Пункт відсутній якщо меню «Файлові звіти» порожнє.

### **15.6.4.1 Меню «Технік->Звітування ->Поточні звіти»**

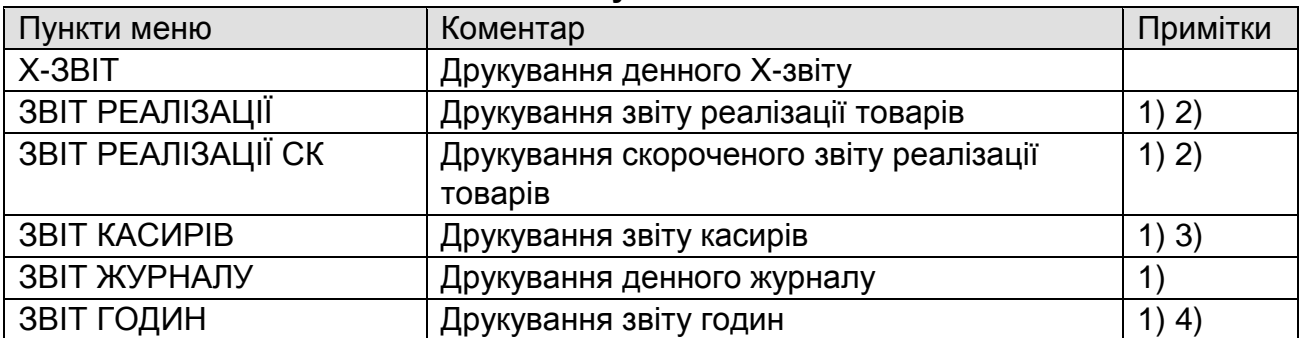

- 1) Пункт відсутній якщо денний журнал порожній.
- 2) Пункт відсутній якщо звіт реалізації порожній.
- 3) Пункт відсутній якщо звіт касирів порожній.
- 4) Пункт відсутній якщо звіт годин порожній.

#### **15.6.4.2 Меню «Технік ->Звітування->Файлові звіти»**

Аналогічно «Адміністратор->Звітування->Файлові звіти»

#### **15.6.5 Меню «Технік->Тестування»**

Аналогічно «Адміністратор->Тестування»

#### **15.6.6 Меню «Технік->Копіювання»**

Аналогічно «Адміністратор->Копіювання».

#### **15.6.7 Меню «Технік->Завантаження»**

Аналогічно «Адміністратор->Завантаження».

#### **15.6.8 Меню «Технік->Очищення»**

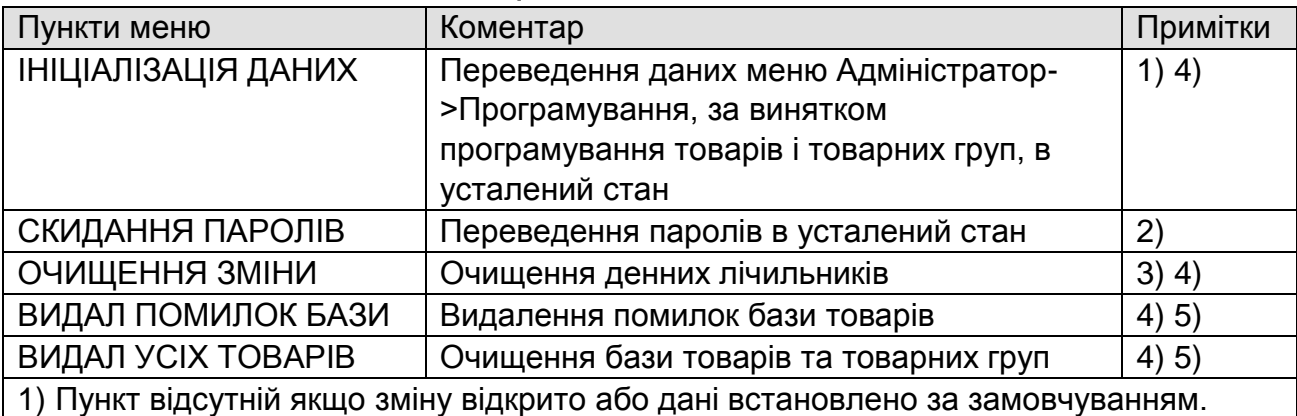

2) Пункт відсутній якщо паролі встановлено за замовчуванням.

3) Пункт відсутній у фіскальному режимі або якщо зміну закрито.

4) Пункт відсутній у фіскальному режимі якщо зміну відкрито.

5) Пункт відсутній якщо база товарів порожня.

#### **15.7 Меню «Інспектор»**

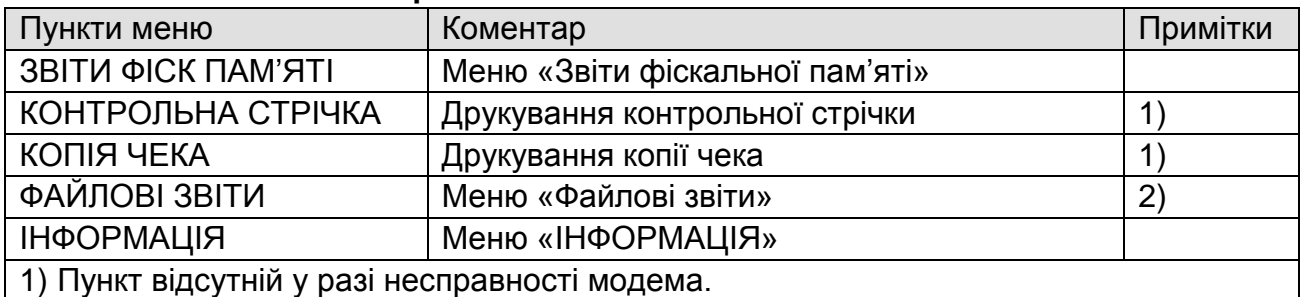

2) Пункт відсутній, якщо меню «Файлові звіти» порожнє.

#### **15.8 Меню «Сеанс зв'язку»**

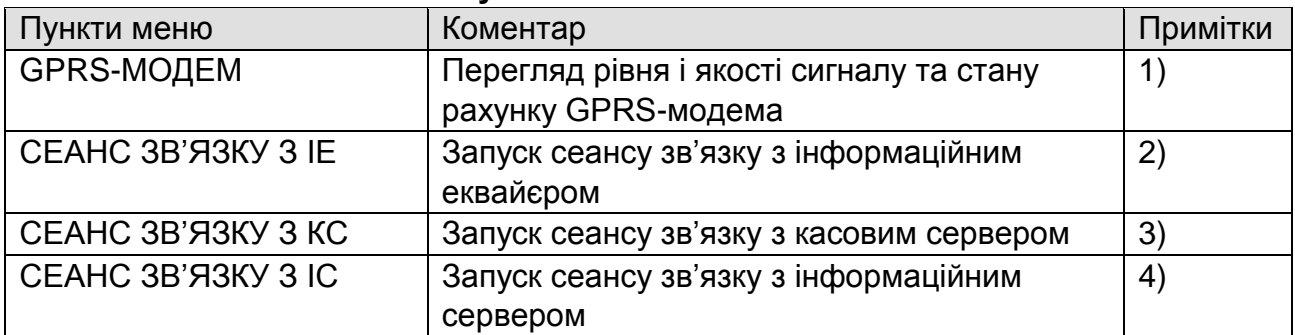

Параметр

1) Пункт наявний якщо зв'язок з одним із сервером з допомогою GPRS-модема 2) Пункт відсутній у нефіскальному режимі та в разі несправності модема, не виконанні технічної реєстрації або персоналізації.

3) Пункт відсутній якщо касовий сервер не активовано та в разі помилки ПЗ модема.

4) Пункт відсутній якщо інформаційний сервер не активовано та в разі помилки ПЗ модема.

#### **16 Паролі**

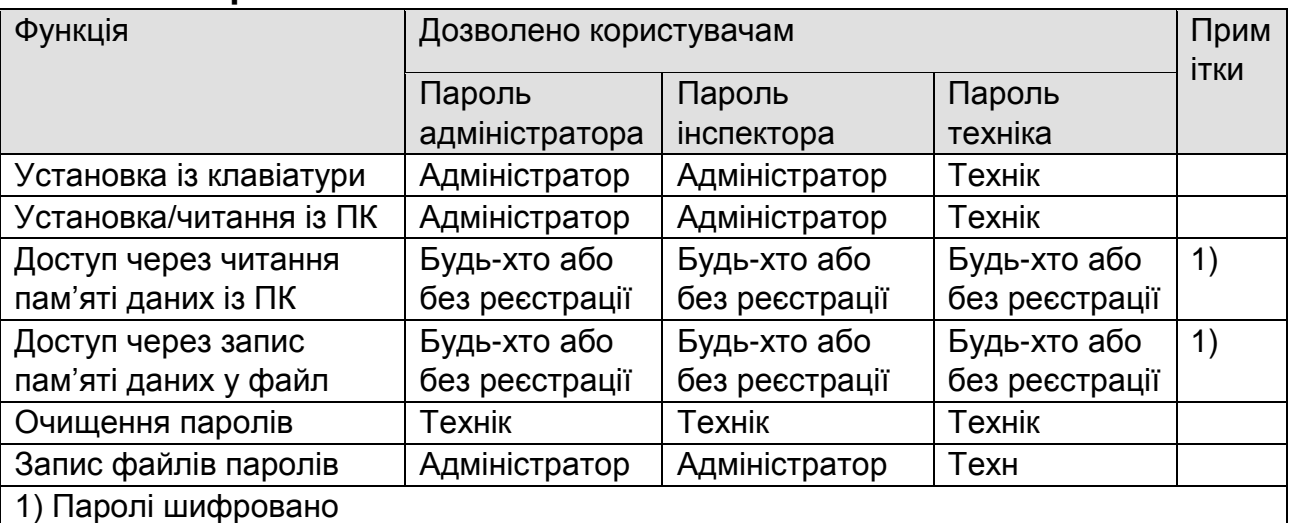

# **17 Загальні відомості**

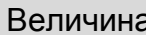

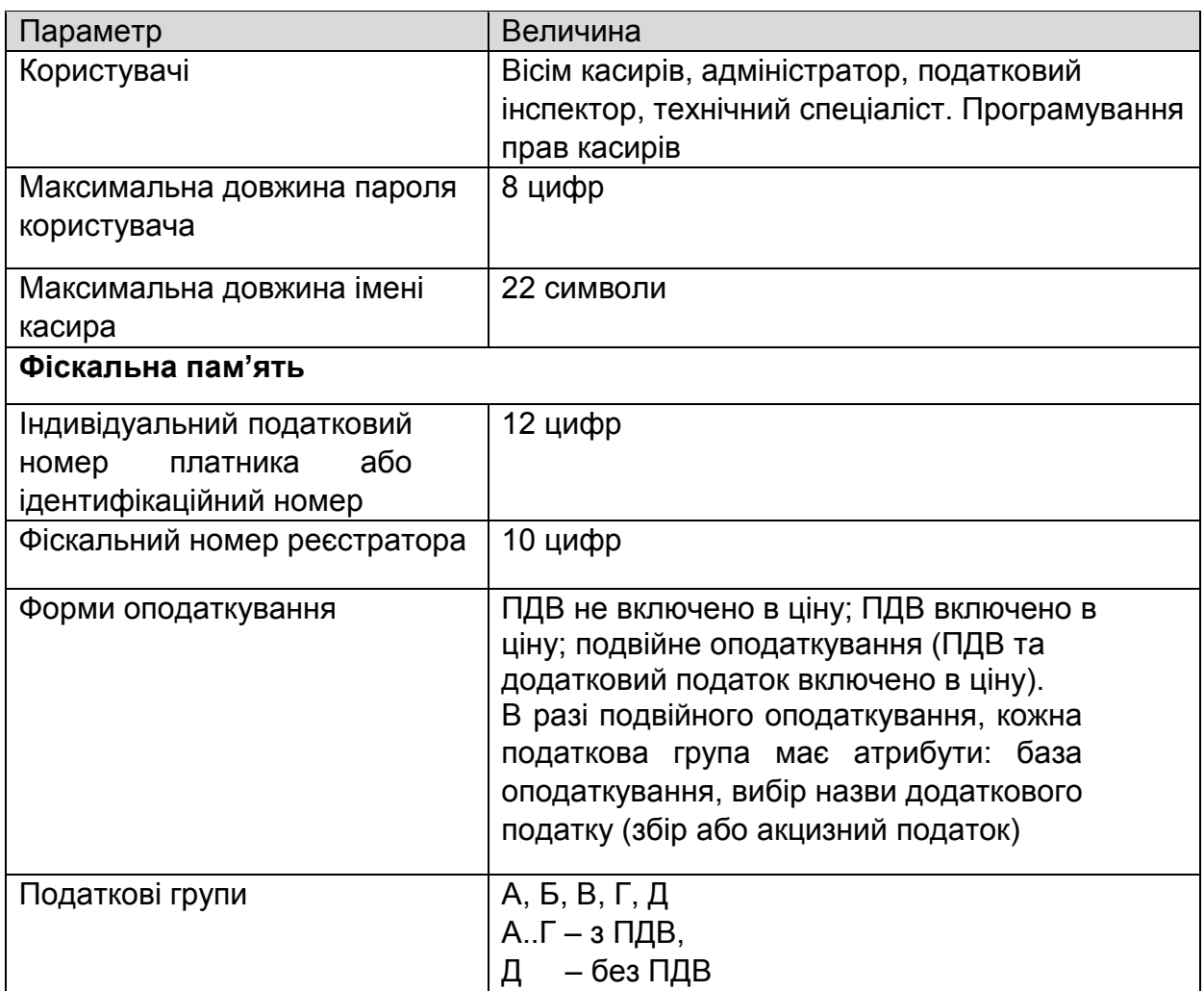

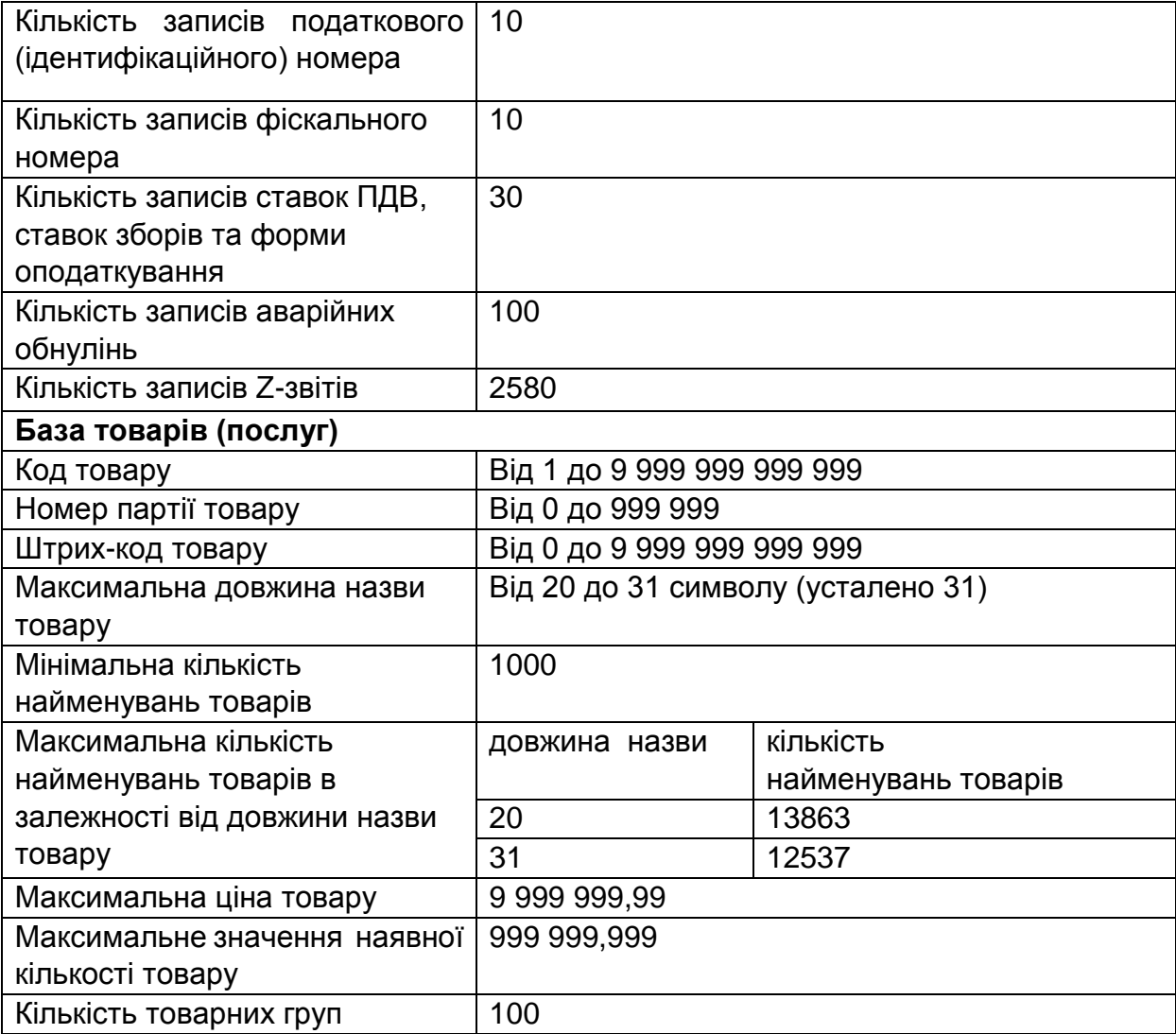

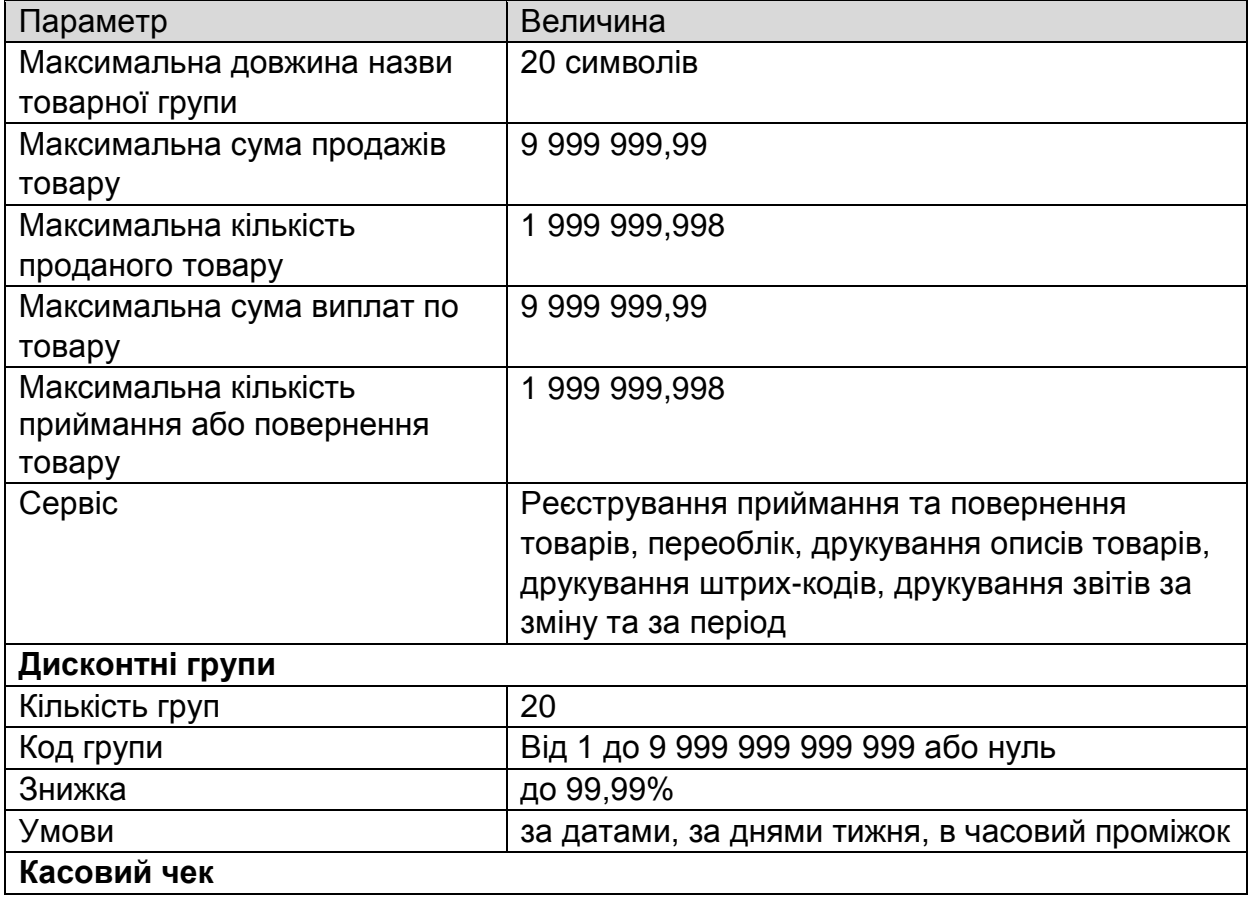

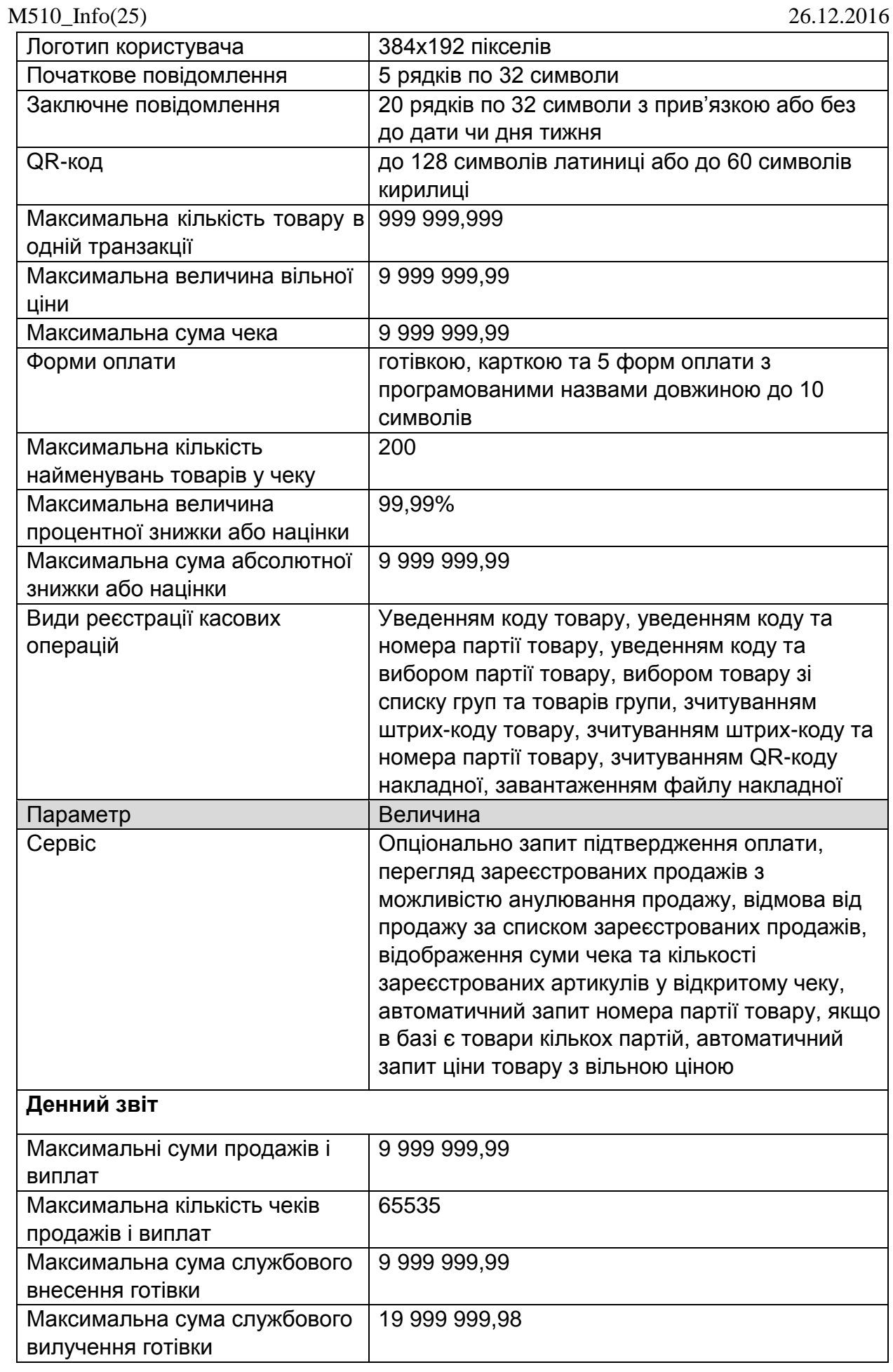

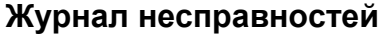

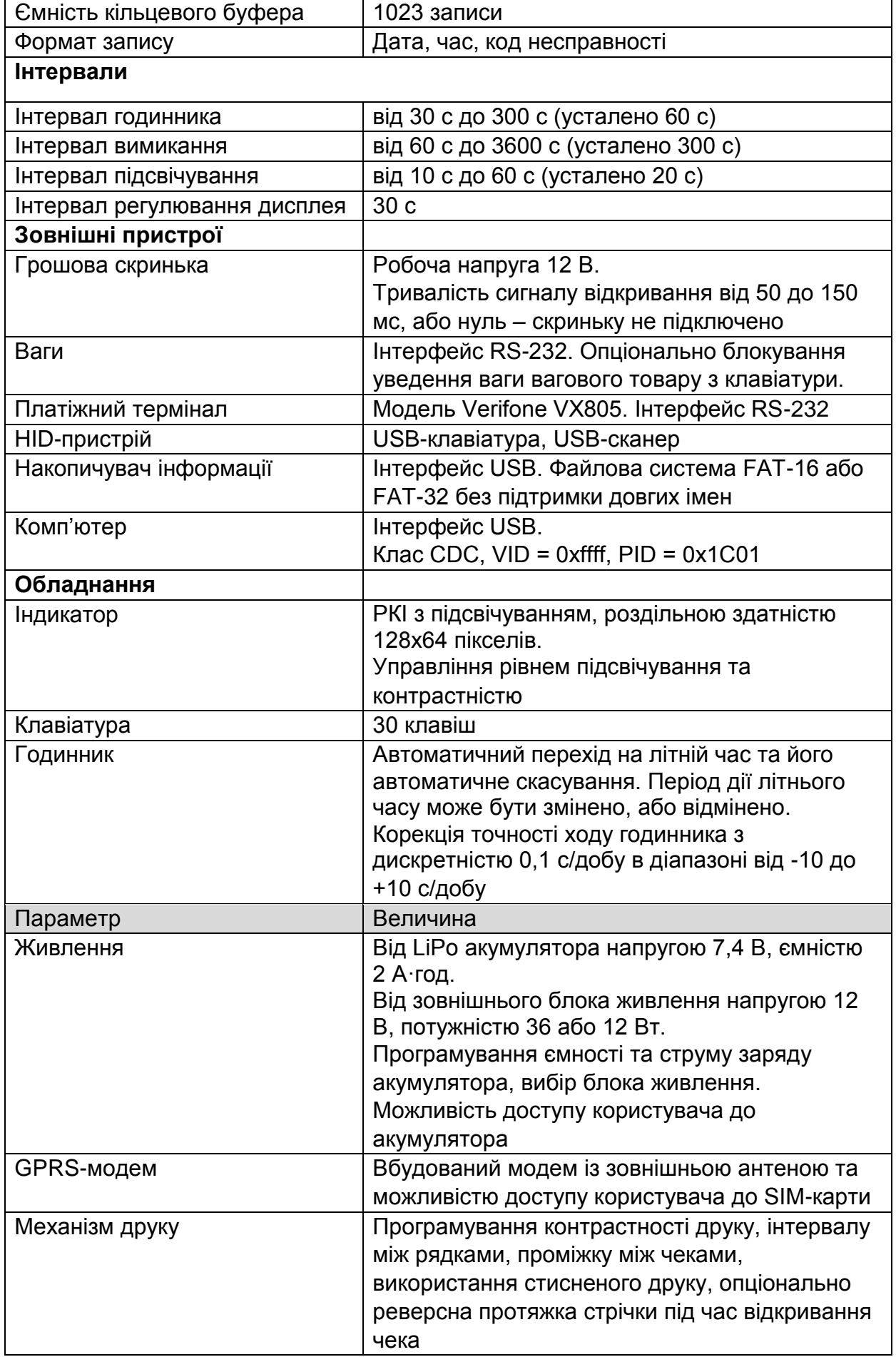

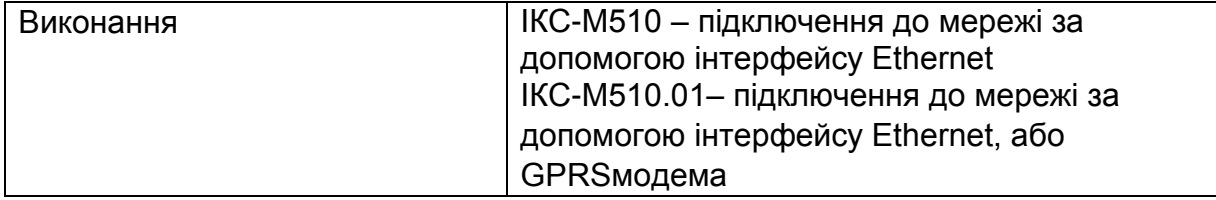

### **18 Штрих-коди внутрішнього застосування**

Штрихові коди EAN-13 що починаються з 20-23 (далі – префікс коду) є унікальними в межах України і застосовуються для кодування асоціацією "ЄАНУКРАЇНА" товарів членів асоціації. Асоціація "ЄАН-УКРАЇНА" присвоює ці ідентифікаційні номери на підставі поданих заявок.

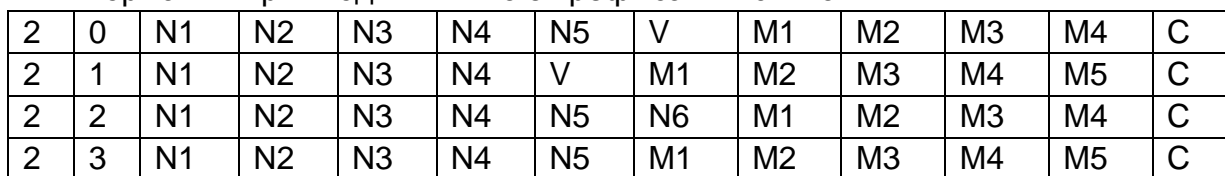

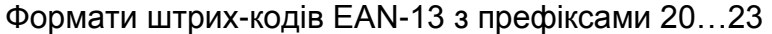

Ni - ідентифікаційний номер товару (присвоюється асоціацією "ЄАН-УКРАЇНА")

Mi - змінна частина (вага, ціна, кількість) (кодується підприємством)

V - контрольний розряд змінної частини С

- контрольний розряд коду EAN-13

Для кодування та маркування імпортних товарів фіксованої кількості, що ввозяться для реалізації в Україні і не мають штрихових кодів EAN/UPC, застосовуються внутрішні штрихові коди EAN-13 з префіксом 24.

Внутрішні штрихові коди EAN-8 з префіксом 2 та EAN-13 з префіксами від 25 до 29 зарезервовані асоціацією для використання в майбутньому.

Апарат дозволяє вибирати формати кодів EAN-13 з префіксами 20-28 зі списку згідно таблиці.

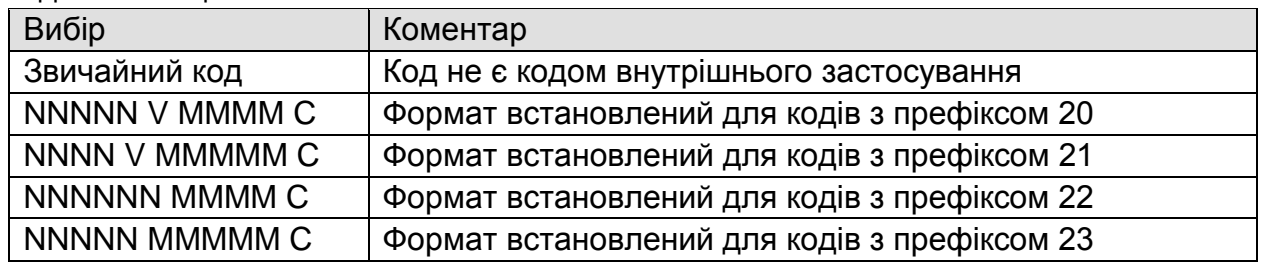

Апарат дозволяє використовувати коди з форматами кодів 20-23 з таким обмеженням – змінна частина коду є кількість товару.

Асоціацією "ЄАН-УКРАЇНА" визначено, що внутрішні штрихові коди EAN-8 з префіксом 0 та EAN-13 з префіксом 02 призначені для кодування товарів суб'єктами підприємницької діяльності на власний розсуд в межах свого підприємства.

Асоціацією рекомендовано використовувати наступні формати штрих-кодів EAN-13, що починаються з 021…027.

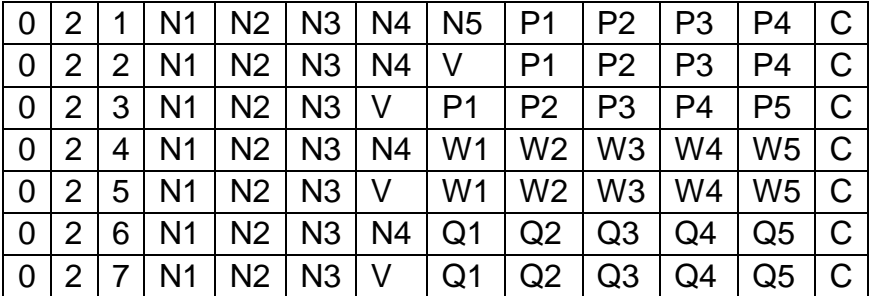

Ni - код товару (кодується підприємством)

Pi - ціна

Wi - вага

Qi - кількість (шт.), розмір (м, см, мм), об'єм (л, мл, дал)

V - контрольна цифра ціни, ваги або кількості

С - контрольний розряд коду EAN-13

Усталено в апараті коди з префіксами 021-027 не є кодами зі змінною частиною. Апарат дозволяє вибирати формати кодів EAN-13 з префіксами 021-029 зі списку згідно таблиці.

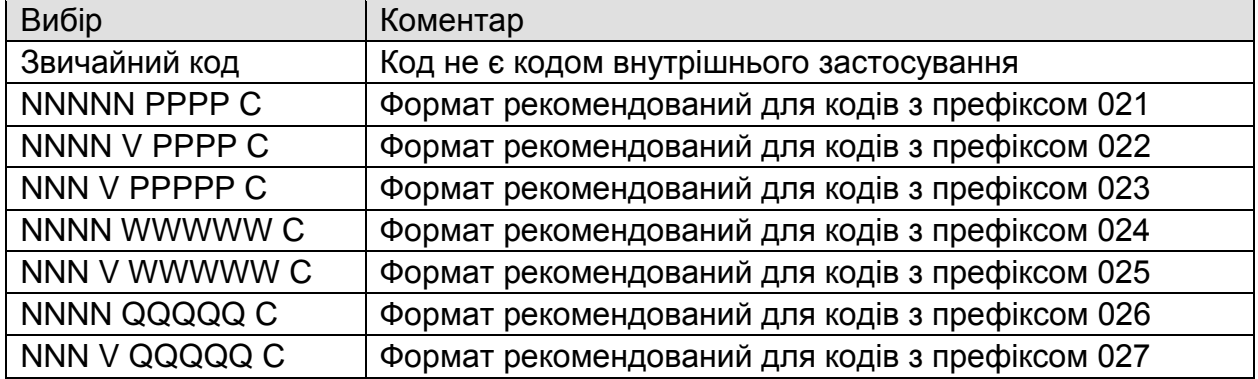

В апараті змінна частина кодів з форматами кодів 021-027 відповідно до рекомендацій: ціна - для форматів 021-023, кількість - для форматів 024-027.

В базі товарів апарата, у штрих-коді внутрішнього застосування змінна частина, контрольний розряд змінної частини та контрольний розряд коду EAN-13 обнулюються. Для правильного занесення товарів зі штрих-кодами внутрішнього застосування в базу товарів апарата, необхідно запрограмувати формати кодів до програмування товарів.

Контрольний розряд змінної частини перевіряється під час реєстрування продажу товару, та не перевіряється під час програмування товару.

Якщо штрих-код уведено з клавіатури, то контрольний розряд коду EAN-13 не перевіряється.

# **19 Відповідність клавіш USB-клавіатури клавішам або функціям ЕККА**

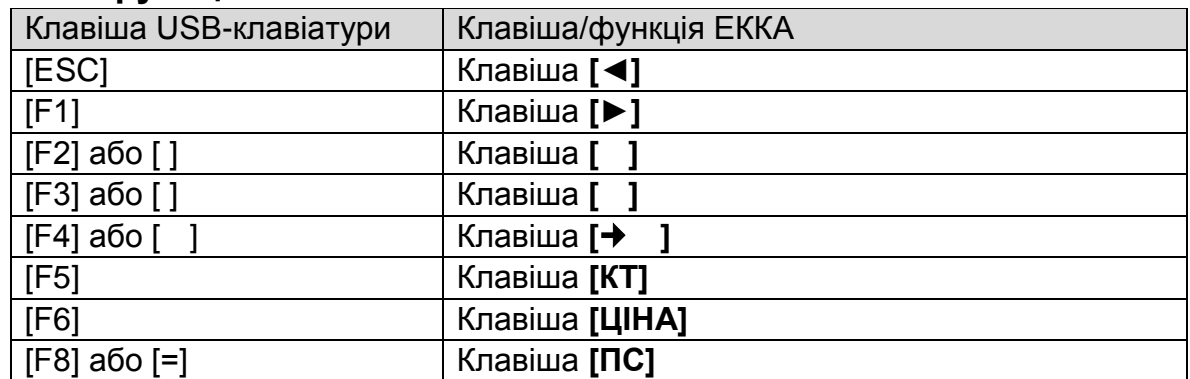

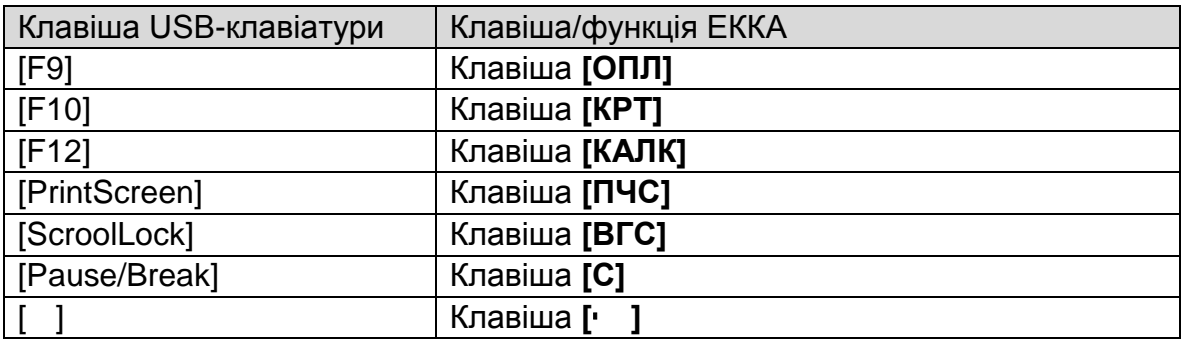

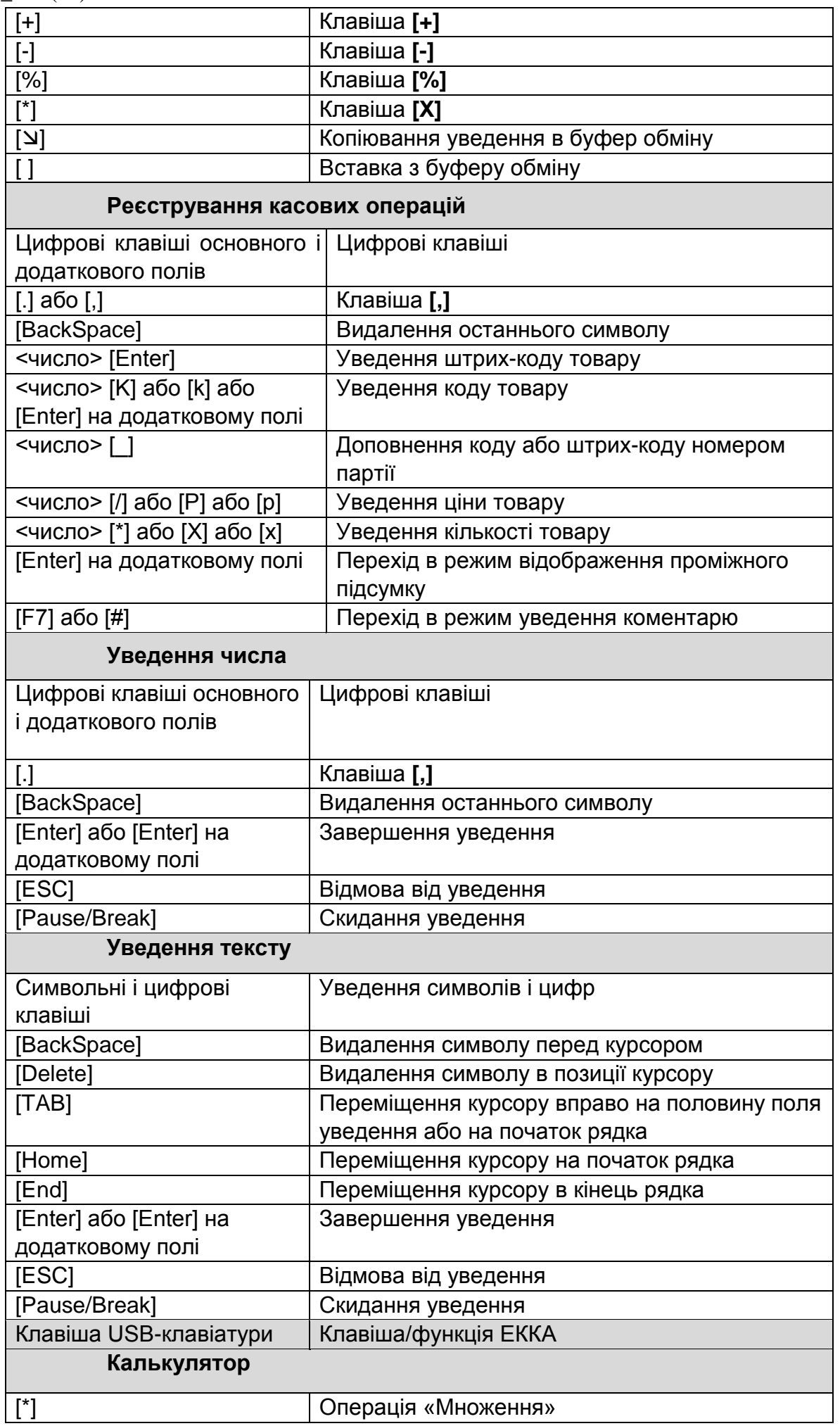

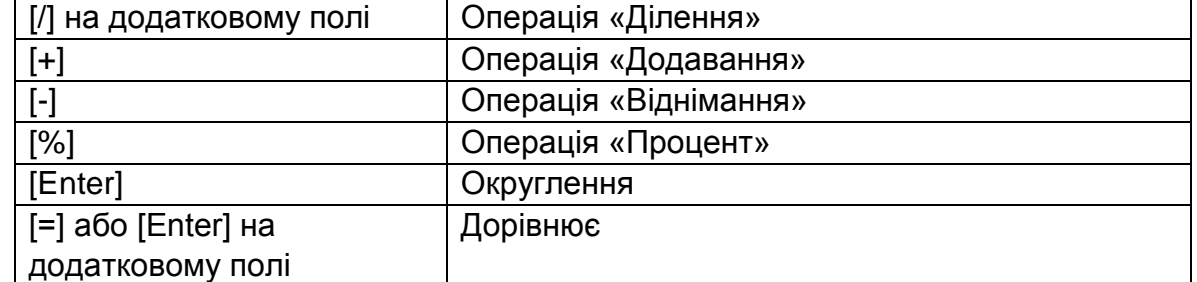

## **20 Робота з комп'ютером**

Підключення ПК здійснюється за допомогою інтерфейсу USB в режимі емуляції COM-порту, або за допомогою інтерфейсу Ethernet чи GPRS-модема із застосуванням протоколу TCP (Transmission Control Protocol). Обмін здійснюється пакетами, ініціатором обміну є ПК.

Конфігурування обміну в режимі емуляції COM-порту здійснюється функцією Конфігурування->Комп'ютер меню адміністратора або техніка.

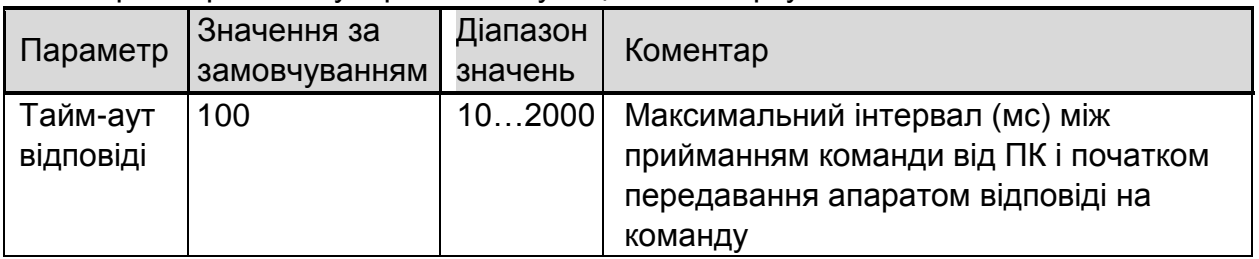

Параметри обміну в режимі емуляції COM-порту

В разі обміну з застосуванням протоколу TCP (далі – обмін з інформаційним сервером) ініціатор підключення (ПК або ЕККА) встановлює активне з'єднання з віддаленим хостом і є TCP-клієнтом відносно хосту, до якого здійснюється з'єднання. Хост, до якого здійснюється підключення виступає TCP-сервером відносно ініціатора підключення. З боку TCP-сервера повинна бути забезпечена статична IP-адреса в мережі де він перебуває, а також відкритий порт, до якого будуть надсилатись пакети від TCP-клієнта. TCP-сервер повинен забезпечувати приймання одного або більше віддалених клієнтів і сталу підтримка TCP-з'єднання протягом всього сеансу обміну даними. Якщо в ролі TCP-сервера виступає ЕККА, то ним одночасно може бути підтримано тільки одне TCP-з'єднання. Сервер ТСP повинен приймати клієнта, якщо у нього є вільний серверний сокет, в іншому випадку TCP-сервер відхиляє підключення. TCP-клієнт ініціює активне підключення до зазначеного у налаштуваннях порта TCP-сервера, тобто виступає в ролі ініціатора зв'язку. Якщо у сервера під час спроби підключення є вільний серверний сокет, тоді сервер приймає його, а у TCP-клієнта під час підключення створюється свій клієнтський сокет. Після встановлення TCP-з'єднання, може здійснюватись передача команд згідно даного документа, за винятком команд зчитування і установки паролів. Після закінчення сеансу зв'язку, ініціатор з'єднання повинен закрити з'єднання, а у протилежному випадку в разі відсутності активності на лінії у зазначений у налаштуваннях період часу, сервер повинен закрити це з'єднання зі своєї сторони самостійно. Конфігурування обміну з інформаційним сервером здійснюється функцією Конфігурування-

>ПередачаДаних->ІнформСервер меню адміністратора або техніка.

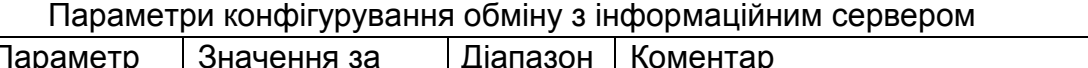

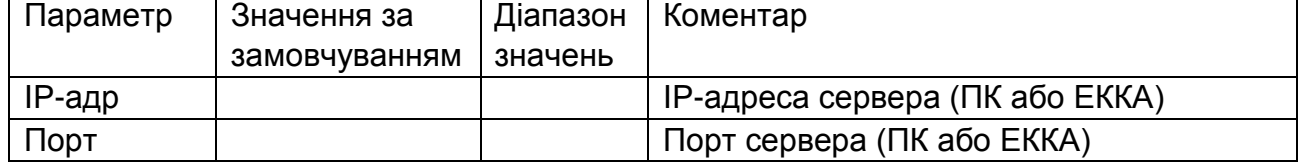

M510\_Info(25) 26.12.2016

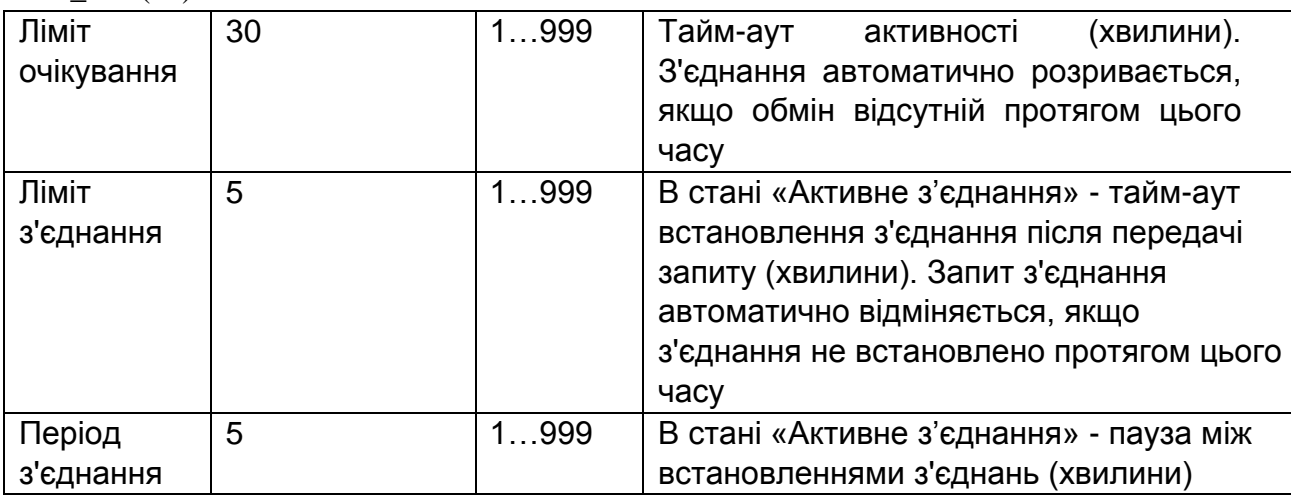

## **21 Друкування контрольної стрічки**

Згідно вимог НБУ, друкування контрольної стрічки РРО має відбуватись з перевіркою цілісності пакетів КСЕФ.

Для перевірки цілісності пакетів використовується модуль безпеки, який також використовується під час сеансів зв'язку з еквайєром. Так як сеанс зв'язку з еквайєром є більш пріоритетною задачею, ніж друк контрольної стрічки, то друк може затримуватись, або навіть перериватись сеансами зв'язку з еквайєром.

В апараті є можливість друкувати контрольну стрічки без перевірки цілісності пакетів - опція "МАС не перевіряти", при цьому у чеках буде надруковано повідомлення "МАС НЕ ПЕРЕВІРЕНО".

Якщо контрольна стрічка друкується з перевіркою цілісності пакеті (опцію "МАС не перевіряти" вимкнено), то повідомлення "МАС НЕ ПЕРЕВІРЕНО" свідчить про зміну версії ключів модуля безпеки, яка провадиться періодично за командою ДФС. Якщо опція "МАС не перевіряти" вимкнена, версії ключів модуля безпеки збігаються, а пакет виявився пошкодженим, то робота РРО блокується

Таким чином, повідомлення "МАС НЕ ПЕРЕВІРЕНО" не є ознакою несправності РРО.

Також, згідно вимог НБУ, в контрольній стрічці необхідно друкувати дату і час передачі пакетів еквайєру, та дату і час доставки пакетів в ДФС.

Якщо на момент друку контрольної стрічки чек ще не передано еквайєру або ще не доставлено в ДФС, то друкуються відповідне повідомлення: "Чек не передано" або "Чек не доставлено". Ці повідомлення не свідчать про несправність РРО.

# **22 Контроль передачі податкової інформації**

Контроль передачі податкової інформації здійснюється за допомогою індикатора затримки передачі податкової інформації який зображується в лівому куті дисплея в стані годинника (див. п.3), якщо апарат має не передану податкову інформацію.

В разі затримки передачі не менш ніж на 72 години, блокується виконання службового внесення готівки та реєстрування касових операцій з відкриванням касових чеків. В той же час, реєстрування касових операцій у чеку, відкритому до настання блокування, дозволено. Також після настання блокування дозволена операція службового вилучення готівки та виконання денного звіту.

Якщо в апараті є не передані пакета, то блокується виконання персоналізації.

На затримку передачі впливають наступні чинники:

- якість каналу зв'язку з сервером еквайєра;

- наявність коштів на рахунку SIM-карти GPRS-модуля (в разі підключення за допомогою GPRS-каналу);

- періодичність сеансів зв'язку, яка задається еквайєром.

Необхідно враховувати, що передача податкової інформації не здійснюється коли РРО вимкнено, тому вимикання на тривалий час може спричинити блокування РРО після вмикання.

В разі підключення за допомогою GPRS-каналу, клієнт має контролювати рівень сигналу базової станції за допомогою функції "ІНФОРМАЦІЯ- >GPRSМОДЕМ". Рівень сигналу має бути: відмінний, гарний або прийнятний. Інші рівні свідчать про відсутність або ненадійність зв'язку в місці розташування РРО. В разі наявності сигналу базової станції, клієнт може проконтролювати стан рахунку, натиснувши клавішу **[ПІДТВ]**.

Клієнт має звернутись до ЦСО, якщо, за наявності коштів на рахунку, затримка передачі більша ніж 24 години.

Затримка доставки пакетів в ДФС не впливає на роботу РРО, та не має контролюватись клієнтом

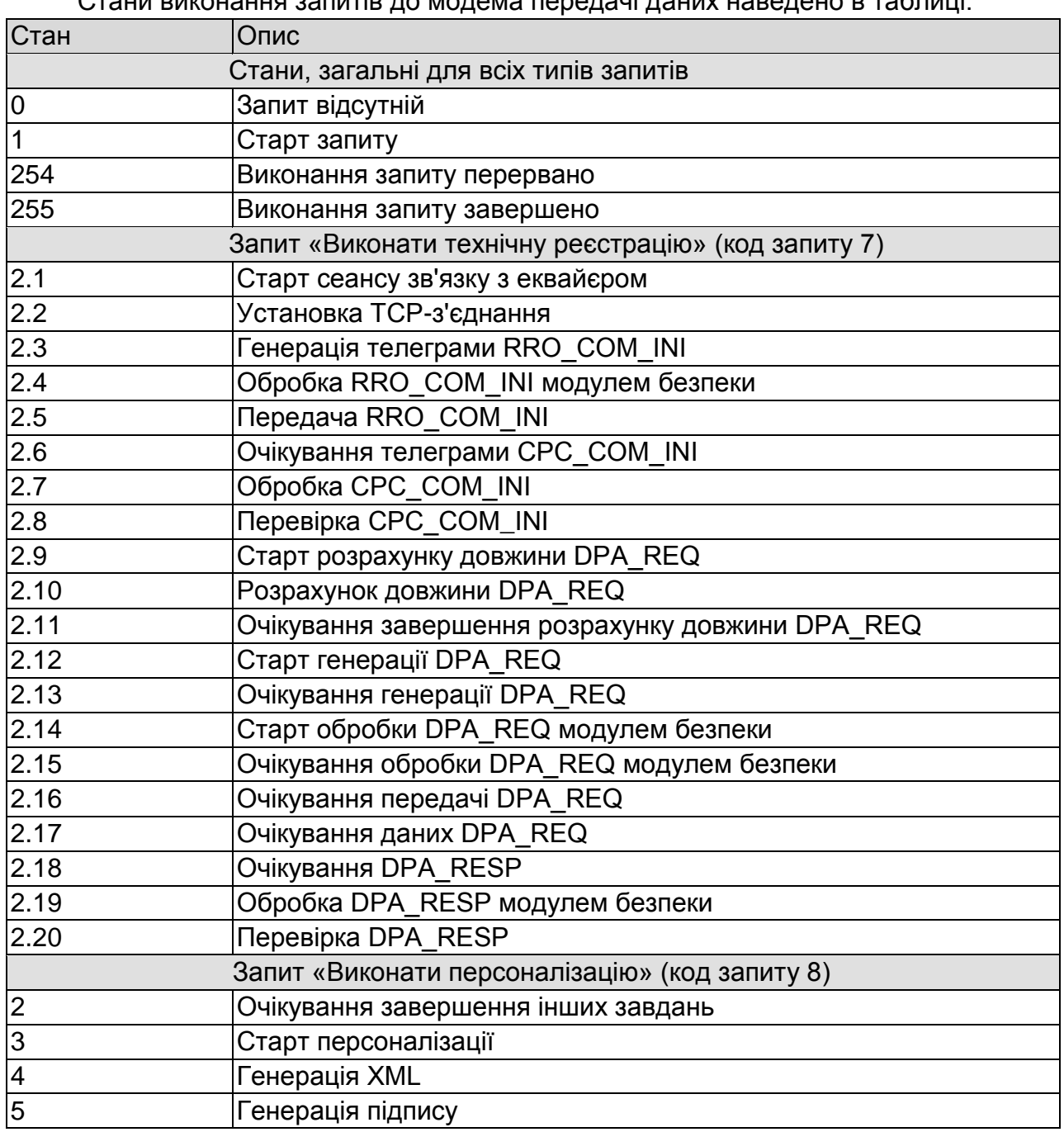

## **23 Стан виконання запитів**

Стани виконання запитів до модема передачі даних наведено в таблиці.

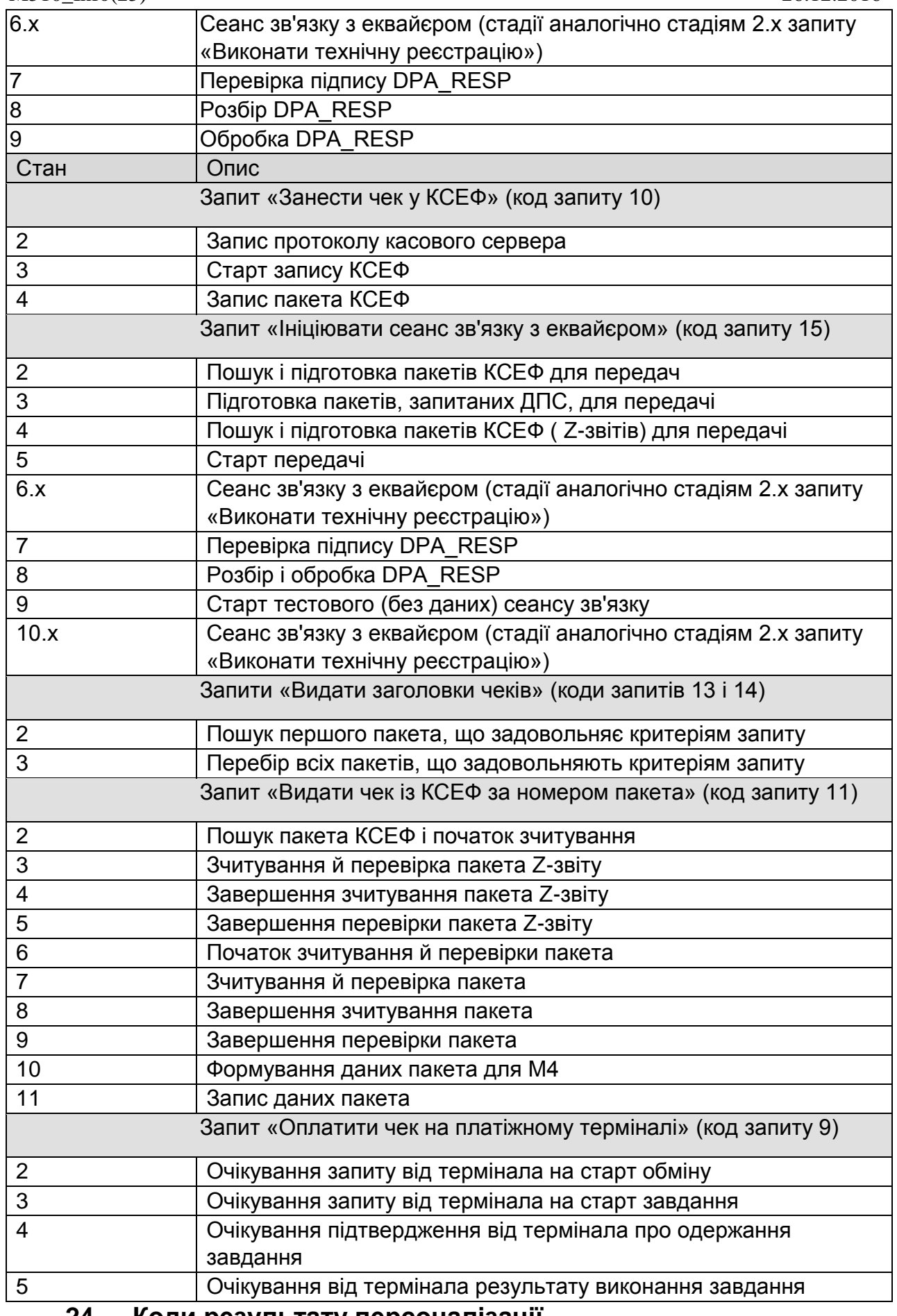

# **24 Коди результату персоналізації**

Коди результату персоналізації наведено в таблиці.

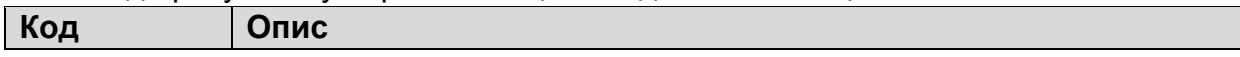

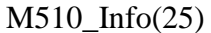

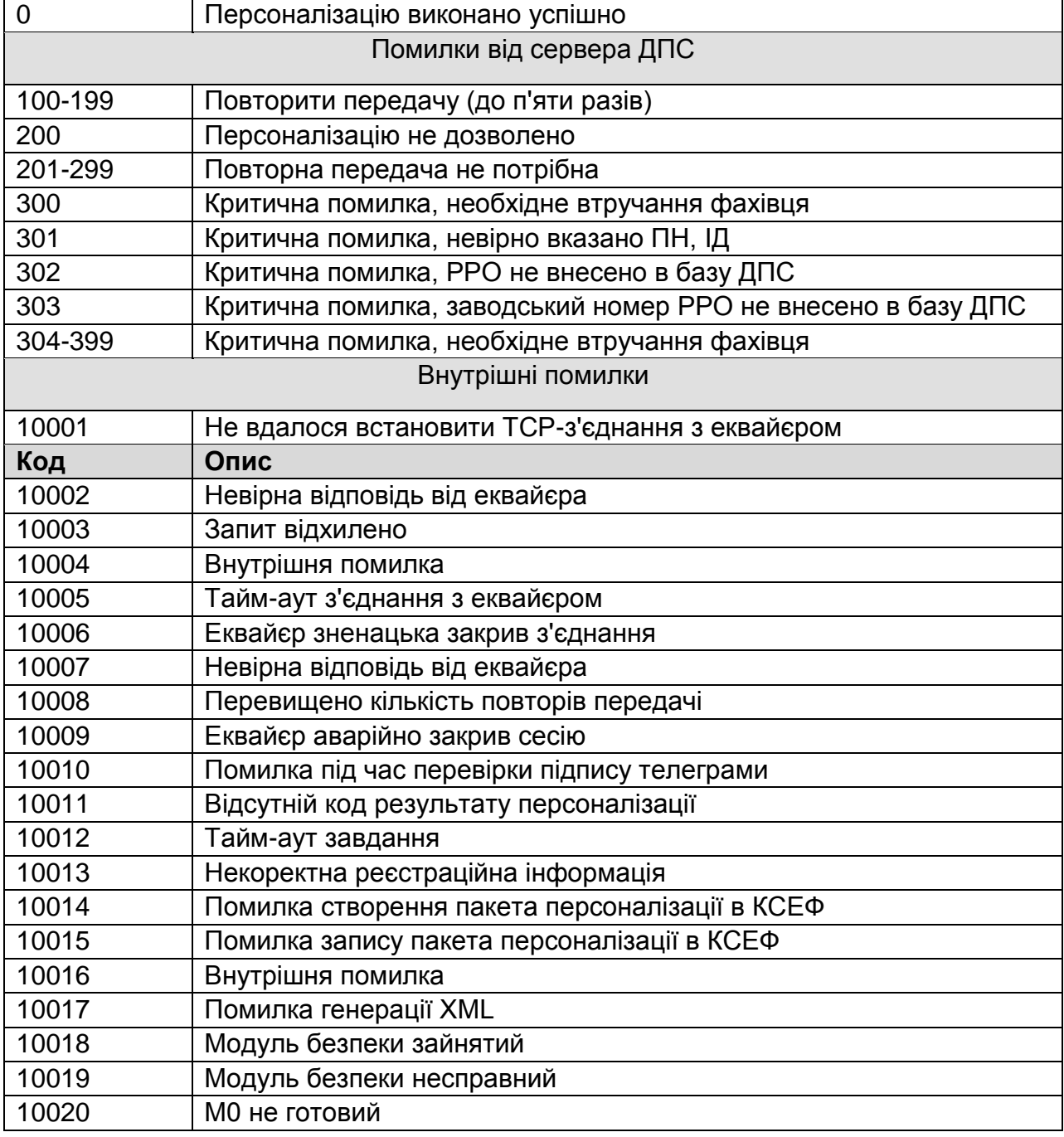

# **25 Коди несправності модема передачі даних**

Коди несправності модема передачі даних наведено в таблиці.

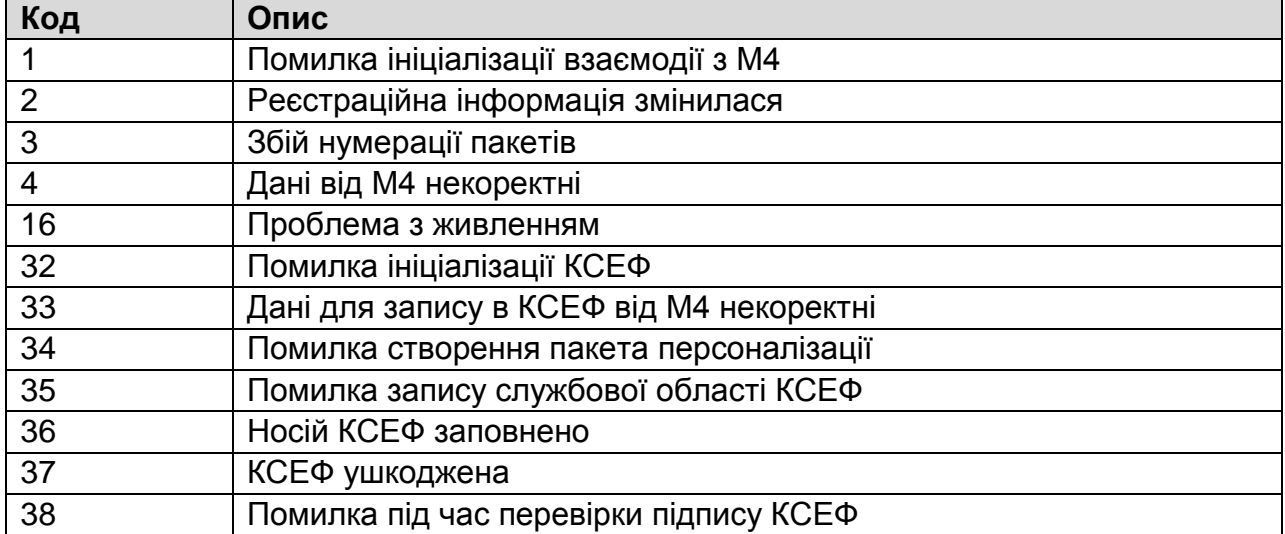

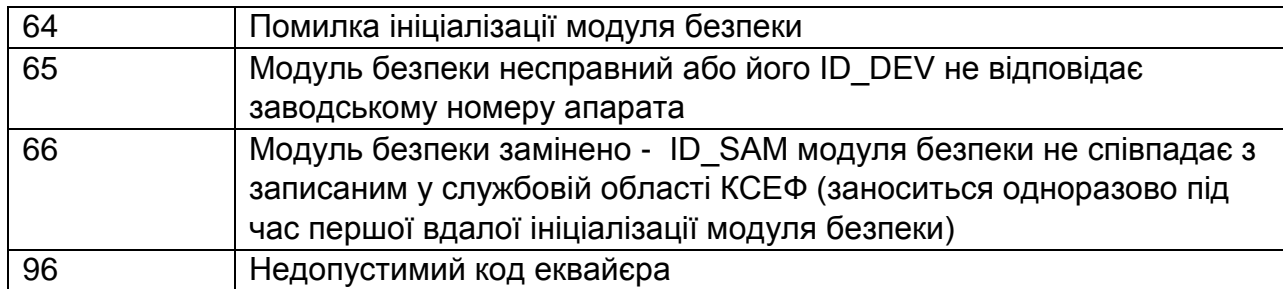

# **26 Результат виконання запиту до модема передачі даних**

Результати виконання запитів до модема передачі даних наведено в таблиці.

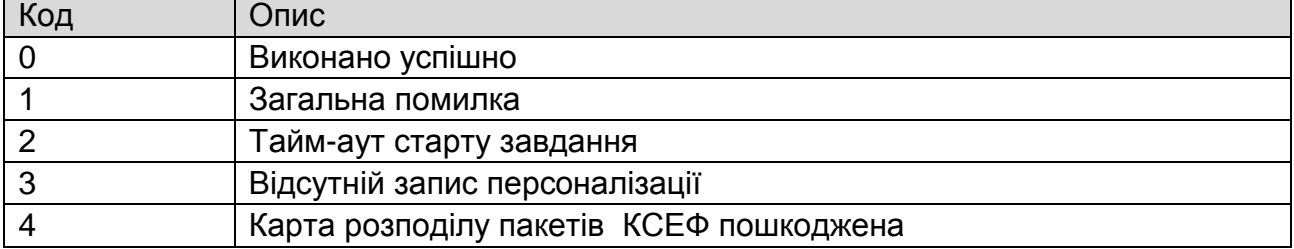

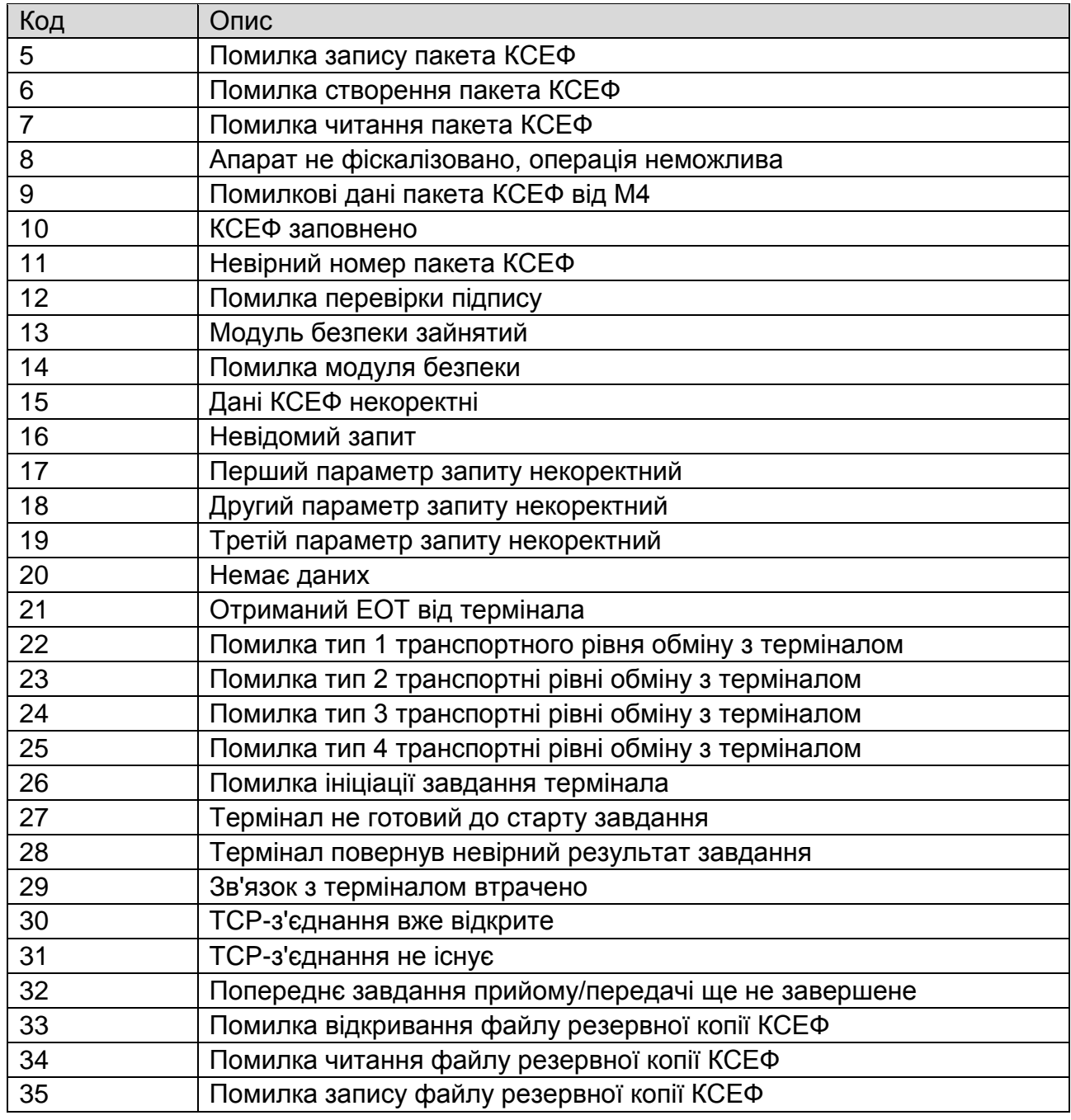

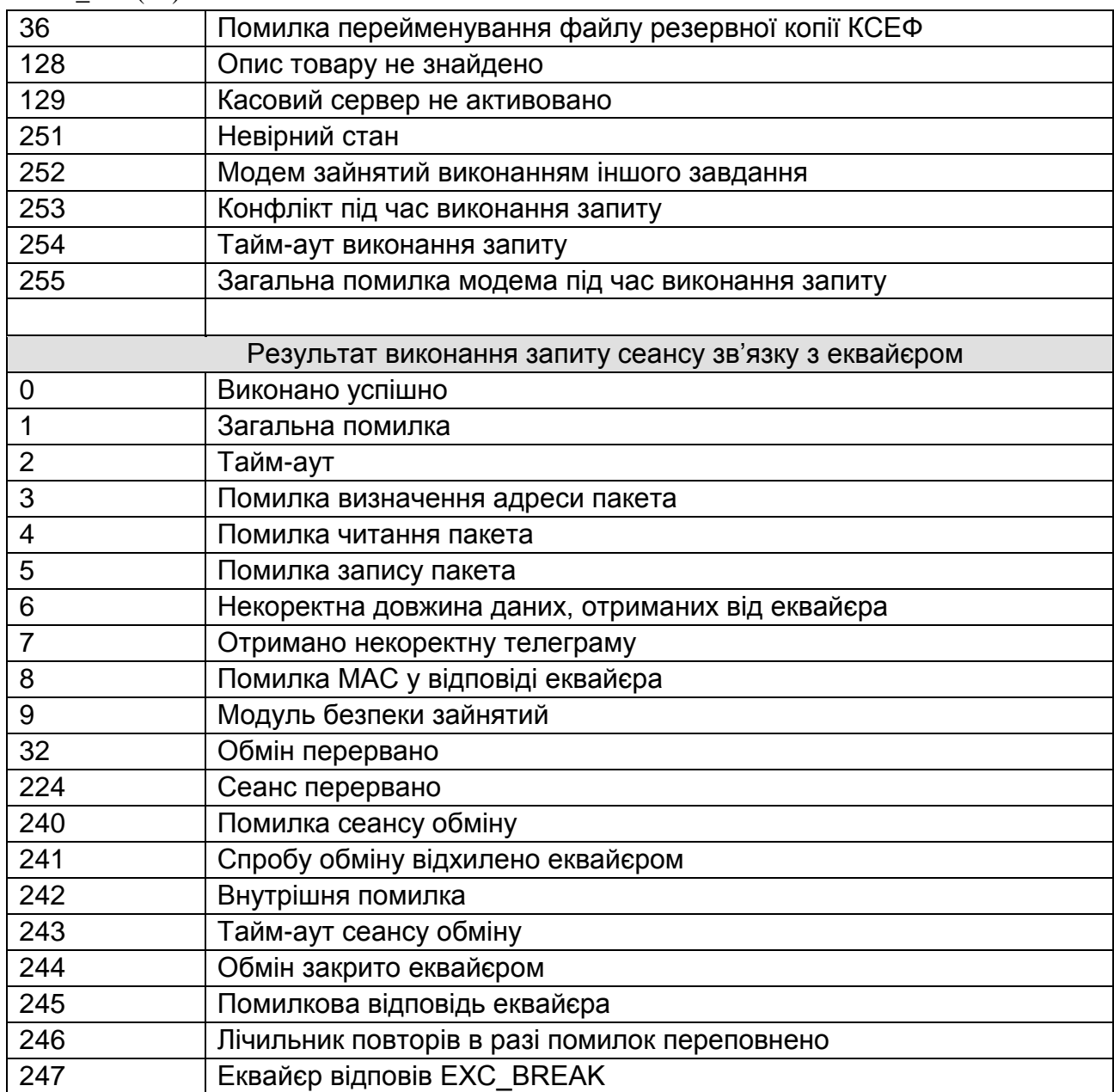

# **27 Статус неготовності модема**

Коди статусу неготовності модема передачі даних наведено в таблиці.

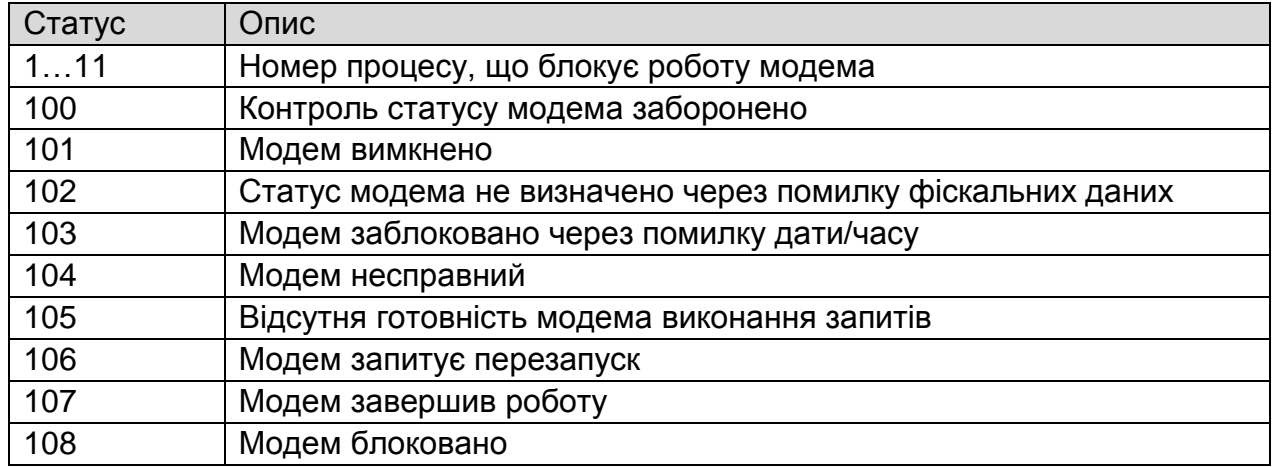

#### **28 Робота з вагами**

Підключення ваг використовується для автоматичного уведення маси товару в ЕККА. ЕККА очікує відповідь на команду "Запит ваги" протягом 3 с. В разі роботи з вагами, які підтримують приймання ціни товару, ЕККА передає на ваги ціну товару. Моделі ваг наведено в таблиці 1. Таблиця 1

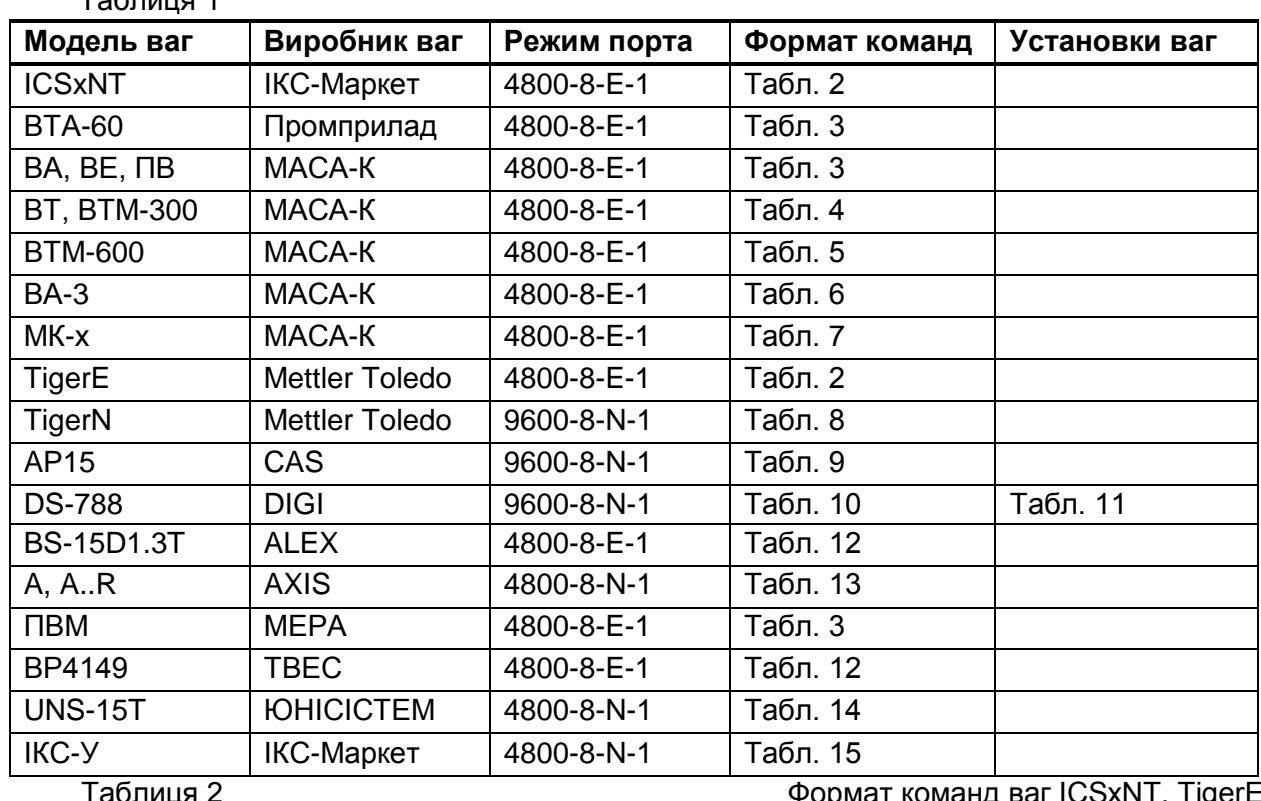

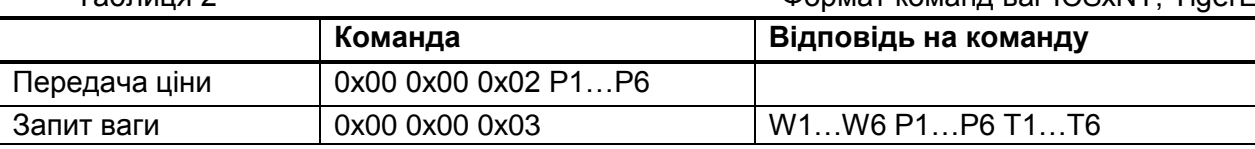

Примітки:

1) W1…W6 – маса в грамах, починаючи з молодшого розряду;

2) P1…P6 – ціна в копійках, починаючи з молодшого розряду;

3) T1…T6 – вартість у копійках, починаючи з молодшого розряду; 4) коди цифр в ASCII

Таблиця 3 Формат команд ваг ВТА-60, ВА, ВЕ, ПВ, ПВМ

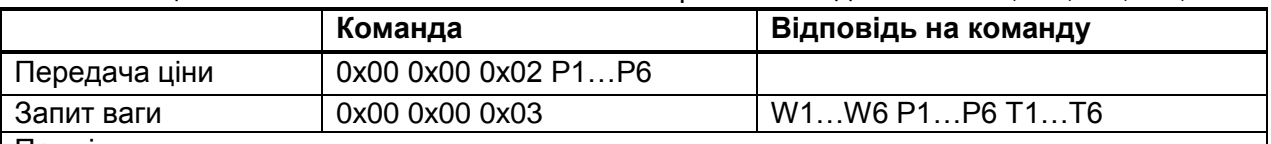

Примітки:

1) W1…W6 – маса в грамах, починаючи з молодшого розряду;

2) P1…P6 – ціна в копійках, починаючи з молодшого розряду;

3) T1…T6 – вартість у копійках, починаючи з молодшого розряду;

4) коди цифр: 0 – 0x00, 1 – 0x01, ..., 9 – 0x09

Таблиця 4 Формат команд ваг ВТ, ВТМ-300

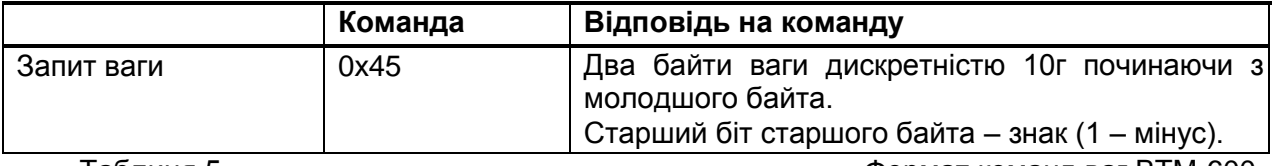

Таблиця 5 Формат команд ваг ВТМ-600

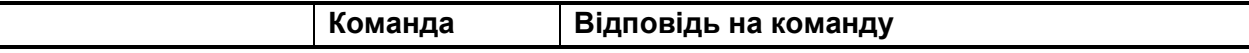

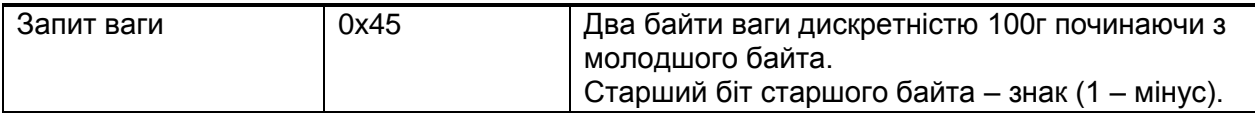

Таблиця 6 Формат команд ваг ВА-3

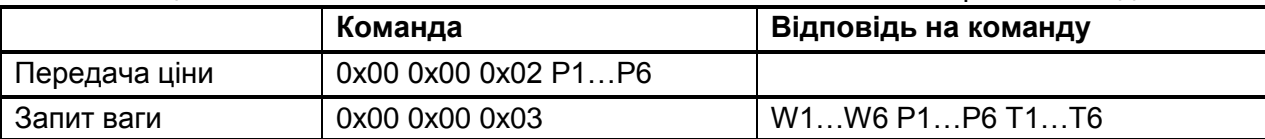

#### Примітки:

- 1) W1…W6 маса в десятих частках грама, починаючи з молодшого розряду;
- 2) P1…P6 ціна в копійках, починаючи з молодшого розряду;
- 3) T1…T6 вартість у копійках, починаючи з молодшого розряду;
- 4) коди цифр: 0 0x00, 1 0x01, ..., 9 0x09

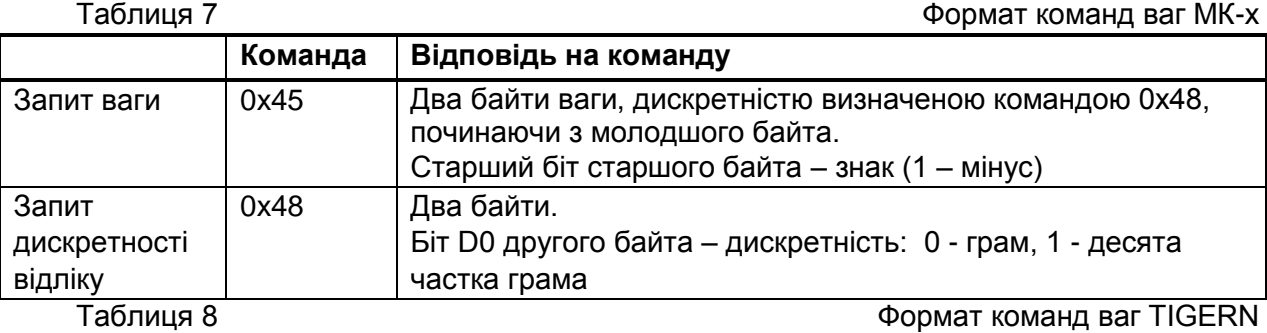

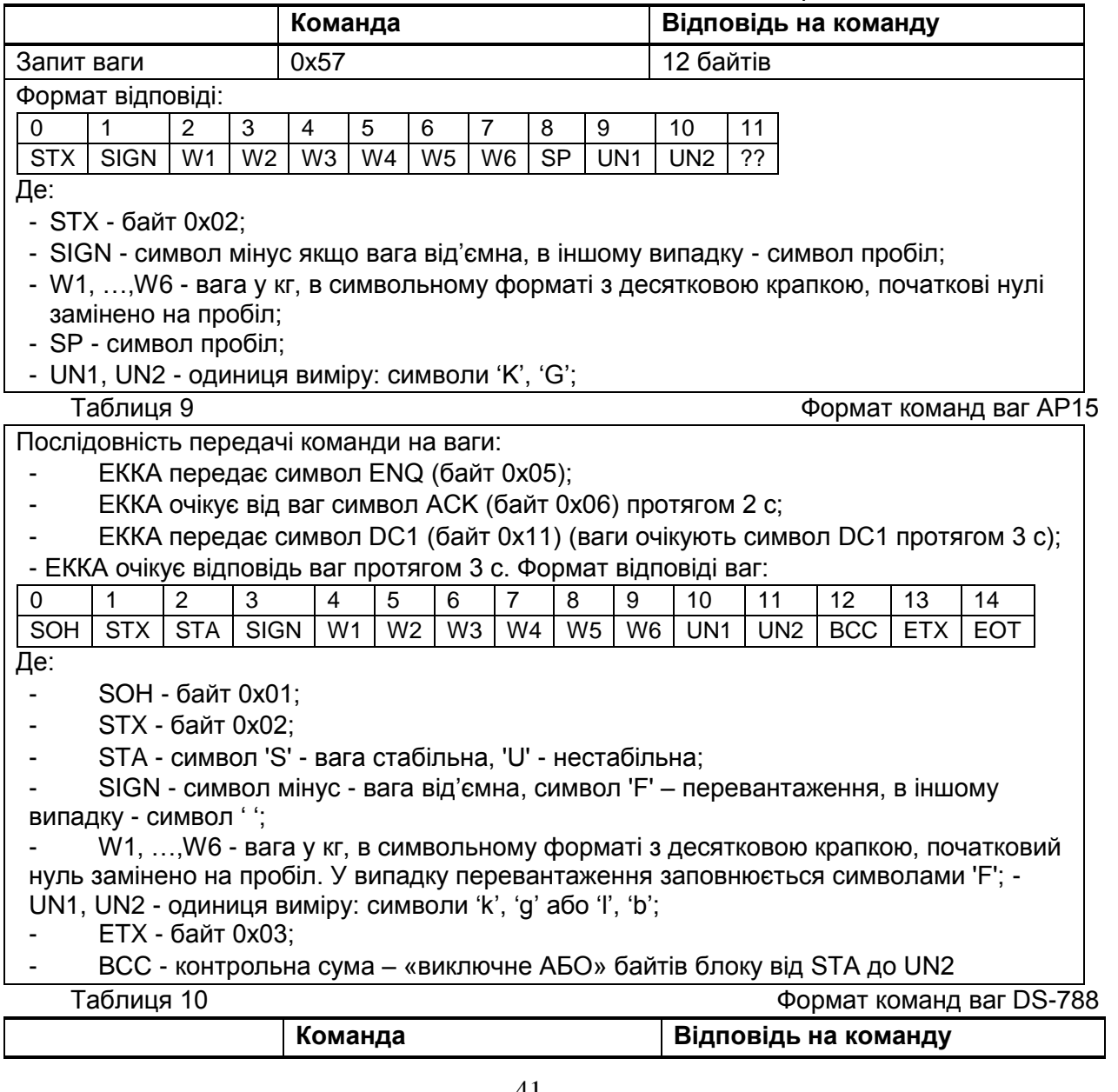

M510 Info(25) 26.12.2016

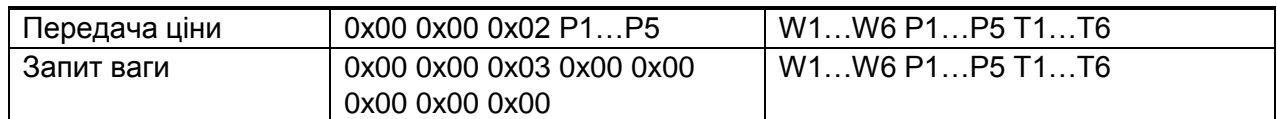

Примітки:

1) W1…W6 – маса в грамах, починаючи з молодшого розряду;

2) P1…P5 – ціна в копійках, починаючи з молодшого розряду;

3) T1…T6 – вартість у копійках, починаючи з молодшого розряду; 4) коди цифр в ASCII

Таблиця 11 Установки ваг DS-788 **SPC Значення Коментар**  00 0000 – 0101 Авто вимикання в разі не навантаження платформи: 0000 – не вимикати, 0001 – через 3 хв, 0010 – через 10 хв, 0011 – через 30 хв, 0100 – через 1 годину, 0101 – через 3 години 01 0000 Звуковий сигнал та сигнал помилки увімкнено 02 | 1111 03 1011 RTS/CTS вимкнено, швидкість 9600 біт/с 04 | 0100 | Формат 8-N-1 05 1111 Протокол згідно SPC 08 06 0100 Очікування відповіді 3 с 07 | 0000 08 0011 Протокол "UKRAINE". Версія ПЗ не нижче 1.35 09 - 11 1111

Для налаштування ваг натиснути клавішу [->0<-], та, не відпускаючи, набрати 141. На дисплеї має з'явитись повідомлення "SPC00 1000 0000", де: 00 - номер SPC, 1000 запрограмоване значення, 0000 - значення, що уводиться.

Перехід між SPC натисканням клавіші [+], запис значення в SPC клавішею [->0<-]. Запис усіх значень та вихід з режиму налаштування клавішею [->T<-]

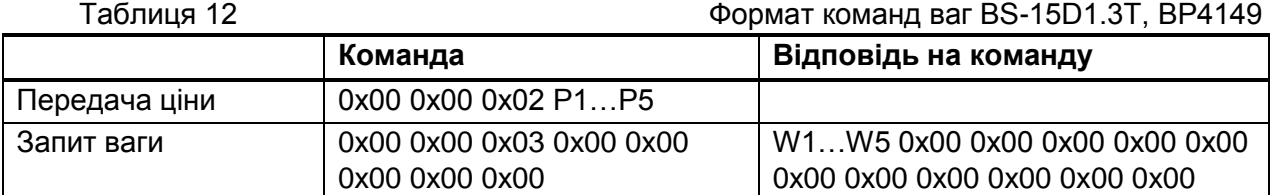

Примітки:

1) W1…W5 – маса в грамах, починаючи з молодшого розряду;

2) P1…P5 – ціна в копійках, починаючи з молодшого розряду;

3) коди цифр: 0 – 0x00, 1 – 0x01, ..., 9 – 0x09

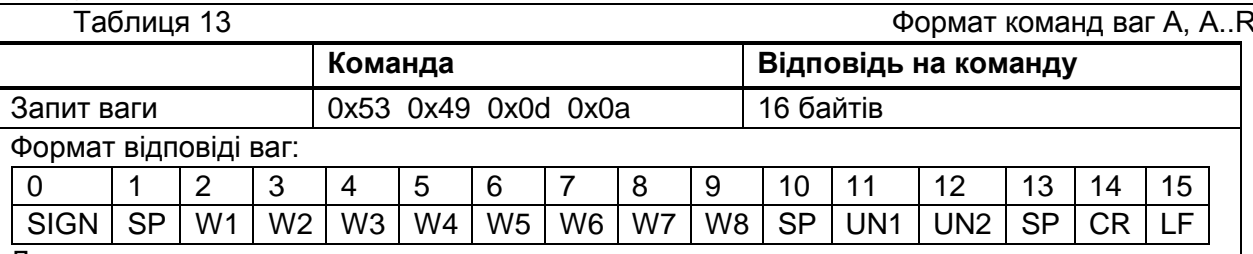

Де:

- SIGN - символ мінус - вага від'ємна, в іншому випадку - символ пробіл;

- SP - символ пробіл;

- W1, …,W8 - вага у кг, в символьному форматі з десятковою крапкою, початкові нулі замінено на пробіл;

- UN1, UN2 - одиниця виміру: символи 'k', 'g' або 'p', 'c' або '%';

- CR – байт 0x0d;

- LF – байт 0x0a

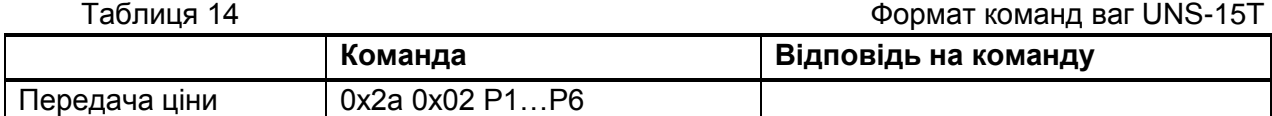

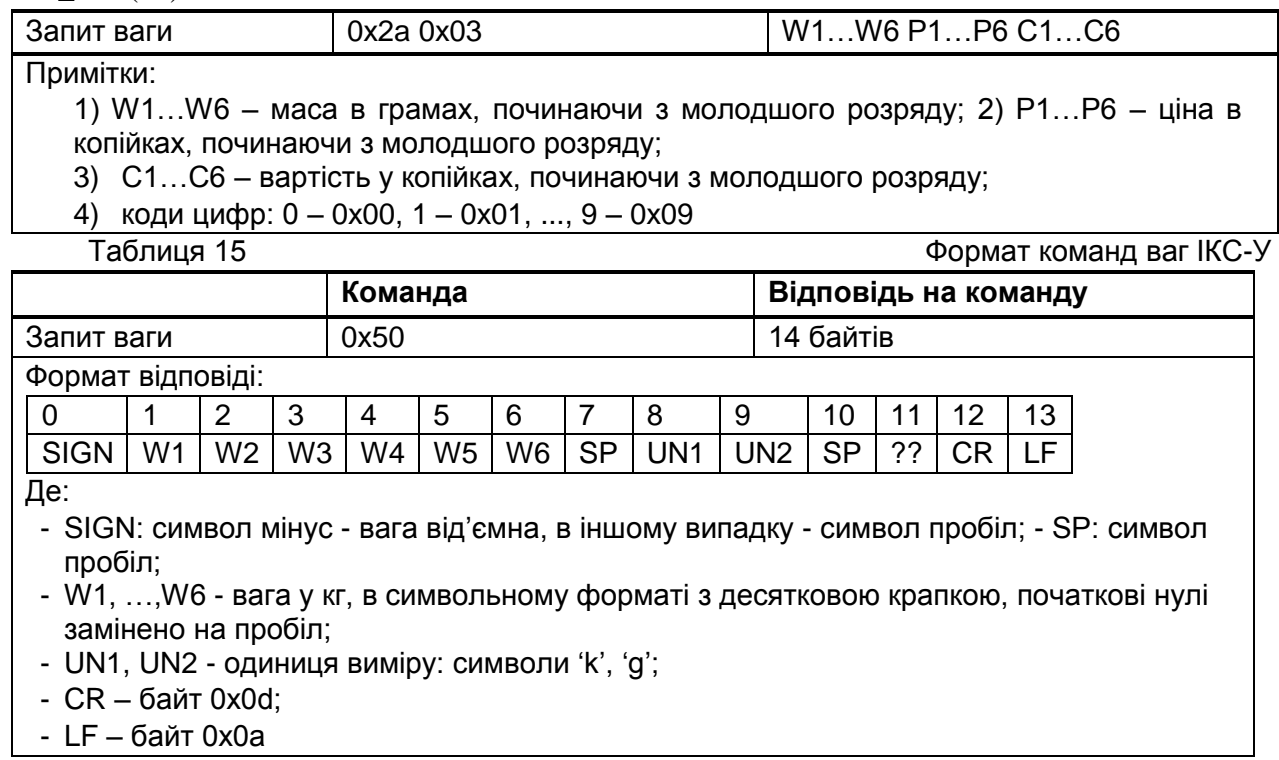

 $\overline{\phantom{a}}$ 

# **29 Коди помилок**

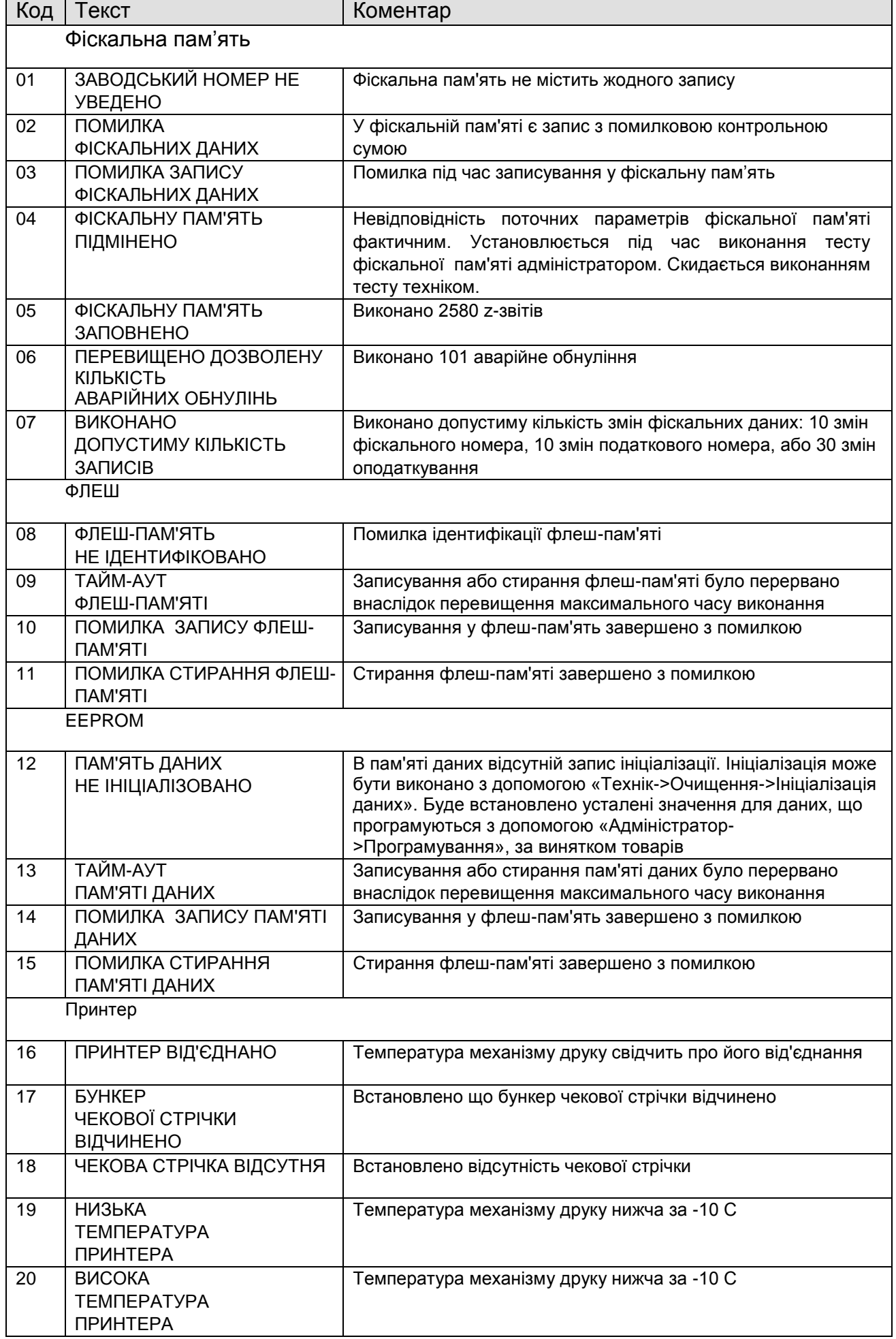

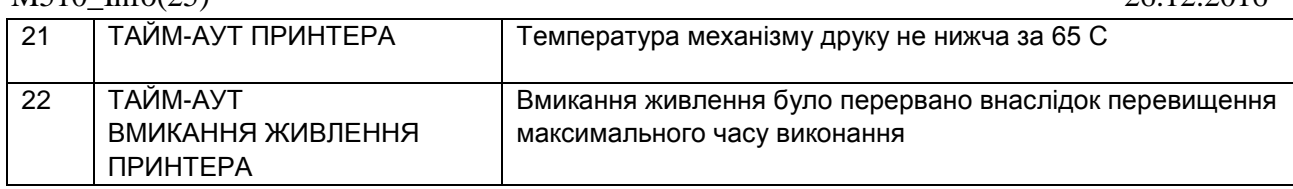

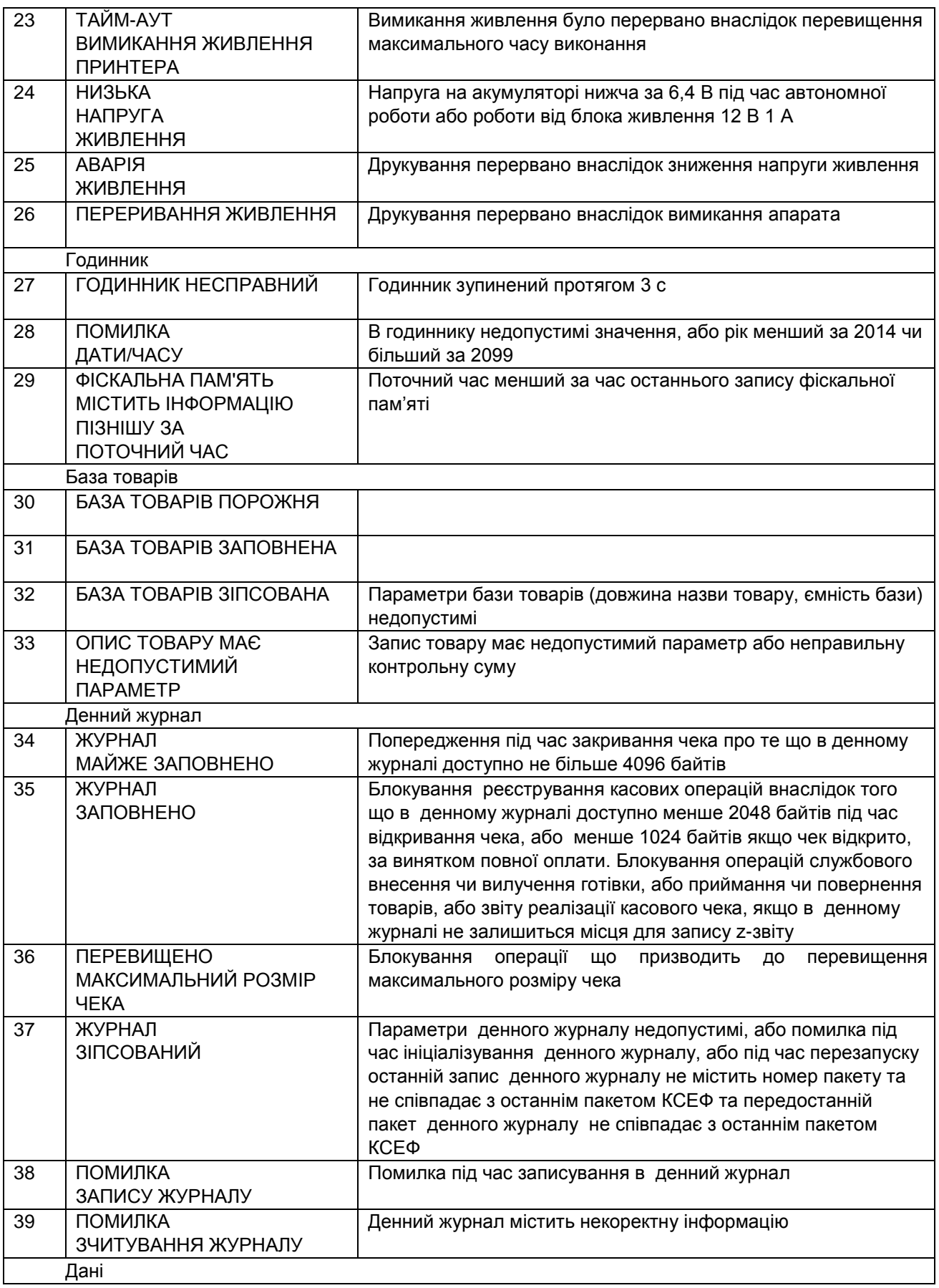

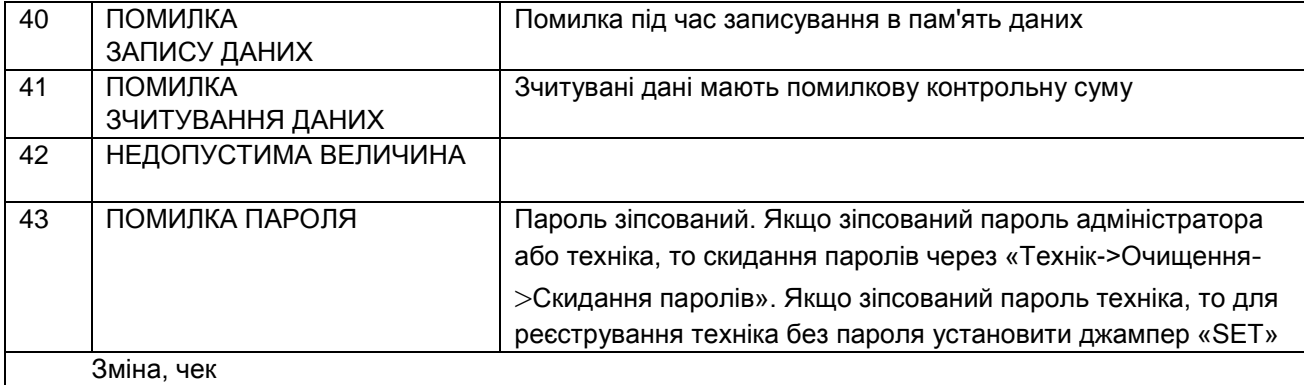

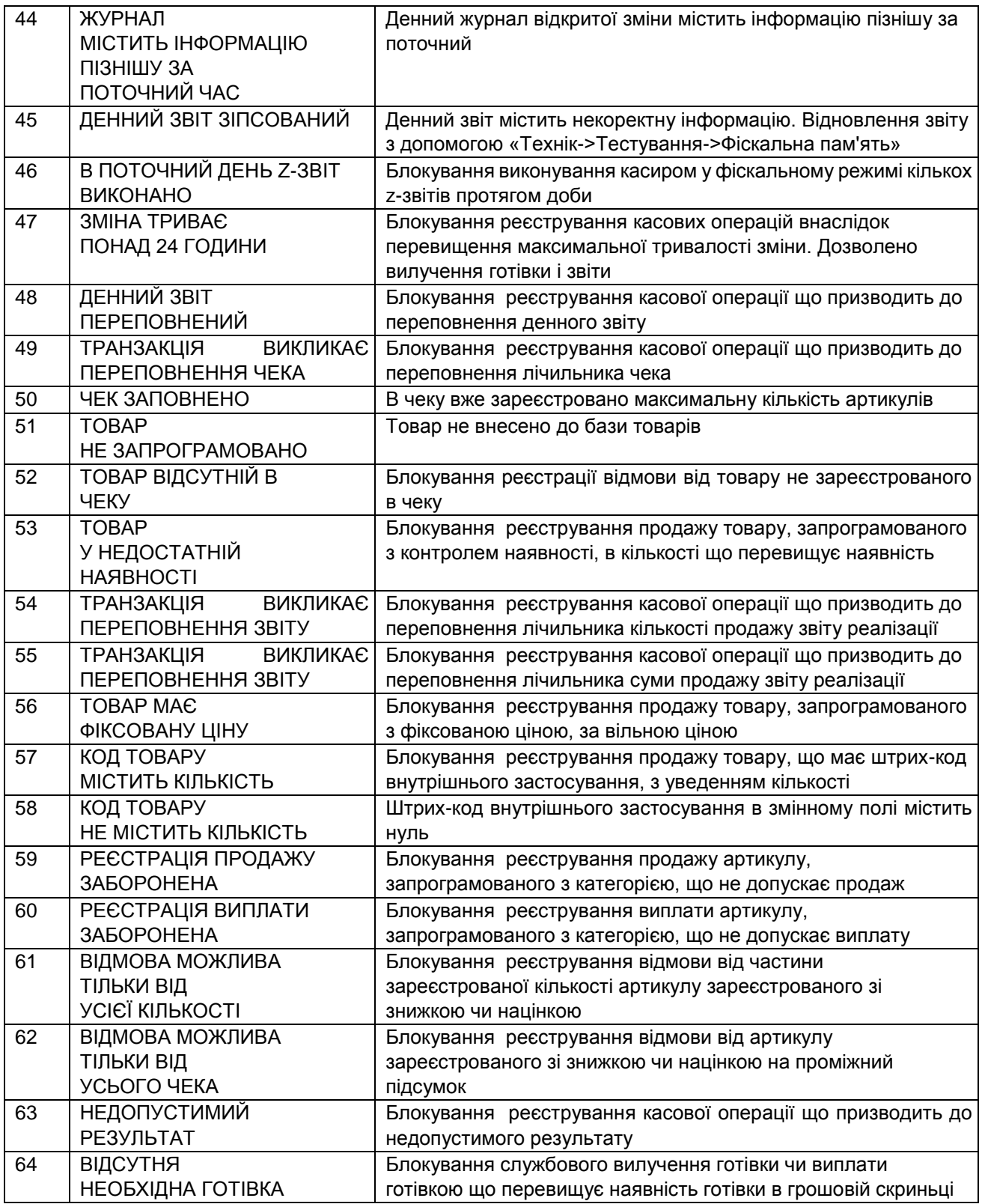

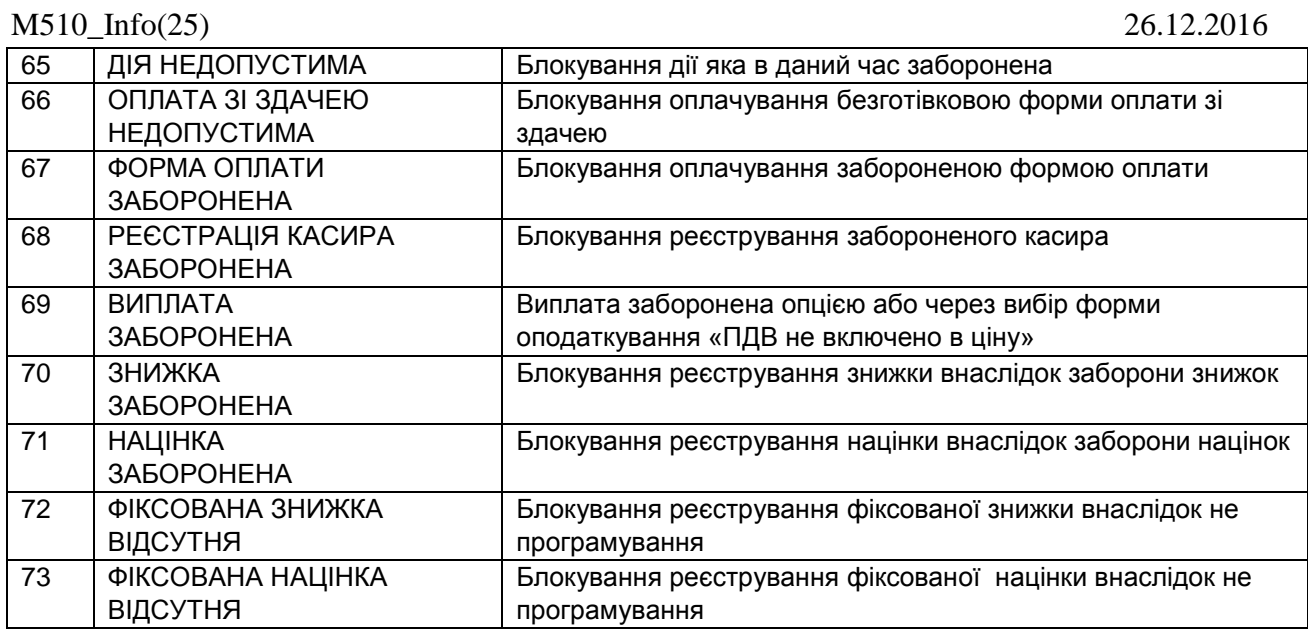

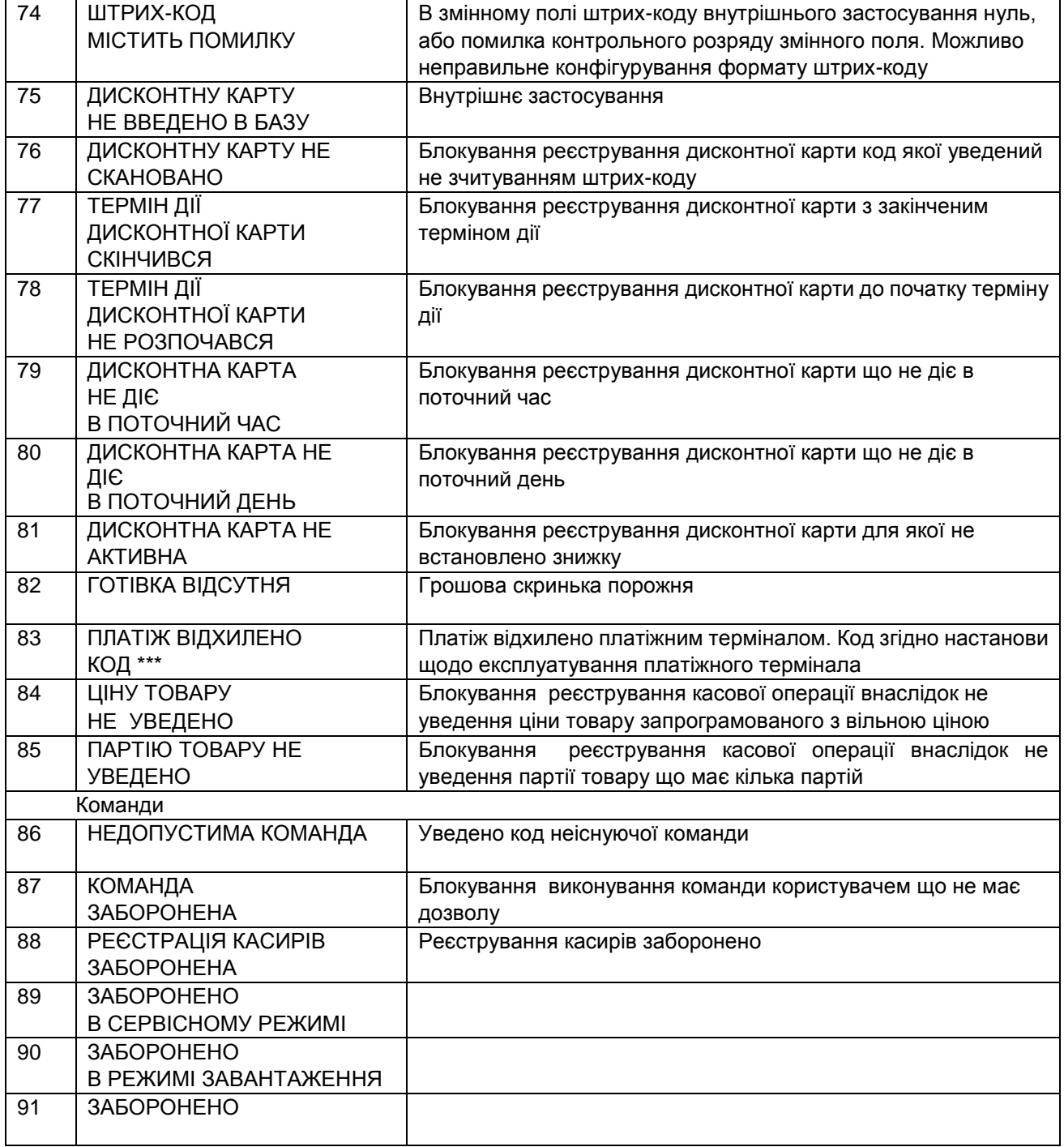

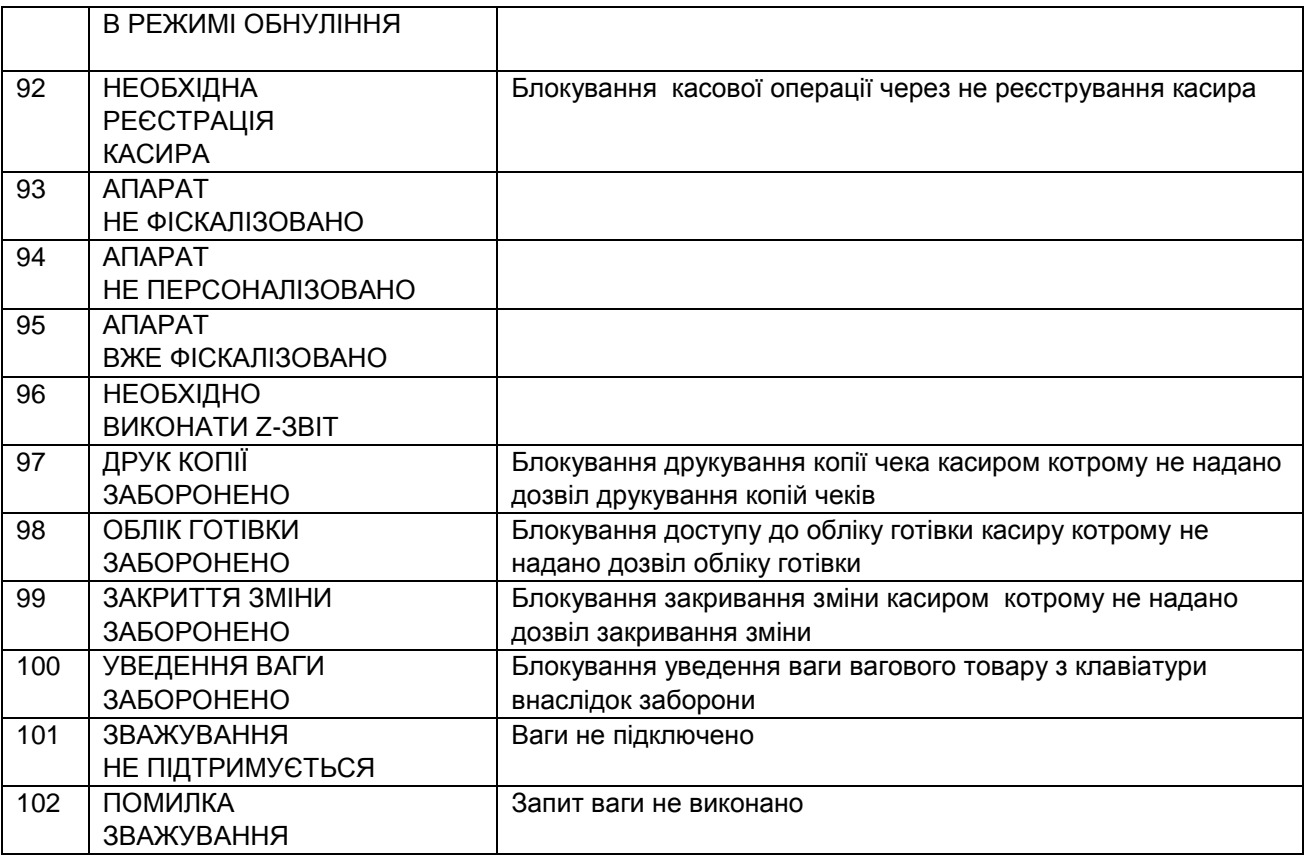

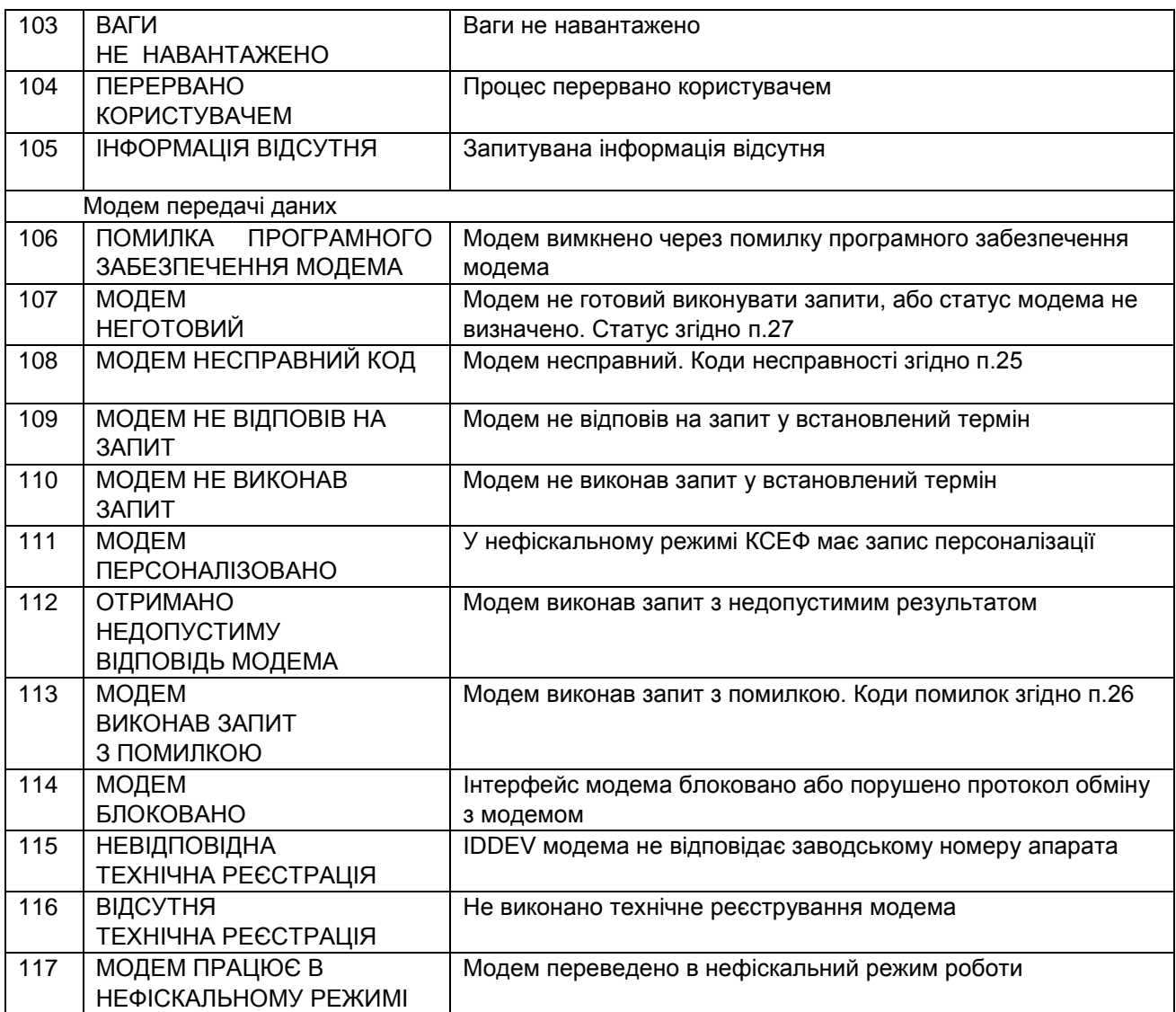

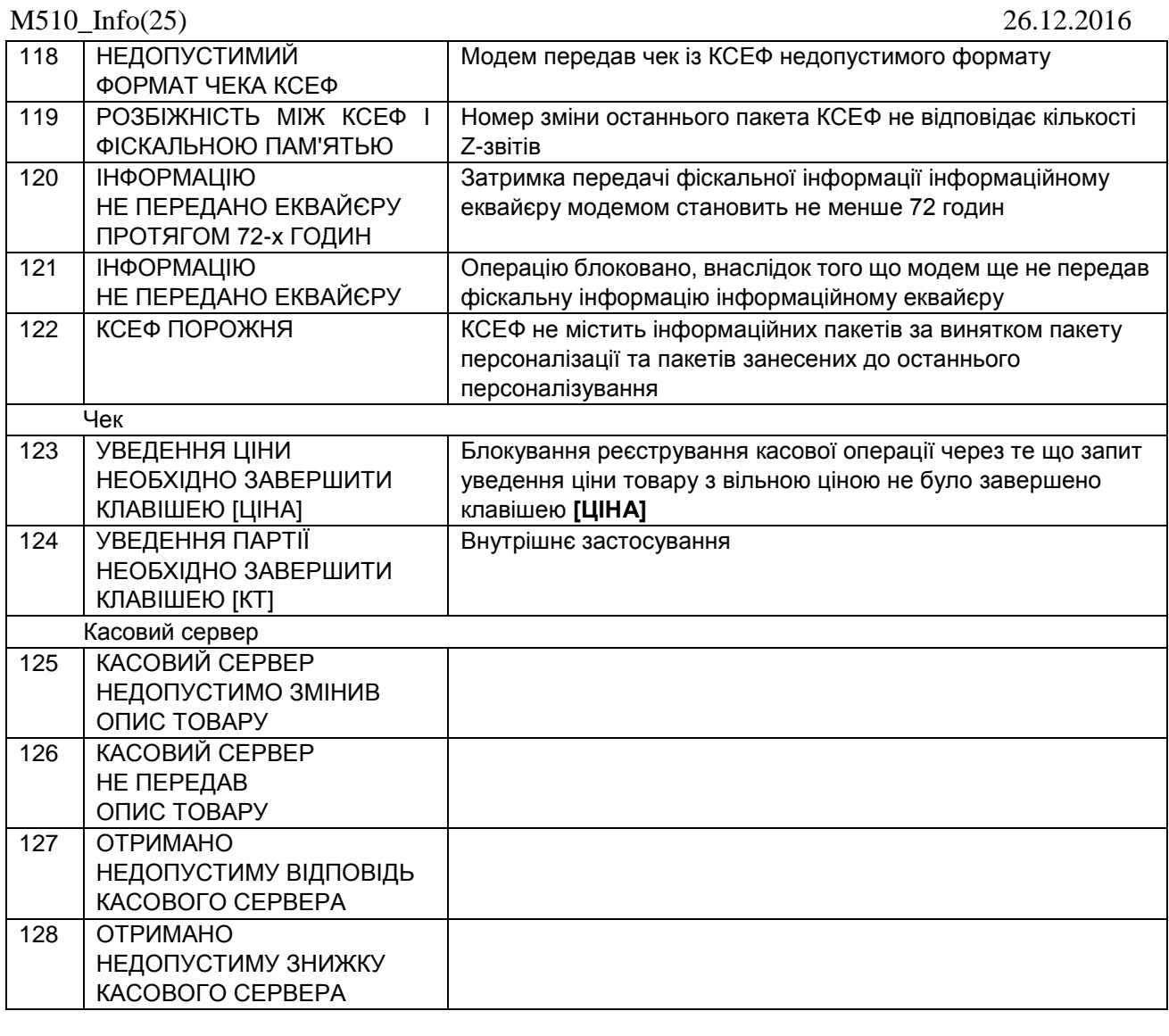

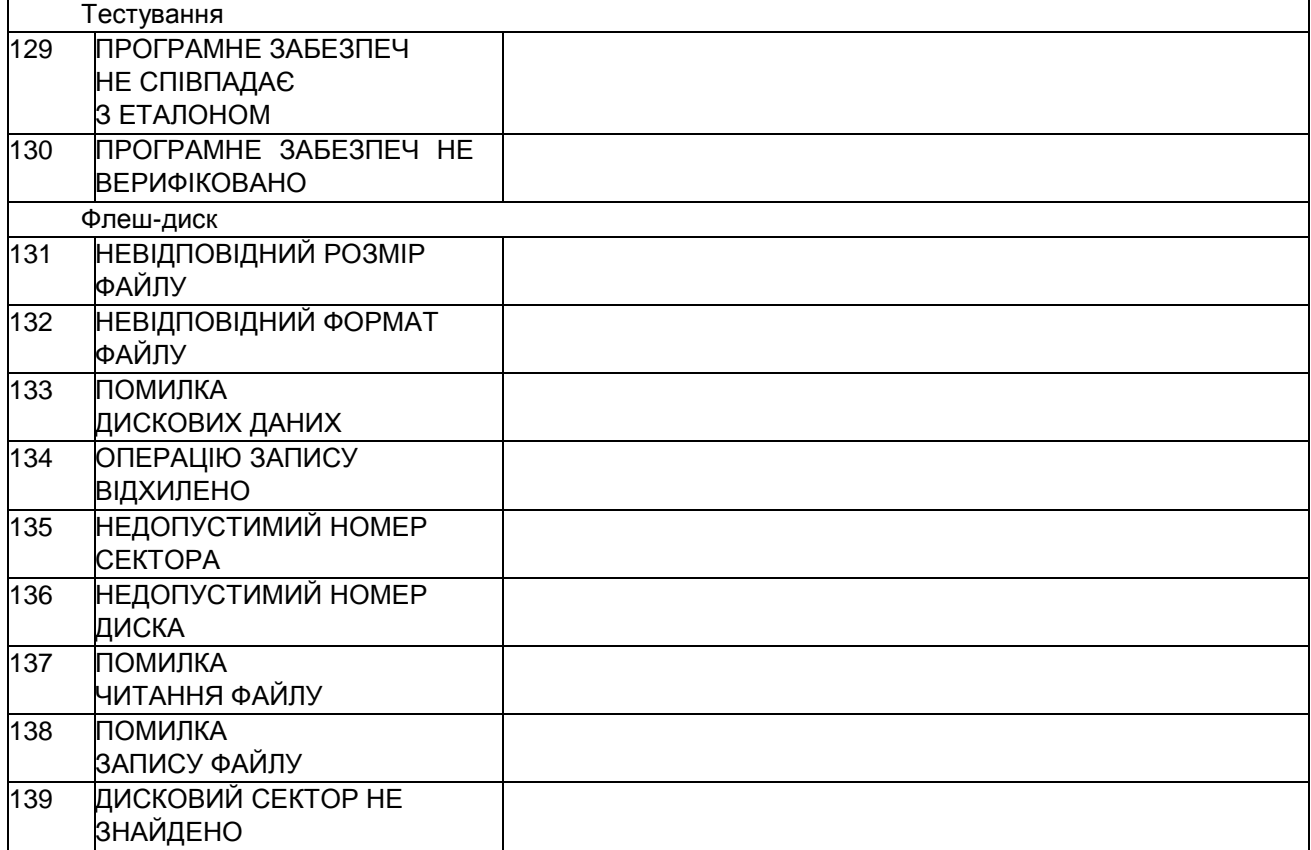

M510\_Info(25) 26.12.2016

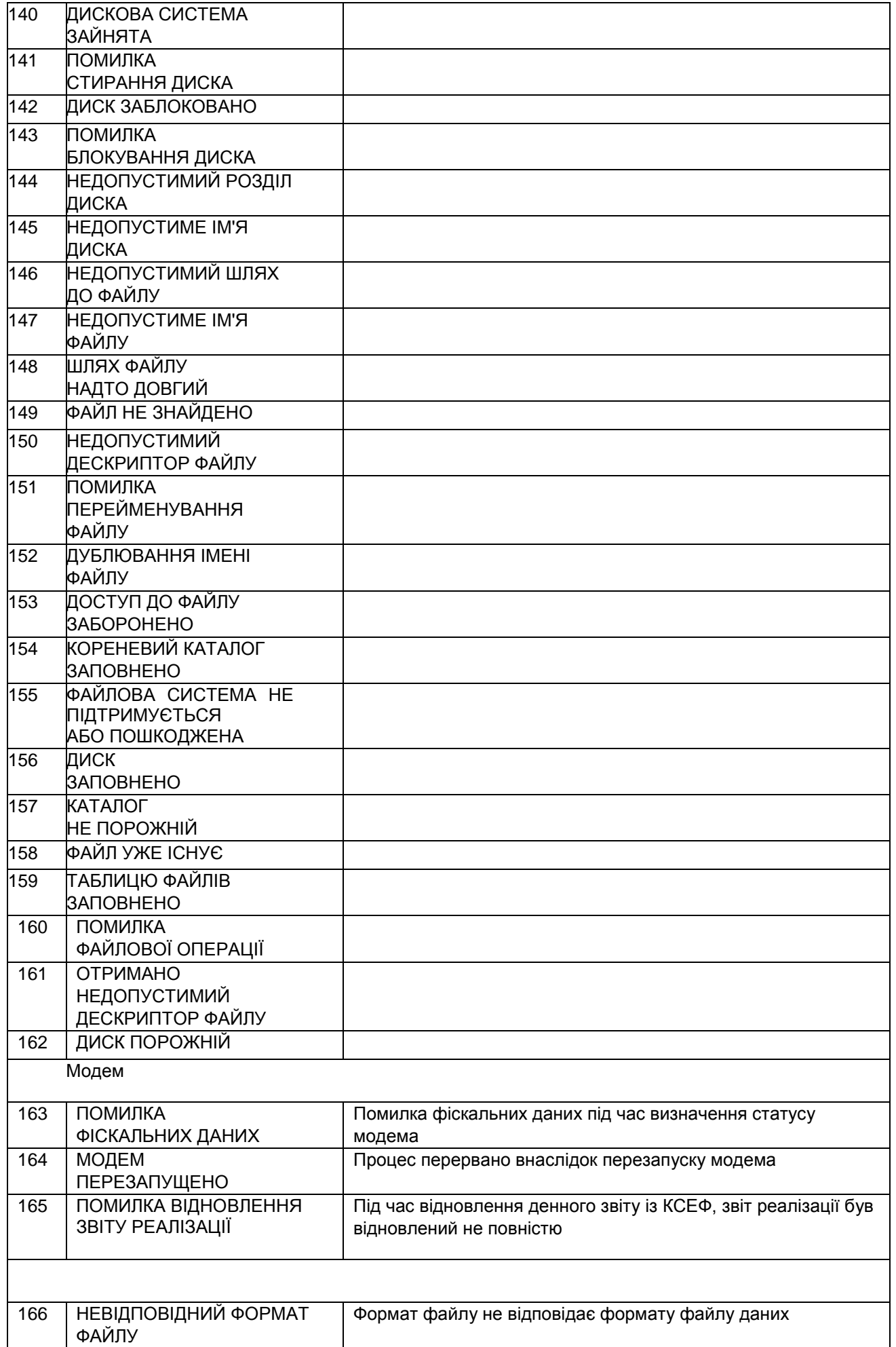

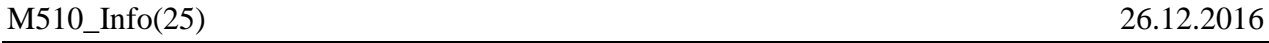

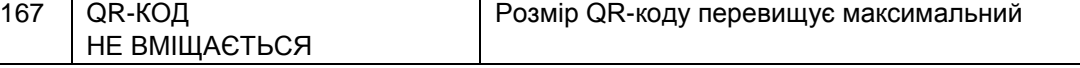

# **30 Друк оплати на платіжному терміналі**

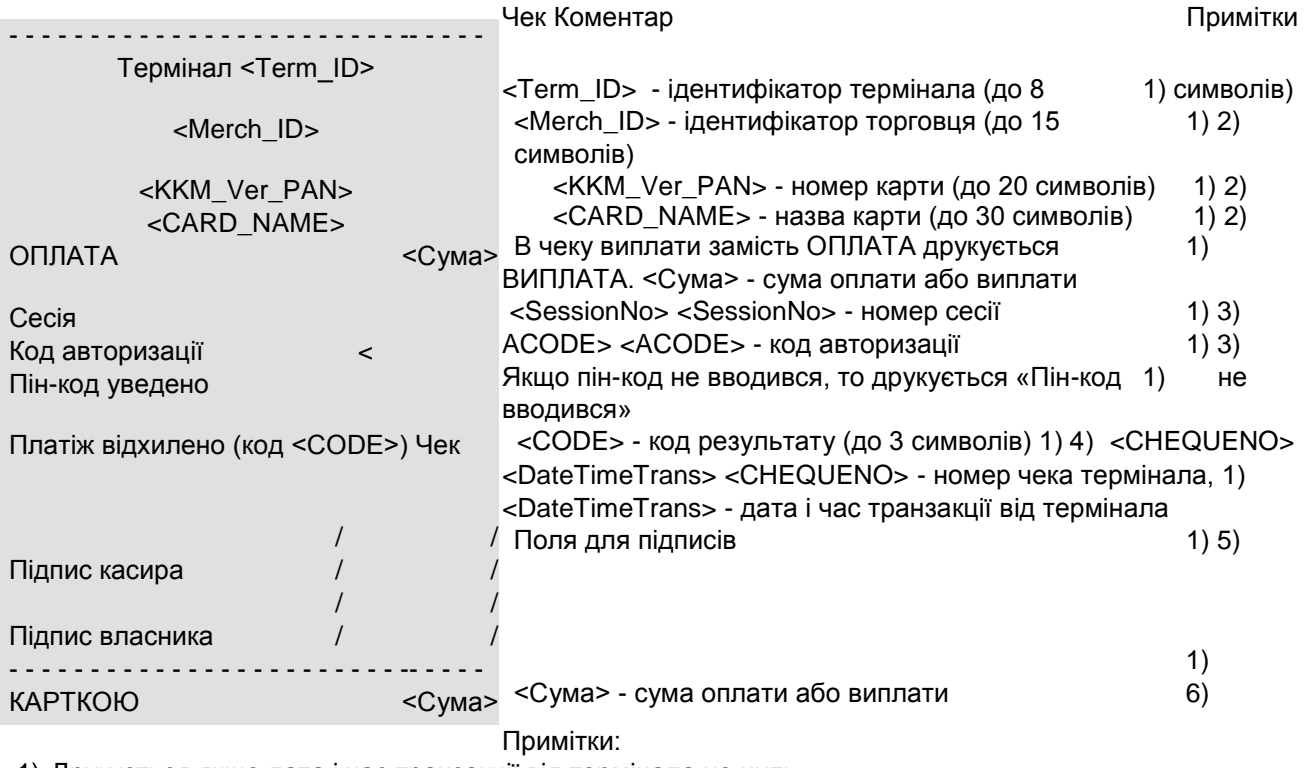

1) Друкується якщо дата і час транзакції від термінала не нуль.

2) Друкується в разі наявності.

3) Друкується якщо не нуль.

4) Друкується якщо платіж не успішний.

5) Друкується якщо необхідно для платіжної системи та платіж успішний.

6) Друкується якщо платіж успішний.

# **31 Схема кабеля RS-232**

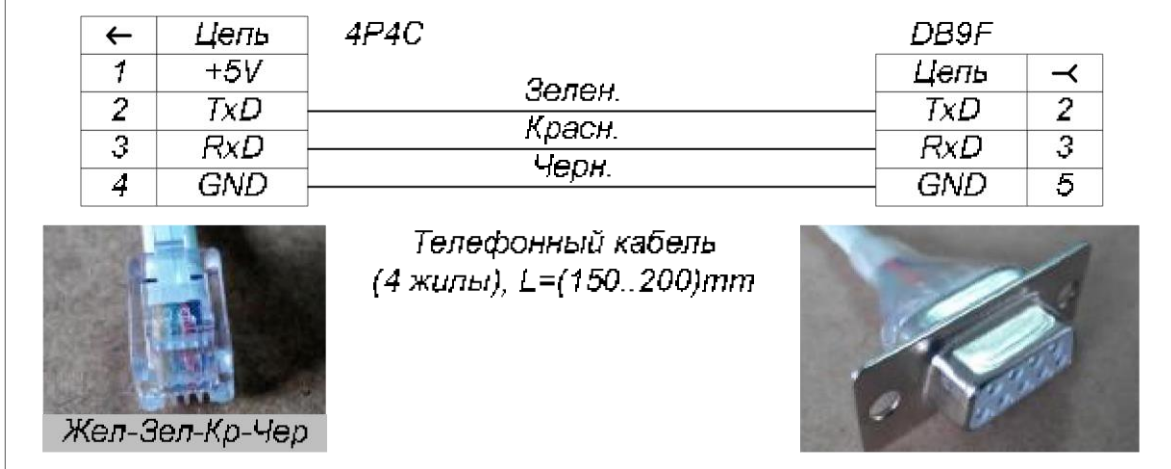